# **HỌC VIỆN CÔNG NGHỆ BƯU CHÍNH VIỄN THÔNG**

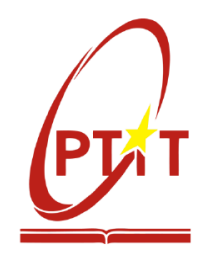

**Phạm Khương Duy**

# **XÂY DỰNG HỆ THỐNG ĐIỀU KHIỂN VÀ THU NHẬN DỮ LIỆU CHO ROBOT DỊCH VỤ**

**LUẬN VĂN THẠC SĨ KỸ THUẬT (Theo định hướng ứng dụng)**

TP.HỒ CHÍ MINH - NĂM 2022

# **HỌC VIỆN CÔNG NGHỆ BƯU CHÍNH VIỄN THÔNG**

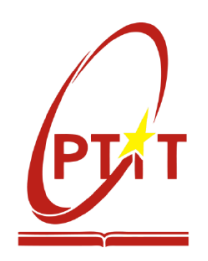

**Phạm Khương Duy**

# **XÂY DỰNG HỆ THỐNG ĐIỀU KHIỂN VÀ THU NHẬN DỮ LIỆU CHO ROBOT DỊCH VỤ**

CHUYÊN NGÀNH: HỆ THỐNG THÔNG TIN MÃ SỐ: 8.48.01.04

**LUẬN VĂN THẠC SĨ KỸ THUẬT (Theo định hướng ứng dụng)**

**NGƯỜI HƯỚNG DẪN KHOA HỌC TS. CHUNG TẤN LÂM**

TP.HỒ CHÍ MINH - NĂM 2022

# **LỜI CAM ĐOAN**

<span id="page-2-0"></span>Tôi cam đoan rằng luận văn *"***Xây dựng hệ thống điều khiển và thu nhận dữ liệu cho robot dịch vụ"** là công trình nghiên cứu của chính tôi.

Tôi cam đoan các số liệu, kết quả nêu trong luận văn là trung thực và chưa từng được ai công bố trong bất kỳ công trình nào khác.

Không có sản phẩm/nghiên cứu nào của người khác được sử dụng trong luận văn này mà không được trích dẫn theo đúng quy định.

TP. Hồ Chí Minh, ngày 04 tháng 5 năm 2022

#### **Học viên thực hiện luận văn**

 **Phạm Khương Duy**

# **LỜI CẢM ƠN**

<span id="page-3-0"></span>Trong quá trình học tập và thực hiện luận văn, tôi đã nhận được sự quan tâm quý báu và hướng dẫn nhiệt tình của quý Thầy Cô, cùng với sự động viên và ủng hộ của gia đình, bạn bè và đồng nghiệp.

Với lòng kính trọng và biết ơn, tôi xin gửi lời cảm ơn chân thành đến: Ban Giám Đốc, Phòng Đào tạo Sau đại học của Học viện Công Nghệ Bưu Chính Viễn thông cơ sở TP. Hồ Chí Minh và quý Thầy Cô đã tạo mọi điều kiện thuận lợi giúp tôi hoàn thành luận văn.

Tôi xin bày tỏ lòng biết ơn chân thành và sâu sắc nhất tới người thầy kính yêu **Thầy TS. Chung Tấn Lâm** đã hết lòng giúp đỡ, trực tiếp hướng dẫn tận tình, động viên khích lệ, tạo điều kiện cho tôi trong suốt quá trình thực hiện luận văn.

Từ đáy lòng mình tôi xin bày tỏ sự biết ơn vô hạn đến gia đình thân yêu của tôi và xin chân thành cảm ơn bạn bè thân thiết, đồng nghiệp trong cơ quan đã động viên, hỗ trợ tôi trong lúc khó khăn để tôi có thể học tập và hoàn thành luận văn.

Mặc dù đã có nhiều cố gắng, nỗ lực tìm tòi nghiên cứu, nhưng do thời gian có hạn và kinh nghiệm nghiên cứu khoa học còn hạn chế nên không thể tránh khỏi những thiếu sót. Tôi rất mong nhận được sự góp ý thiết thực của quý Thầy Cô cùng bạn bè đồng nghiệp để kiến thức của tôi ngày một hoàn thiện hơn.

Xin chân thành cảm ơn!

TP. Hồ Chí Minh, ngày 04 tháng 5 năm 2022

**Học viên thực hiện luận văn**

**Phạm Khương Duy**

# MŲC LỤC

<span id="page-4-0"></span>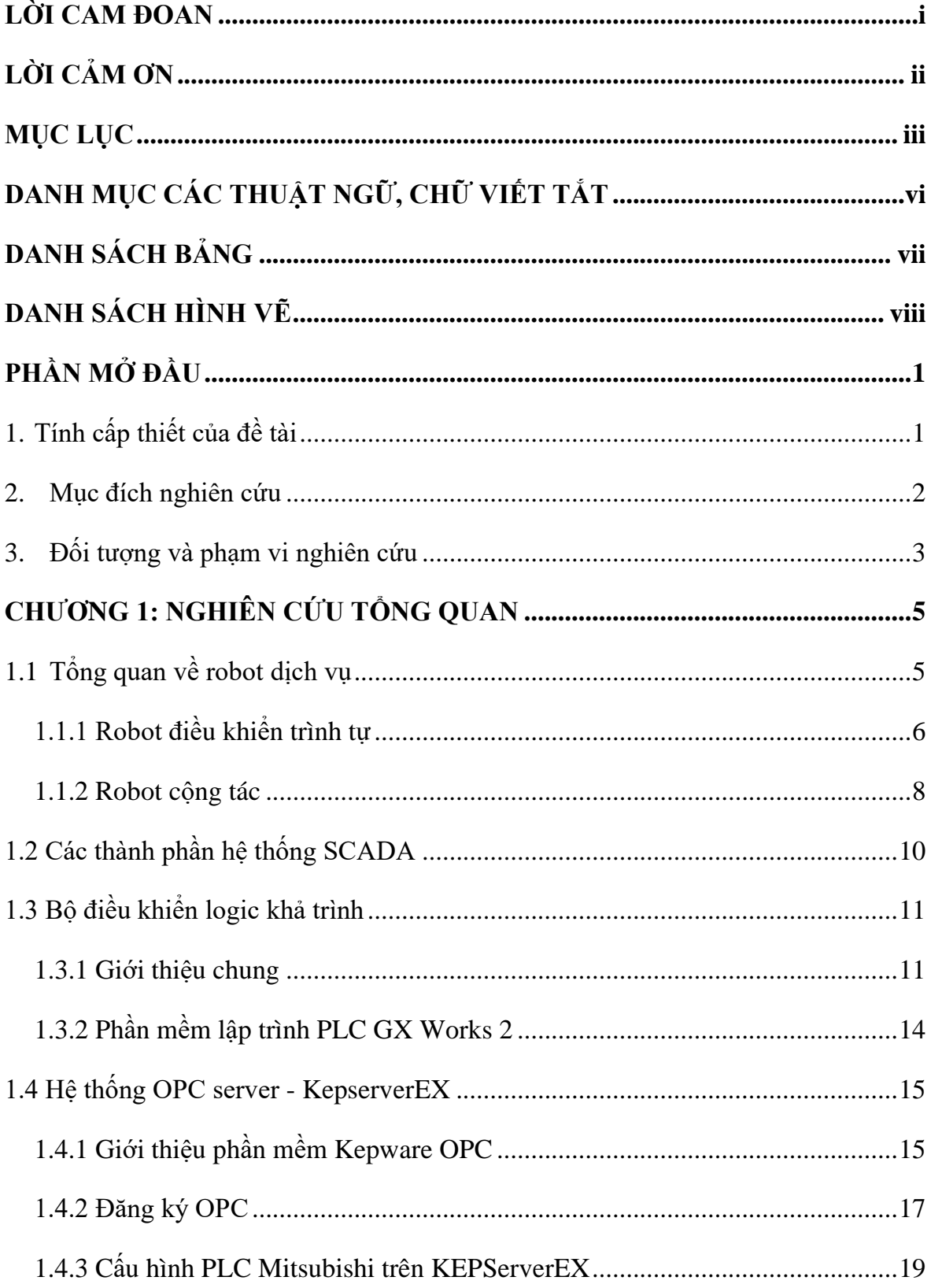

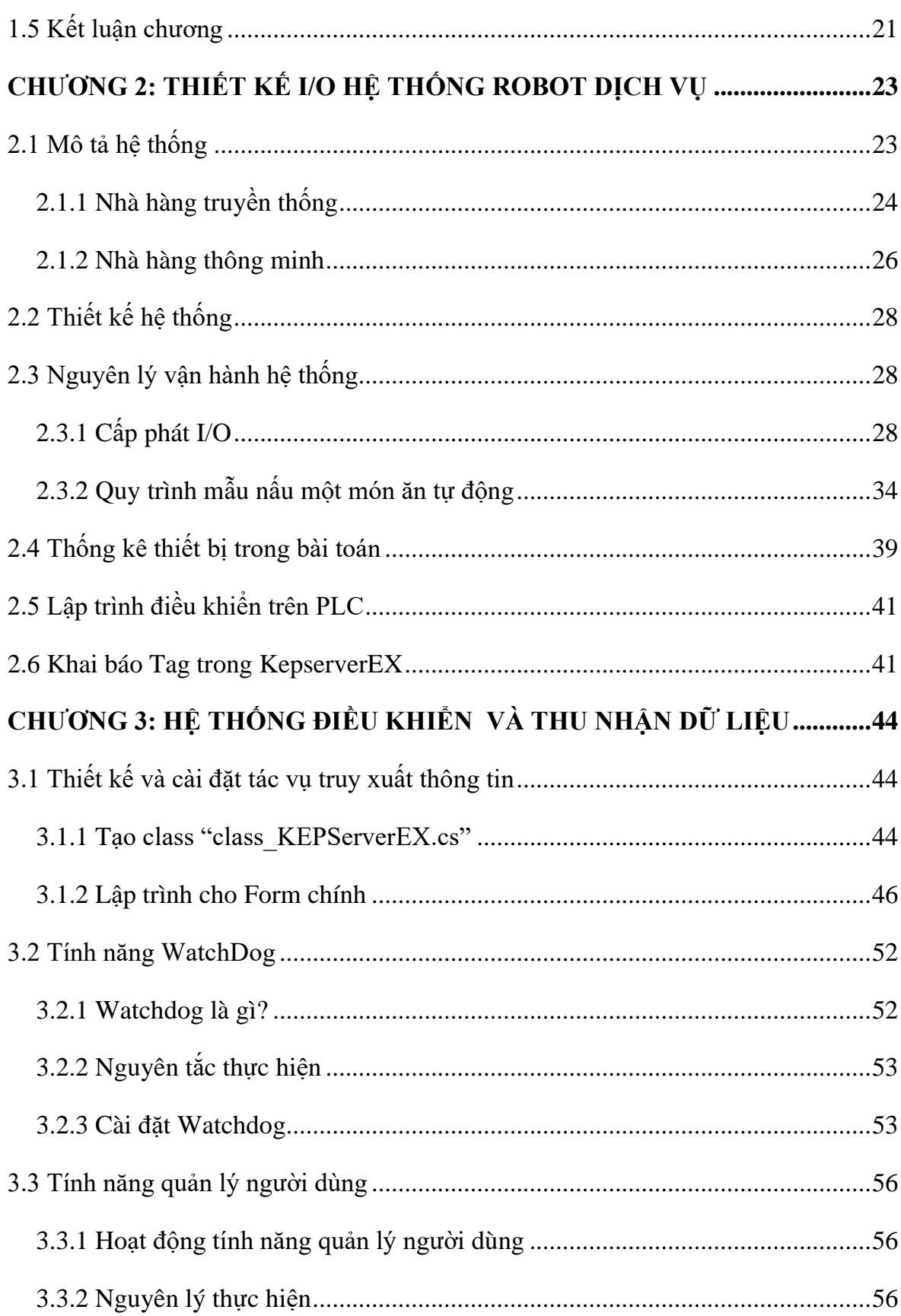

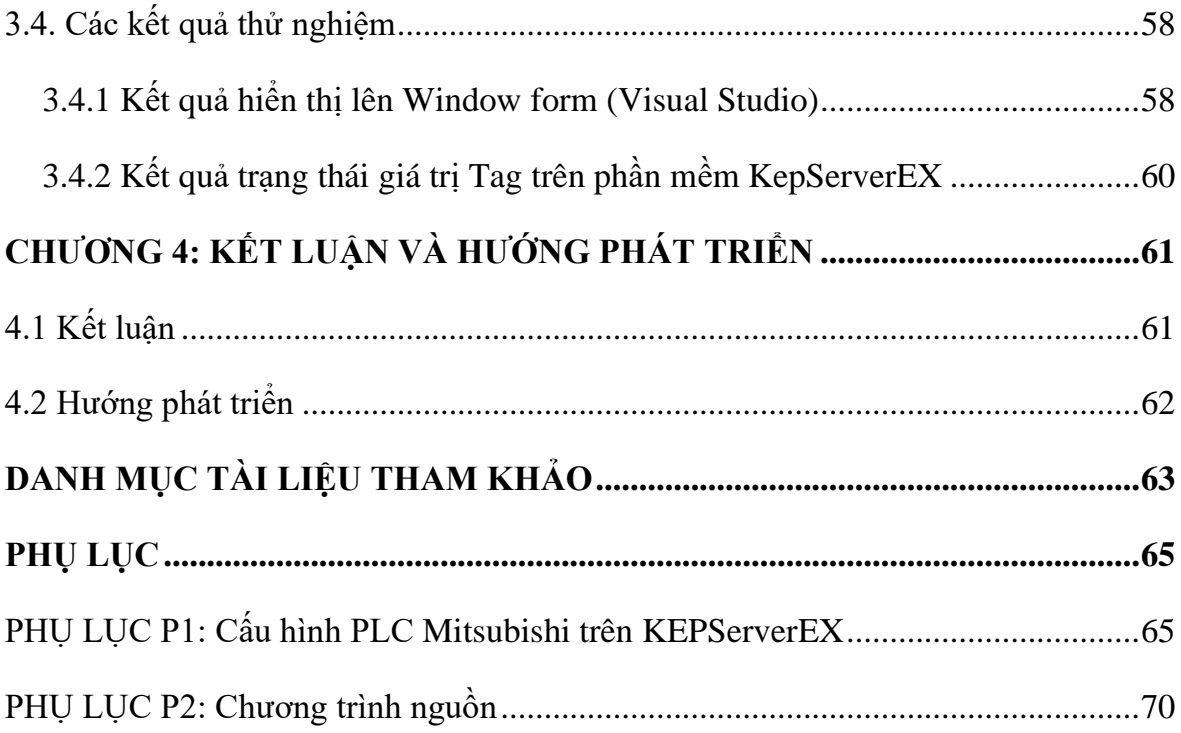

<span id="page-7-1"></span><span id="page-7-0"></span>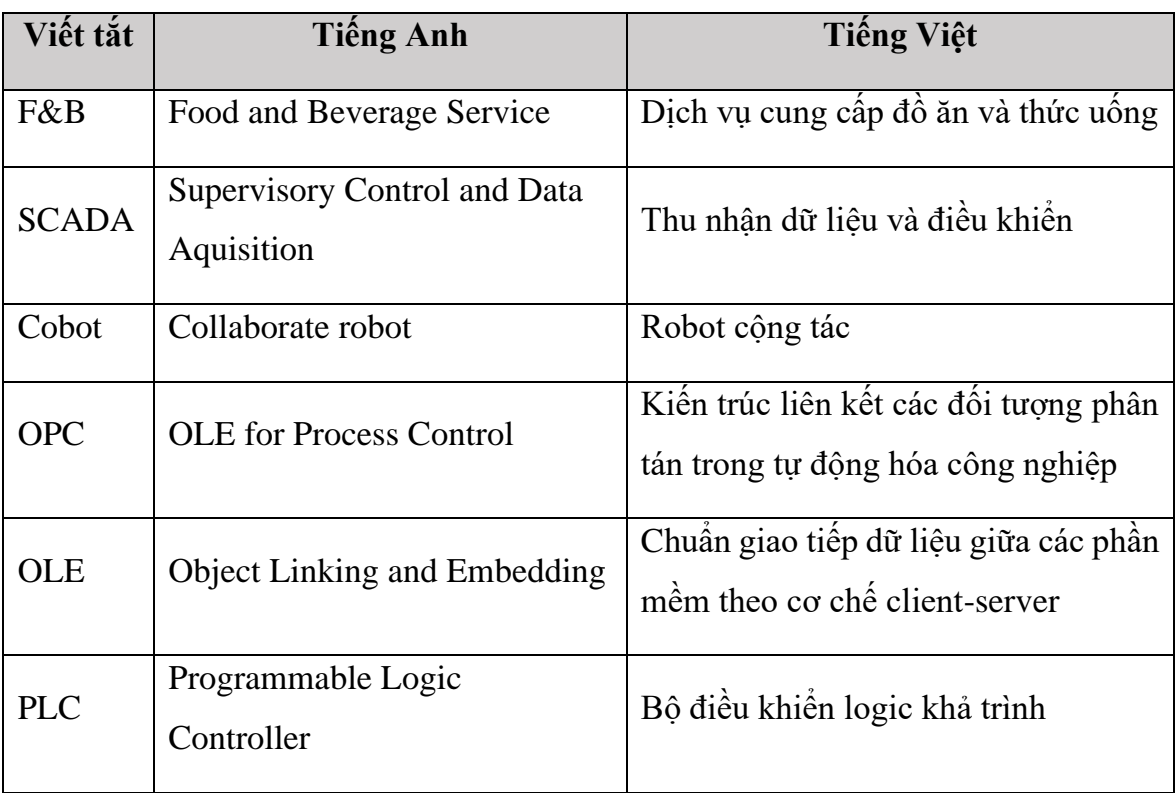

# **DANH MỤC CÁC THUẬT NGỮ, CHỮ VIẾT TẮT**

# **DANH SÁCH BẢNG**

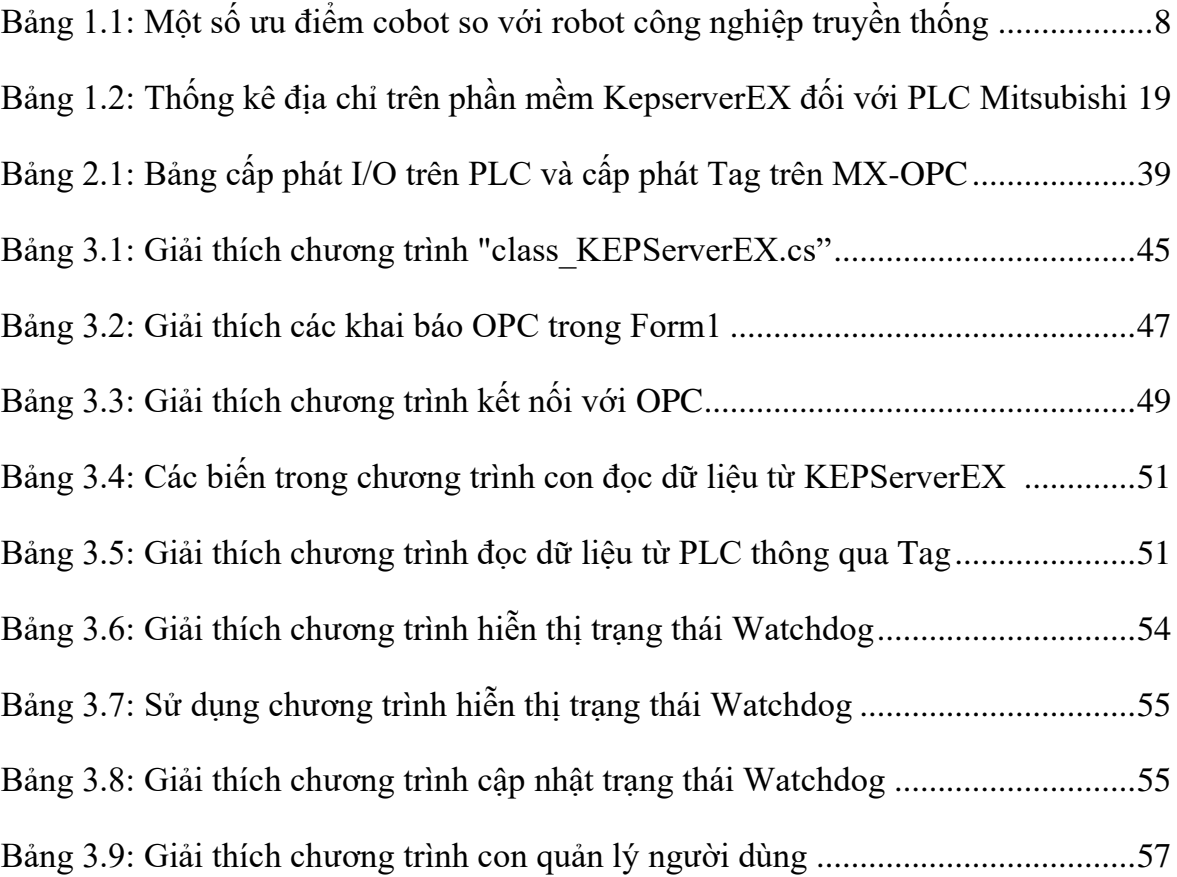

# **DANH SÁCH HÌNH VẼ**

<span id="page-9-0"></span>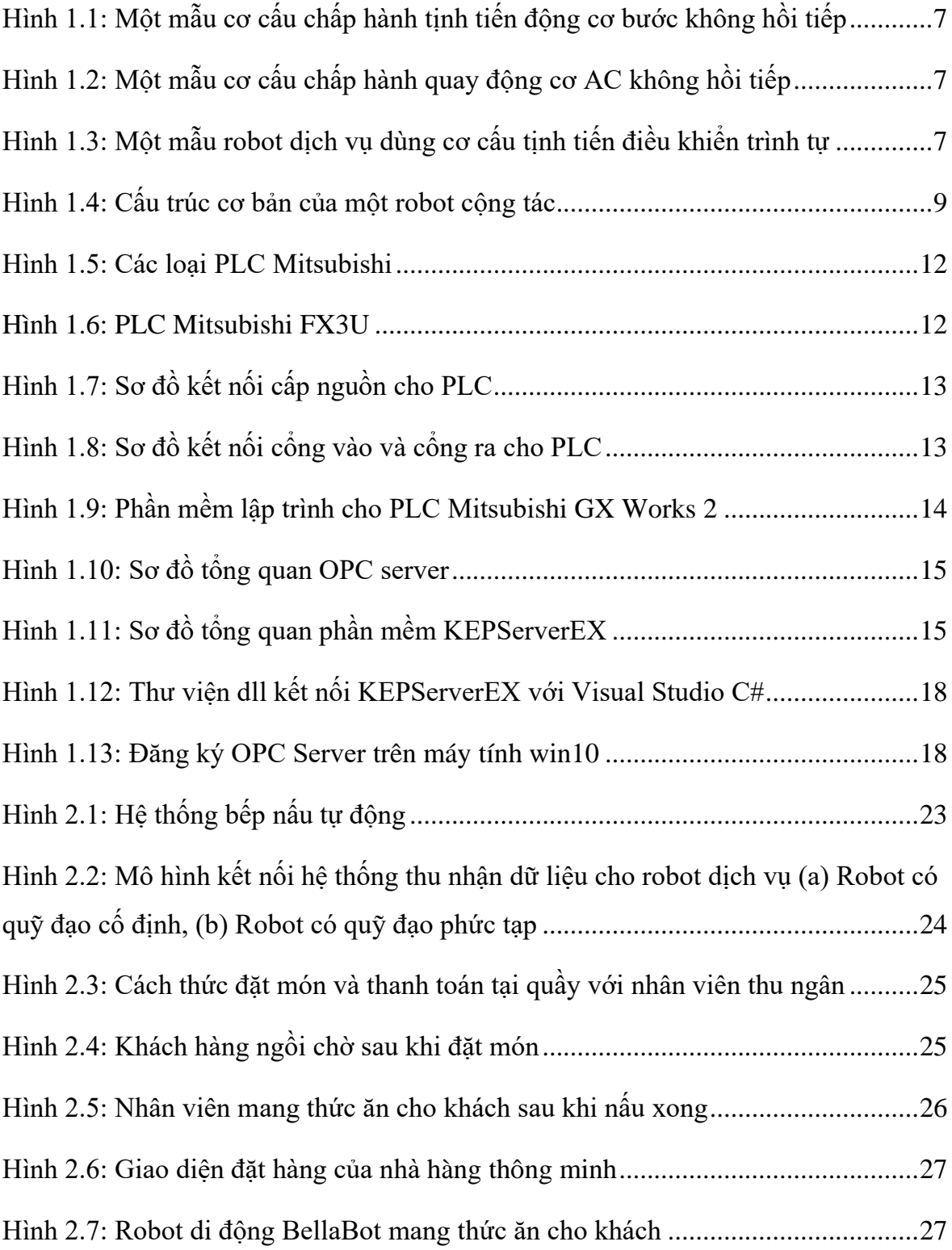

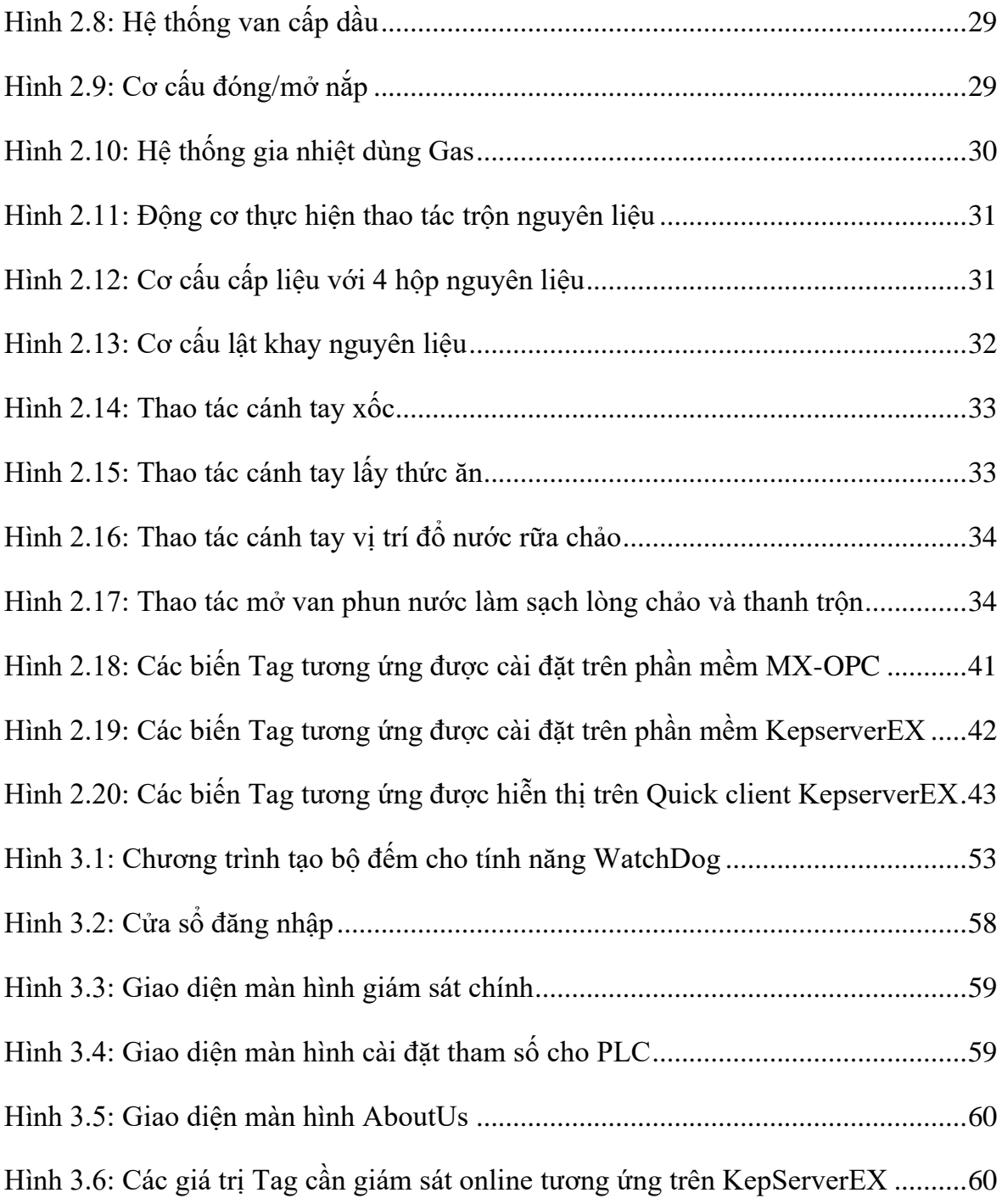

# **PHẦN MỞ ĐẦU**

## <span id="page-11-1"></span><span id="page-11-0"></span>**1. Tính cấp thiết của đề tài**

Ngày nay, trong xu thế cuộc cách mạng công nghiệp lần thứ 4 (CMCN 4.0) đang diễn ra sôi động trên toàn thế giới, Việt Nam đã và đang tham gia tích cực trên nhiều lĩnh vực khác nhau của xã hội như chính phủ, truyền thông đại chúng, y học, khoa học kỹ thuật, …

Trí tuệ nhân tạo cùng với đô thị thông minh, nhà máy thông minh, căn hộ thông minh đang dần được xây dựng nền tảng định hình và hoàn thiện. Các công việc không cần thiết sẽ biến mất, con người lao động tại các khâu sản xuất sẽ dần được thay thế bởi robot. Và một loại robot đặc biệt được phát triển trong thời gian gần đây là robot cộng tác. Robot cộng tác có ưu điểm là cấu trúc nhỏ họn, độ tin cậy cao, tiêu thụ điện năng thấp, dễ xử lý và giá thành rẻ. Những tính năng này làm cho cobot rất hiệu quả để áp dụng rộng rãi không chỉ trong công nghiệp mà còn trong dịch vụ và cuộc sống hàng ngày.

Khi robot được ứng dụng trong lĩnh vực dịch vụ, vấn đề đặt ra là làm cách nào để xây dựng một nền tảng có thể quản lý hệ thống dịch vụ một cách hiệu quả mang lại giá trị cộng thêm từ hệ thống. Nền tảng đó cần có các tính năng như thu thập dữ liệu từ hệ thống, kết nối phần cứng, cảnh báo phần cứng, tổng hợp báo cáo, tổng hợp dữ liệu lịch sử, cơ sở dữ liệu và cài đặt các kết nối điều hành từ xa. Người sử dụng nền tảng đó cùng với robot dịch vụ có thể thống kê, đánh giá số liệu kinh doanh, thói quen khách hàng, … để định hướng kế hoạch kinh doanh phù hợp, đáp ứng nhu cầu khách hàng, phát triển kinh doanh trong tương lai.

Xuất phát từ những lý do trên cùng với sự đồng ý của thầy TS. Chung Tấn Lâm tôi chọn đề tài luận văn: **"XÂY DỰNG HỆ THỐNG ĐIỀU KHIỂN VÀ THU NHẬN DỮ LIỆU CHO ROBOT DỊCH VỤ"**, luận văn góp phần vào việc giải quyết các vấn đề hết sức cần thiết và ứng dụng trong các hệ sinh thái thông minh của quá

trình chuyển đổi số và cuộc CMCN 4.0. Đề tài có sự tham gia hỗ trợ về định hướng học thuật của Công ty TNHH chế tạo máy 3C (Công ty được hỗ trợ bởi Quỹ đổi mới sáng tạo Vingroup VINIF trong dự án mã số VINIF.2020.NCUD.DA059) để kết quả đề tài mang tính thực tiễn, có khả năng ứng dụng sau khi nghiên cứu.

#### <span id="page-12-0"></span>**2. Mục đích nghiên cứu**

Trên thế giới, robot dịch vụ đang được nghiên cứu, phát triển và đưa vào sử dụng ngày càng trở nên phổ biến như robot bán hàng tự động, robot nấu ăn , robot chăm sóc sức khỏe cho người bệnh, robot hút bụi, robot giữ nhà…

Tuy nhiên các kết quả các robot dịch vụ trên xuất hiện dưới dạng là các sản phẩm thương mại với chi phí khá cao. Việc điều khiển từ xa và thu nhận các dữ liệu từ quá trình xử lý, sử dụng robot hầu như không mở để có thể truy cập thông tin. Hệ thống tích hợp như vậy cần được nghiên cứu giải mã để xây dựng nền tảng công nghệ nguồn phục vụ công cuộc chuyển đổi số trong các lĩnh vực dịch vụ trong một đô thị thông minh trong tương lai sắp tới.

Đề tài luận văn này xây dựng nền tảng hệ thống thu nhận dữ liệu và điều khiển từ xa cho hệ thống tích hợp robot dịch vụ thay thế con người bao gồm hệ thống tự động hóa thuộc lớp thao tác cố định non-realtime và lớp thao tác lập trình được realtime, để từ đó có thể triển khai các mô hình kinh doanh dịch vụ thông minh, đem lại hiệu quả kinh tế và tối ưu trong khâu quản lý và vận hành robot trong lĩnh vực dịch vụ. Các robot không nhất thiết dạng cánh tay mà có thể có các dạng cơ cấu chấp hành để thực hiện các dịch vụ khác nhau. Do điều kiện phần cứng nên đề tài tập trung vào loại robot có thao tác cố định non-realtime.

Xây dựng được một hệ thống điều khiển và thu nhận dữ liệu cho robot dịch vụ dạng thao tác cố định non-realtime để tối ưu chi phí để triển khai hiệu quả tại các cửa hàng kinh doanh lĩnh vực ẩm thực ăn uống như nhà hàng, khách sạn, căn-tin, các cửa hàng thức ăn nhanh, ….

## <span id="page-13-0"></span>**3. Đối tượng và phạm vi nghiên cứu**

#### **Đối tượng nghiên cứu**

Xây dựng nền tảng một hệ thống thu nhân dữ liệu từ các hoạt động của một trạm robot gồm các cơ cấu tác động thực hiện các thao tác nấu bếp với các cơ cấu chấp hành tương ứng ở mức độ cơ bản và là bước quan trọng nhất của hệ thống đó là thu thập dữ liệu cấp thấp, để từ đó có các bước phát triển tiếp theo. Các bước tiếp theo như phát triển các báo cáo, cảnh báo, vẽ đồ thị, kết đám mây và kết nối các giao diện người sử dụng sẽ được nghiên cứu dễ dàng hơn khi có được nền tảng kết nối giữa phần thiết bị điều khiển với phần mềm cấp cao hơn, và các vấn đề này có thể được nghiên cứu trong các đề tài khác.

#### **Phạm vi nghiên cứu**

Đề xuất một trạm robot dịch vụ với các tác vụ điều khiển trình tự thuộc lớp non-realtime. Xây dựng một hệ thống thu nhận dữ liệu trong mạng cục bộ LAN cho một trạm robot dịch vụ đó để theo dõi và cài đặt các tham số làm việc tương ứng. Lập trình điều khiển trạm robot này dùng bộ điều khiển logic khả trình công nghiệp PLC. Các biến I/O của PLC và các thanh ghi cấu hình hệ thống PLC được xây dựng thông qua các định nghĩa Tag trên một phần mềm OPC Server chạy trên Windows. Một chương trình sẽ truy xuất các Tag này để thực hiện tính năng giám sát hoạt động của hệ thống. Các dữ liệu thu nhận được sẽ được tiếp tục khai thác với các tính năng truy vấn cơ sở dữ liệu, tạo báo cáo, các cảnh báo, vẽ đồ thị; tuy nhiên, các tính năng này không nằm trong phạm vi nghiên cứu của đề tài này.

#### **Phương pháp nghiên cứu**

Đề tài sử dụng kết hợp nhiều phương pháp nghiên cứu khác nhau như: phương pháp thu thập tài liệu, phương pháp phân tích thiết kế hệ thống điều khiển trình tự, phương pháp tích hợp hệ thống, phương pháp lập trình và mô phỏng thử nghiệm.

Các thiết bị được sử dụng: máy tính Laptop, bộ điều khiển logic khả trình (PLC, Programmble Logic Controller), robot dịch vụ là dạng máy móc tự động được chuyên môn hóa một tác vụ trình tự nào đó được điều khiển bằng PLC; tuy nhiên thiết bị này sẽ được giả định tối thiểu trên phần mềm và phần cứng phù hợp để minh họa quy trình hoạt động của hệ thống.

Các công cụ lập trình được sử dụng: công cụ lập trình Visual Studio C#, phần mềm OPC Server KepServerEX, phần mềm lập trình PLC GXWork2.

# **1. CHƯƠNG 1: NGHIÊN CỨU TỔNG QUAN**

# <span id="page-15-1"></span><span id="page-15-0"></span>**1.1 Tổng quan về robot dịch vụ**

Ở nhiều quốc gia, các doanh nghiệp dịch vụ đang gặp không ít khó khăn trong việc thuê nhân công để khôi phục việc kinh doanh sau thời gian dịch bệnh. Bên cạnh đó, quay trở lại thị trường lao động sau thời gian dịch bệnh, nhiều nhân viên cũng không mấy mặn mà với công việc phục vụ vất vả với nhiều áp lực. Một nghiên cứu trên Science Robotics vào giữa tháng 4/2022 cho thấy những công việc liên quan đến chuẩn bị thức ăn và phục vụ có nguy cơ cao sẽ bị thay thế bởi robot hơn là các công việc khác liên quan đến giáo dục hoặc chăm sóc sức khỏe [1].

Khi xã hội hạn chế tiếp xúc giữa người với người, thì robot phục vụ đang được chú trọng trong ngành ẩm thực. Nhà hàng Roger trong khách sạn Ameswell mới khai trương năm ngoái tại Mountain View, California (Mỹ) hiện cũng đang có hai robot Servi, cao 104 cm làm việc [2]. Hai robot này do Hãng Bear Robotics tại Silicon Valley chế tạo, chiu trách nhiệm dọn dẹp chén đĩa dợ, mang vào trong bếp và đưa vào máy rửa chén. Ở Singapore, nhà bếp ảo của Grab tại Hillview sử dụng robot để đưa các món đã hoàn tất từ nhà bếp ra cho shipper. Ở Paris, tại một cửa hàng Pizza, toàn bộ quy trình làm bánh, từ nhào bột đến đóng gói vào hộp, đều do robot đảm nhiệm, trong căn bếp làm bằng kính trong suốt có những con robot màu bạc đa năng - tên là Pazzi – có khả năng hoàn thành khoảng 80 hộp bánh pizza mỗi giờ.

Tuy nhiên, theo Business Insider, chính những ông chủ nhà hàng ở Anh, Pháp hoặc Mỹ lại cho rằng tuy các robot về cơ bản khá tiện lợi nhưng chúng chưa thể thay thế hoàn toàn con người. Ở hình thái hiện tại, những robot này không phải là không có thiếu sót. Robot cũng không dễ dàng thích nghi với môi trường mới, những tình huống không dự đoán trước hoặc tình huống bất ngờ, là một phần trong hoạt động của các nhà hàng đông khách. Vì vậy, mặc dù robot rất hiệu quả để thay thế cho các hoạt động tẻ nhạt, không vệ sinh hoặc nguy hiểm, nhưng chúng lại thiếu một dạng trí tuệ thông minh nhất định của con người khi cần hiểu các yêu cầu phức tạp hơn trong thực tế.

Ngoài ra, robot cũng không rẻ: robot Servi, của Bear Robotics, chi phí khoảng 999 USD/tháng bao gồm cả cài đặt và hỗ trợ. Việc chi số tiền không nhỏ để sở hữu robot phục vụ sẽ buộc các nhà đầu tư phải cân nhắc, và đặt biệt là các nhà nghiên cứu phát triển cân đối giữa chi phí và giá trị tăng thêm sau đầu tư.

Ta có thế thấy là chi phí của việc ứng dụng robot hiện tại khá cao do thường tích hợp nhiều tính năng không cần thiết cho ứng dụng. Do đó đề tài sẽ tập trung vào loại robot dịch vụ có tính năng vừa đủ đáp ứng yêu cầu của công việc: thay vì phải sử dụng một robot 5,6 bậc tự do thừa chuyển động thì đề tài định hướng các robot khoảng 2, 3 bậc tự do để thay thế thao tác nào đó của con người giảm được chi phí đầu tư ban đầu.

Đề tài này xem xét hai loại robot được định hướng ứng dụng vào lĩnh vực dịch vụ, đó là, (1) Robot có thao tác cố định và đơn giản như các hệ tự động hóa hoạt động trình tự và (2) Robot có lớp thao tác chuyển động phức tạp và lập trình được như robot cộng tác (cobot).

# <span id="page-16-0"></span>*1.1.1 Robot điều khiển trình tự*

Robot điều khiển trình tự thường là sự kết hợp của các cơ cấu chấp hành cơ bản như cơ cấu chuyển động tịnh tiến *(Hình 1.1)* và và cơ cấu chấp hành chuyển động quay *(Hình 1.2)* để tạo ra chuyển động phức tạp hơn với 1-3 bậc tự do để giả lập các thao tác nào đó theo yêu cầu thực tế. Các chuyển động thành phần trên có thể là các điều khiển chuyển động vị trí không hồi tiếp để thực hiện các chuyển động điểmđiểm, Với điều khiển trình tự, các hệ thống robot dạng này chiếm đa số các thao tác dịch vụ trong thực tế ứng dụng. Một ví dụ điển hình về tích hợp hệ thống cho robot điều khiển trình tự *(Hình 1.3)*.

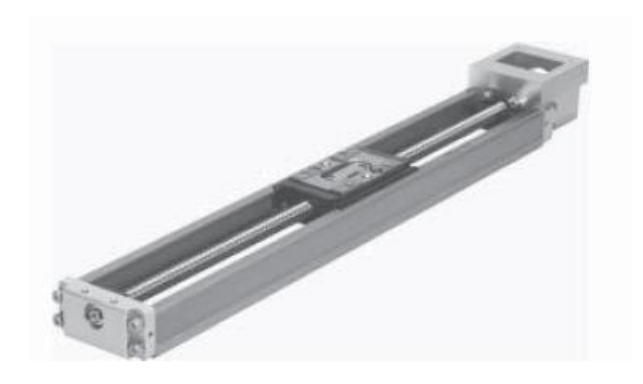

**Hình 1.1: Một mẫu cơ cấu chấp hành tịnh tiến [8]**

<span id="page-17-0"></span>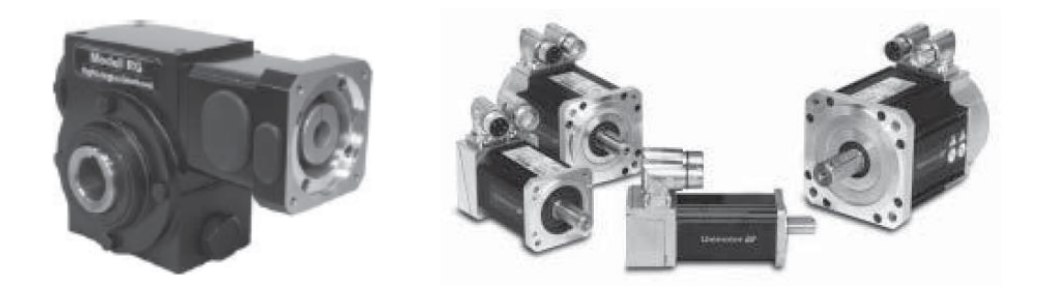

**Hình 1.2: Một mẫu cơ cấu chấp hành quay động cơ AC với hộp giảm tốc [8]**

<span id="page-17-1"></span>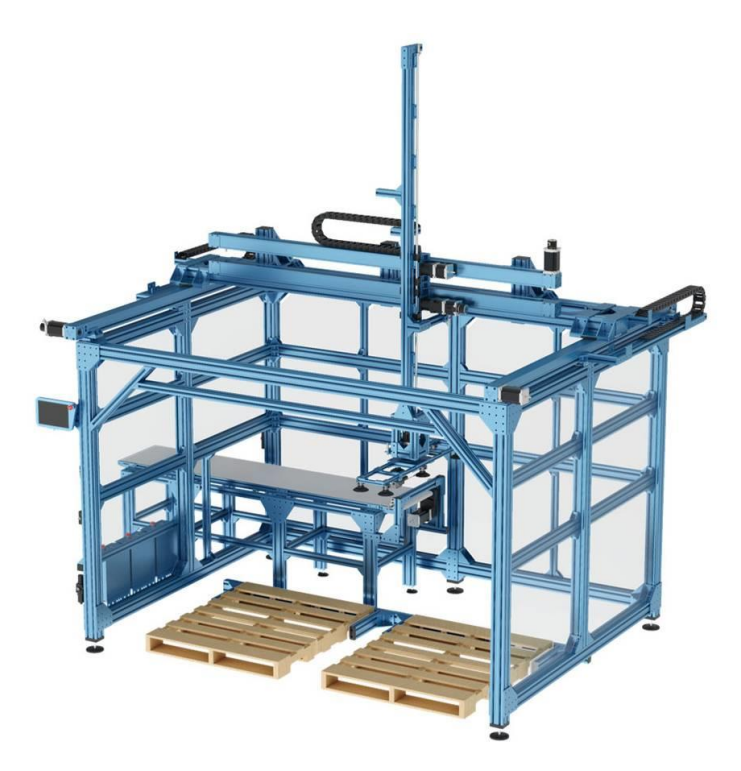

<span id="page-17-2"></span>**Hình 1.3: Một mẫu robot dịch vụ dùng cơ cấu tịnh tiến điều khiển trình tự [9]**

#### <span id="page-18-0"></span>*1.1.2 Robot cộng tác*

Robot cộng tác (cobot - collaborate robot) là một loại robot được thiết kế để làm việc chung với con người trong một không gian chung. Một trong những điểm khác biệt giữa robot cộng tác so với robot công nghiệp chính là robot công nghiệp thường hoạt động độc lập, cần có thiết bị bảo vệ và rào chắn để tránh gây nguy hiểm đến con người; còn robot cộng tác được đánh giá cao bởi tính an toàn, chính vì thế đây được coi là trợ thủ đáng tin cây khi làm việc cùng con người trong các hoạt động sản xuất công nghiệp và dịch vụ. Một số ưu điểm của cobot liệt kê trong bảng 1.1

Robot cộng tác có ưu điểm là cấu trúc nhỏ họn, độ tin cậy cao, tiêu thụ điện năng thấp, dễ xử lý và giá thành rẻ. Những tính năng này làm cho robot cộng tác rất hiệu quả để áp dụng rộng rãi cho nhiều ngành công nghiệp và cuộc sống. Ngày nay, robot cộng tác không chỉ cách mạng hóa ngành công nghiệp sản xuất, chúng còn được sử dụng kết hợp với các công nghệ hiện tại để đổi mới các ngành dịch vụ nhằm tăng giá trị thực và cho cuộc sống của chúng ta.

<span id="page-18-1"></span>

| <b>Stt</b>     | Mục đánh giá            | <b>Cobot</b>                | Robot công nghiệp          |
|----------------|-------------------------|-----------------------------|----------------------------|
|                | Chi phí đầu tư          | Thập                        | Cao                        |
|                | và vận hành             | 10.000\$-150.000\$          | $>150.000$ \$              |
| $\overline{2}$ | di<br>Khả<br>năng       | Dễ dàng di chuyển đầu công  | Quá trình di chuyên và cài |
|                | chuyên                  | tác tiếp cận đối tượng.     | đặt tốn nhiều thời gian    |
| 3              | Giao tiếp người<br>dùng | Dễ dàng sử dụng, câu trúc   | Yêu cầu người vận hành     |
|                |                         | lệnh đơn giản               | có chuyên môn, cấu trúc    |
|                |                         |                             | lệnh tương đối phức tạp    |
| $\overline{4}$ | Chuẩn bảo vệ            | Tích hợp cảm biến dừng      | Không tích hợp cảm biển,   |
|                |                         | ngay khi có phát hiện ngoại | chỉ dừng khi có lệnh, có   |
|                |                         | lực, đảm bảo an toàn        | thể gây nguy hiểm cho      |

**Bảng 1.1: Một số ưu điểm cobot so với robot công nghiệp truyền thống**

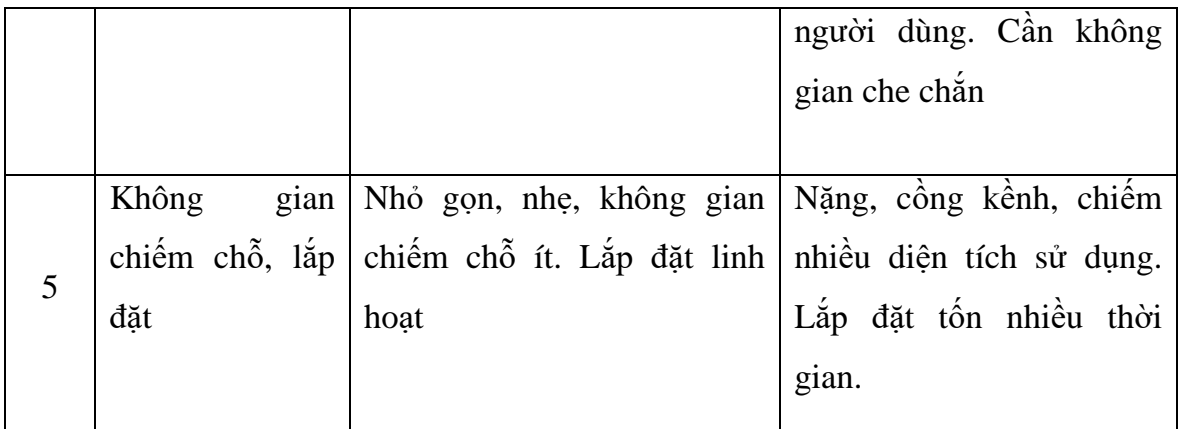

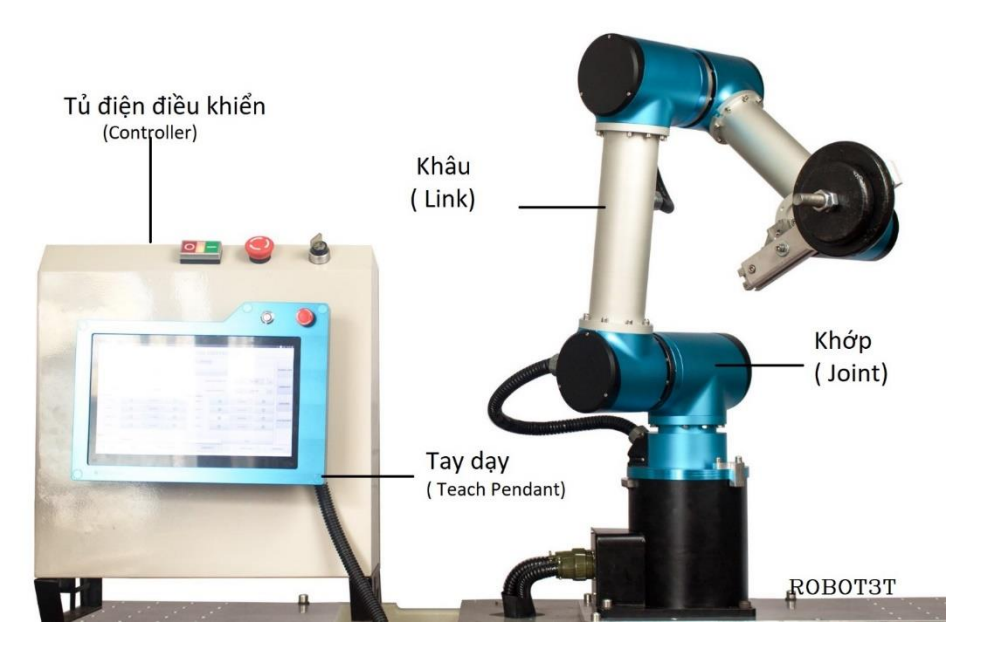

**Hình 1.4: Cấu trúc cơ bản của một robot cộng tác [10].**

<span id="page-19-0"></span>Về cơ bản cấu tạo của một cobot gồm 3 phần chính *(Hình 1.4)*:

**Tay máy (manupulator):** Sự lắp ráp nối tiếp nhau của 2 thành phần chính: Khâu (Link) và Khớp (Joint).

**Tủ điều khiển (controller cabinet):** chứa các phần tử điện của hệ thống điều khiển

**Tay dạy (teach pendant):** công cụ giao tiếp giữa người dùng và cobot.

Một số lý do giải thích cho sự phát triển nhanh chóng của robot cộng tác:

- Robot công nghiệp trong ngành ô tô đã tương đối bão hòa và cần hướng tới các ngành sản xuất khác như: điện tử, dược phẩm, thực phẩm và các ngành công nghiệp khác, dịch vụ.

- Robot công nghiệp truyền thống được thiết kế cho ngành công nghiệp ô tô đã được tự động hóa sản xuất, nhưng kết quả cho thấy bắt đầu có dấu hiệu kém hiệu quả và không đáp ứng được nhu cầu ngày càng cao.

- Sự hợp tác giữa con người và robot hiệu quả hơn và an toàn hơn

- Robot cộng tác có thể mở rộng áp dụng cho những ngành như dịch vụ, đa phương tiện, phẫu thuật y tế, giáo dục…

- Giá thành robot cộng tác thấp góp phần đẩy mạnh sản xuất cho các doanh nghiệp vừa và nhỏ.

# <span id="page-20-0"></span>**1.2 Các thành phần hệ thống SCADA**

SCADA (Supervisory Control And Data Acquisition) là một hệ thống điều khiển giám sát và thu thập dữ liệu nhằm hỗ trợ con người điều hành và quản lý một hệ thống hiệu quả.

#### **Cấu trúc một hệ SCADA có các thành phần cơ bản sau**:

- Trạm điều khiển giám sát trung tâm: gồm một hay nhiều máy chủ trung tâm (central host computer server).
- Trạm thu thập dữ liệu trung gian: gồm các khối thiết bị vào ra đầu cuối từ xa RTU (Remote Terminal Units) hoặc là các khối điều khiển logic khả trình PLC (Programmable Logic Controllers) có chức năng giao tiếp với các I/O (gồm các cảm biến và các cơ cấu chấp hành lắp đặt trên máy).
- Hệ thống truyền thông: bao gồm các mạng truyền thông công nghiệp, các thiết bị viễn thông và các thiết bị chuyển đổi dồn kênh có chức năng truyền dữ liệu cấp trường đến các khối điều khiển và máy chủ.
- Giao diện người máy HMI (Human Machine Interface): gồm các thiết bị

hiển thị quá trình xử lý dữ liệu để người vận hành điều khiển các quá trình hoạt động của hệ thống.

Các thành phần tư đông hóa và robot không hoạt đông độc lập mà hoạt đông với sự kết nối với nhau, giữa các bộ phận này với bộ phận khác, giữa máy móc với người sử dụng và người điều khiển điều hành bảo trì hệ thống, các bộ phận kinh doanh cũng như người chủ của hệ thống. Do đó hệ thống SCADA là cần thiết đối với mọi hoạt động kể cả các hoạt động dịch vụ trong bối cảnh chuyển đổi số

## <span id="page-21-0"></span>**1.3 Bộ điều khiển logic khả trình**

#### <span id="page-21-1"></span>*1.3.1 Giới thiệu chung*

Bộ điều khiển logic khả trình (PLC - Programmable Logic Controller) là thiết bị cho phép thực hiện linh hoạt các giải pháp điều khiển logic thông qua một ngôn ngữ lập trình. Người sử dụng có thể lập trình để thực hiện một loạt trình tự các sự kiện. Các sự kiện này được kích hoạt bởi tác nhân kích thích (ngõ vào) tác động vào PLC hoặc qua các hoạt động có trễ như thời gian định thì hay các sự kiện được đếm.

Một khi sự kiện được kích hoạt thật sự, nó bật ON hay OFF thiết bị điều khiển bên ngoài được gọi là thiết bị vật lý. Một bộ điều khiển lập trình sẽ liên tục "lặp" trong chương trình do "người sử dụng lập ra" chờ tín hiệu ở ngõ vào và xuất tín hiệu ở ngõ ra tại các thời điểm đã lập trình.

Để khắc phục những nhược điểm của bộ điều khiển dùng dây nối (bộ điều khiển bằng rờ-le, relay) người ta đã chế tạo ra bộ PLC nhằm thỏa mãn các yêu cầu sau:

- Lập trình PLC đơn giản, ngôn ngữ lập trình dễ học
- Gọn nhẹ, dể dàng bảo quản, sửa chữa
- Dung lượng bộ nhớ lớn để có thể chứa được những chương trình phức tạp
- Hoàn toàn tin cây trong môi trường công nghiệp
- Giao tiếp được với các thiết bị thông minh khác như : máy tính, nối mạng, các môi Module mở rộng
- Giá cả có thể cạnh tranh được

Một số dòng PLC của họ Mitsubishi như sau:

- FX1S, FX1N, FX2N, FX2NC: là loại PLC tầm trung
- FX3U, FX3UC, FX3S, FX3G: là loại PLC dòng cao cấp

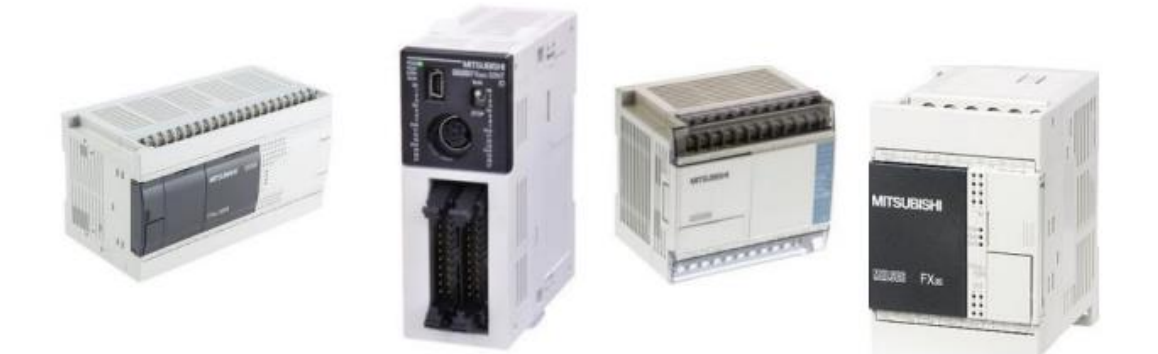

#### **Hình 1.5: Các dòng PLC Mitsubishi [11]**

<span id="page-22-0"></span>Dòng sản phẩm mới PLC FX3U *(Hình 1.5)* là thế hệ thứ ba trong gia đình họ FX-PLC, là một PLC dạng nhỏ gọn và thành công của hãng Mitsubishi Electric.

Sản phẩm được thiết kế đáp ứng cho thị trường quốc tế, tính năng đặc biệt mới là hệ thống "adapter bus" được bổ xung cho hệ thống bus hữu ích cho việc mở rộng thêm những tính năng đặc biệt và khối truyền thông mạng. Khả năng tối đa có thể mở rộng lên đến 10 khối trên bus mới này.

<span id="page-22-1"></span>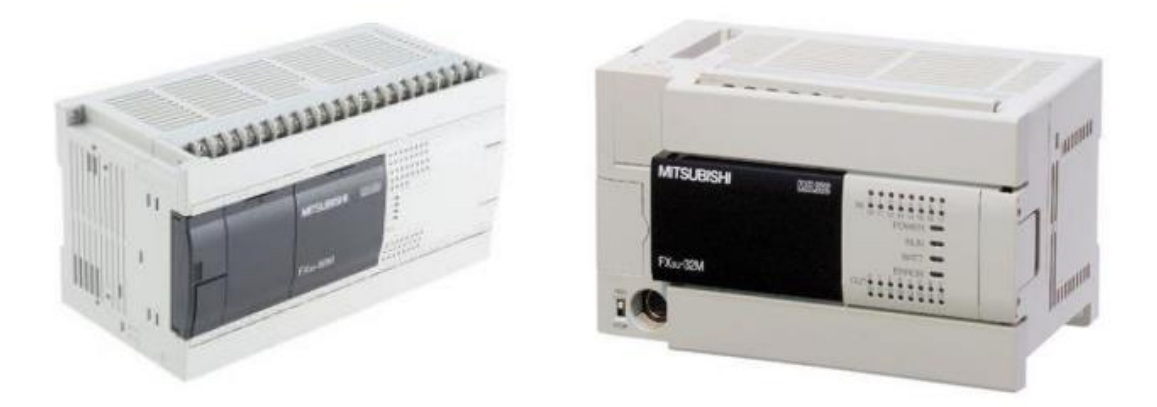

**Hình 1.6: PLC Mitsubishi FX3U [11]**

Các sơ đồ kết nối I/O cơ bản trên PLC:

**(1) Kết nối nguồn cho PLC:** có 2 kiểu kết nối nguồn cho PLC bao gồm kết nối nguồn điện 220VAC và nguồn điện 24VDC *(Hình 1.4)*

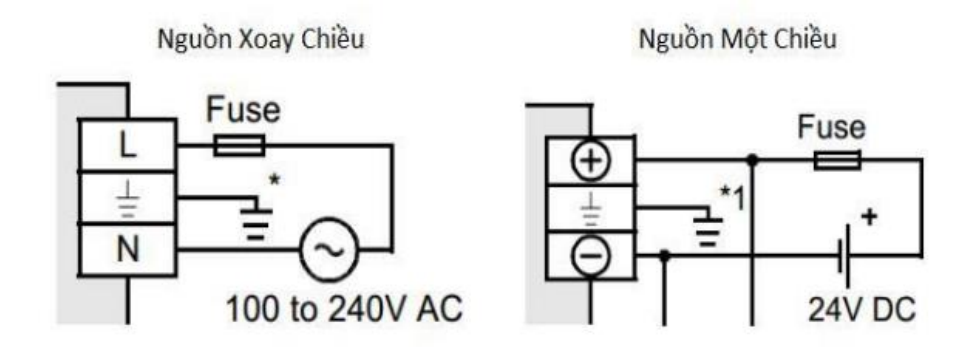

**Hình 1.7: Sơ đồ kết nối cấp nguồn cho PLC**

## <span id="page-23-0"></span>**(2) Kết nối các cổng vào và cổng ra I/O cho PLC:**

Sơ đồ kết nối cổng vào và cổng ra cho PLC được cho trên sơ đồ *Hình 1.5*.

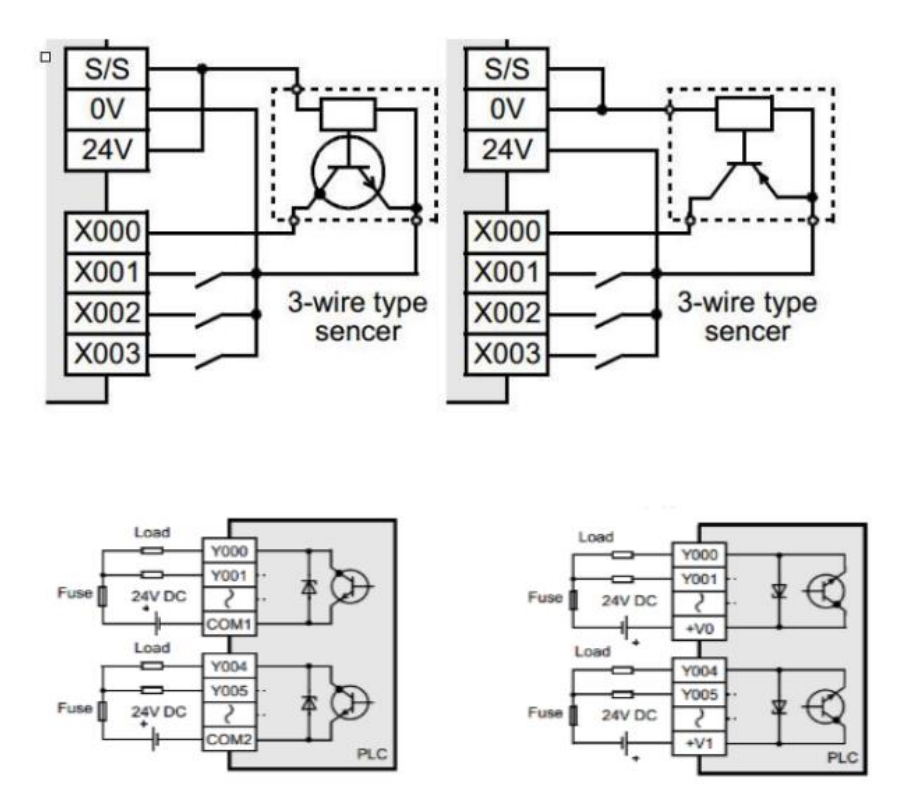

<span id="page-23-1"></span>**Hình 1.8: Sơ đồ kết nối cổng vào và cổng ra cho PLC**

## <span id="page-24-0"></span>*1.3.2 Phần mềm lập trình PLC GX Works 2*

GX Works2 là phần mềm cấu hình và lập trình thế hệ kế tiếp cho điều khiển FX và Q Series. GX Works2 cho phép nhà phát triển có thể "trộn" và kết hợp từ 5 ngôn ngữ lập trình khác nhau, phù hợp với các phong cách lập trình khác nhau. Người lập trình có thể lựa chọn ngôn ngữ để phát triển cho phù hợp với công việc. Môi trường này tuân theo tiêu chuẩn IEC1131-3, cũng cho phép các bộ phận của dự án lưu trong thư viện để sử dụng trong các ứng dụng trong tương lai. Hoàn toàn tùy biến các cài đặt, có nghĩa là lựa chọn công cụ và các phím tắt để tối ưu hóa khả năng trực giác của riêng người dùng. Tích hợp mạng và các module chức năng đặc biệt giữ cho các tập tin dự án tổ chức và dễ dàng truy cập. Tính năng PLC ảo trên máy tính mô phỏng cho phép hệ thống hoàn chỉnh trước khi có phần cứng. Sau khi dự án được tải về hệ thống thực tế, GX Works2 bao gồm nhiều chế độ theo dõi , theo dõi chức năng, và khả năng gỡ lỗi trực tuyến cho phép kiểm soát được tình trạng của ứng dụng.

<span id="page-24-1"></span>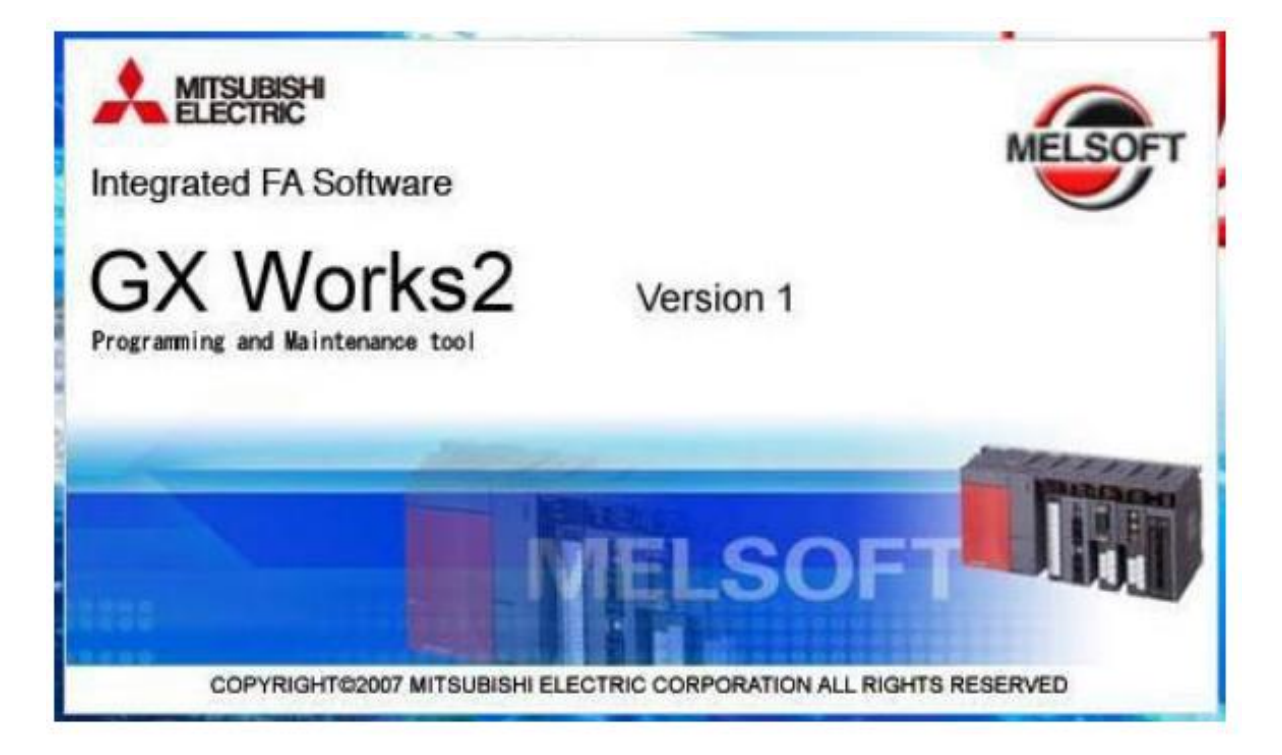

**Hình 1.9: Phần mềm lập trình cho PLC Mitsubishi GX Works 2**

## <span id="page-25-0"></span>**1.4 Hệ thống OPC server - KepserverEX**

OPC (OLE for Process Control), với OLE là Object Linking and Embedding. OPC là 1 chuẩn giao tiếp dữ liệu giữa các phần mềm theo cơ chế client-server, được sử dụng rộng rãi trong công nghiệp, đảm bảo tính linh hoạt và tương thích giữa các thành phần từ nhiều hãng sản xuất khác nhau trong hệ thống. Sơ đồ tổng quan OPC Server được cho trên *Hình 1.10*.

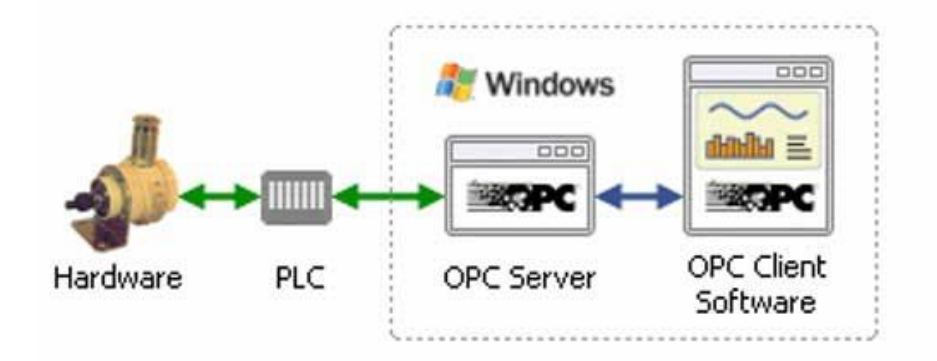

**Hình 1.10: Sơ đồ tổng quan OPC server**

# <span id="page-25-2"></span><span id="page-25-1"></span>*1.4.1 Giới thiệu phần mềm Kepware OPC*

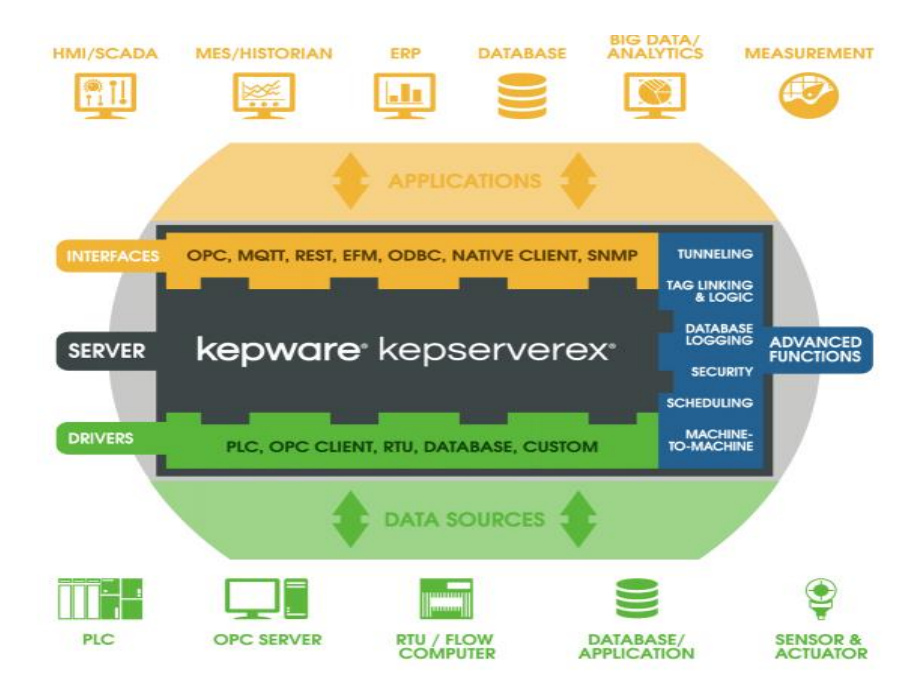

<span id="page-25-3"></span>**Hình 1.11: Sơ đồ tổng quan phần mềm KEPServerEX [12]**

KepserverEX là một tiêu chuẩn tương tác giao diện phần mềm cho phép trao đổi dữ liệu an toàn và đáng tin cậy giữa các chương trình windows và các thiết bị phần cứng công nghiệp bao gồm các loại PLC, các bộ điều khiển truyền thông Modbus, Profibus, Profinet,…. KepserverEX độc lập với các nền tảng và đảm bảo truyền thông tin liên tục trên nhiều thiết bị của các nhà cung cấp khác nhau *(Hình 1.11)*.

#### **Nguyên lý hoạt động của Kepware OPC**

Thuộc tính OPC mô tả giao diện kết nối giữa máy khách và máy chủ, máy chủ và máy chủ, bao gồm quyền truy cập dữ liệu thời gian thực, giám sát các báo động và sự kiện, truy cập dữ liệu lịch sử và các ứng dụng khác.

Kịch bản kết nối OPC cổ điển là một kết nối máy chủ-máy khách trên một máy tính, ngoài ra cũng có các tuỳ chọn khác:

- Kết nối máy khách OPC với một số máy chủ OPC, đây được gọi là tập hợp OPC.
- **EX**ết nối máy khách OPC với OPC server qua mang. Điều này có thể được thực hiện với đường hầm OPC.
- Kết nối máy chủ OPC với máy chủ OPC khác để chia sẻ dữ liệu. Điều này được gọi là bắc cầu OPC.

#### **Giải pháp SCADA dùng Visual Studio C#**

KEPServerEX đóng vai trò trung gian thực hiện các kết nối dữ liệu từ PLC lên Visual studio và ngược lại, KEPServerEX sẽ được cài đặt trong máy tính chạy SCADA, thông qua các kết nối vật lý của máy tính với PLC, KEPServerEX lấy dữ liệu từ PLC và gửi dữ liệu qua Visual studio C# và ngược lại.

Phần mềm KEPServerEX OPC hỗ trợ tối đa hầu hết các dòng PLC trên thi trường, do đó có thể thực hiện SCADA trên Visual Studio cho đa số toàn bộ các loại PLC mà vẫn đảm bảo tốc độ truyền dữ liệu.

Dữ liệu sản xuất/dịch vụ thu thập từ các PLC hiện trường sẽ được lưu trữ thông qua phần mềm cơ sở dữ liệu SQL Server, từ đó xuất ra các loại báo cáo và lưu trữ dữ liệu sản xuất với các định dạng khác nhau.

## **Ưu điểm giải pháp**

- Vì phần mềm KEPServerEX có thể kết nối với rất nhiều loại PLC, do đó đa số PLC đều có thể kết nối được với giao diện SCADA trên Visual Studio C#.
- Cấu hình và cài đặt KEPServerEX dễ dàng thực hiện.
- Có thể cài đặt trên các máy tính có cấu hình trung bình như PC có cấu hình RAM 4GB, bộ vi xử lý Core I3.
- Tốc độ truyền dẫn dữ liệu nhanh, đảm bảo tính liên tục khi kết nối với các dòng PLC.

#### <span id="page-27-0"></span>*1.4.2 Đăng ký OPC*

OPC được thực hiện trong các cặp client/server. Máy chủ OPC là một chương trình phần mềm chuyển đổi giữa giao thức truyền thông phần cứng được PLC sử dụng thành ra giao thức OPC. Phần mềm máy OPC client là bất kỳ chương trình nào mà cần kết nối với phần cứng, chẳng hạn như là HTML. Máy OPC client sử dụng máy chủ OPC để lấy được dữ liệu từ hay gửi các lệnh tới phần cứng.

OPC được sử dụng như là công cụ truyền thông dữ liệu từ các PLC tại hiện trường đến phần mềm Visual Studio thông qua KEPServerEX.

Để sử dụng OPCDA thực hiện việc kết nối Visual Studio (C#) với KEPServerEX, khi thao tác với phần mềm cần 2 file DLL (Dynamic Link Library) sau:

**OPCDAAuto:** OPC DA Connect sử dụng OPC DA Auto Service. Dịch vụ này phải được đăng ký trên máy tính để cho phép điều hướng trên máy chủ. OPC DA Connect phân phối phiên bản OPCDAAuto.dll và đăng ký dll này trong khi cài đặt.

**Interop OPCAutomation:** Bao gồm thư viện các hàm sử dụng cho OPC DA, thư viện này chứa các câu lệnh truy vấn hoặc đọc ghi dữ liệu khi thực hiện kết nối Visual studio với KEPServerEX.

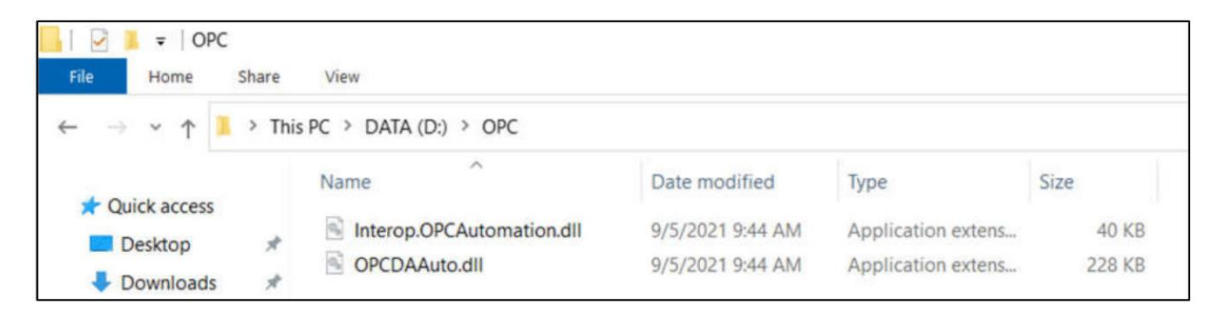

**Hình 1.12: Thư viện dll kết nối KEPServerEX với Visual Studio C#**

### <span id="page-28-0"></span>**Đăng ký OPCDA Auto Service**

Bước 1: Copy file OPCDAAuto.dll vào 2 thư mục C:\windows\System32 và C:\windows\SysWOW64.

**Bước 2:** Chạy CMD (Command Prompt) bằng quyền Admin: Click start, Nhập "CMD" (D ở tab tìm kiếm của window, Click chuột phải vào Command Prompt (2), sau đó nhấn chọn Run as administrator (3).

**Bước 3**: Nhập 2 câu lệnh ở bảng sau để đăng ký OPC

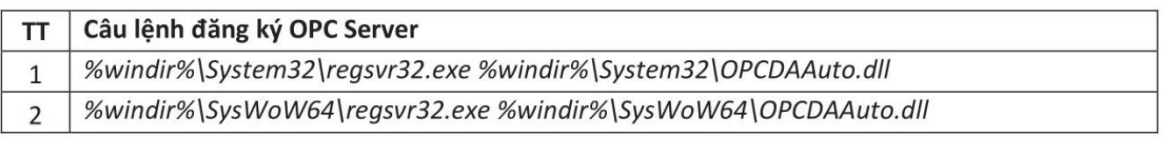

<span id="page-28-1"></span>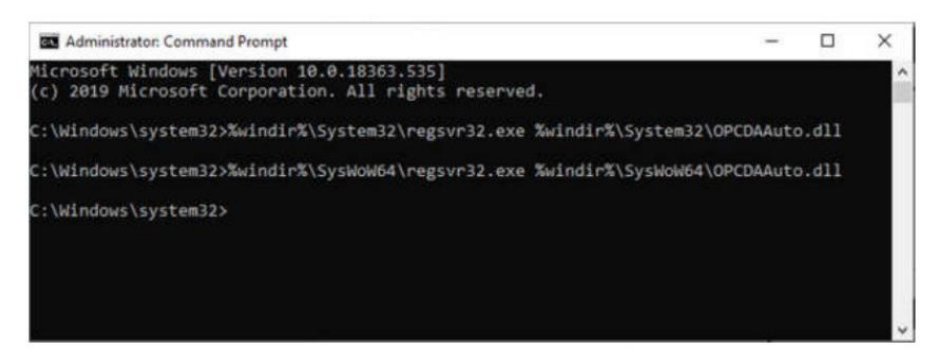

**Hình 1.13: Đăng ký OPC Server trên máy tính win10**

Nếu đăng ký thành công thì Windows sẽ hiện 2 thông báo sau:

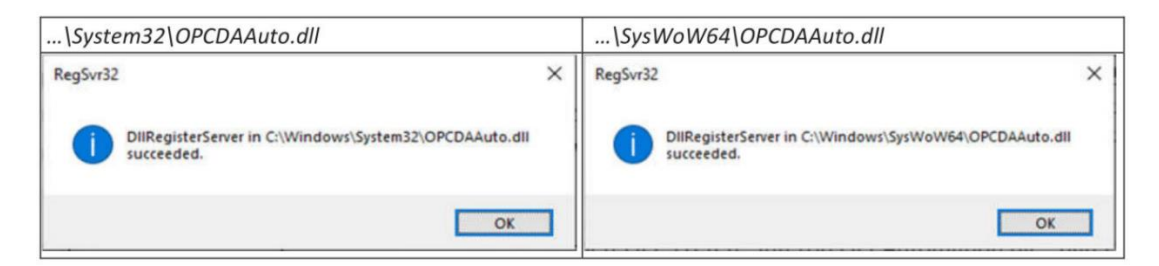

# <span id="page-29-0"></span>*1.4.3 Cấu hình PLC Mitsubishi trên KEPServerEX*

**(1). Thêm mới Channel**

Xem **PHỤ LỤC P1.1**.

**(2). Thêm mới Device**

Xem **PHỤ LỤC P1.2.** 

### **(3). Khai báo địa chỉ PLC Mitsubishi trong KEPServerEX**

PLC Mitsubishi có các vùng nhớ được cấp phát bảo đảm cho PLC hoạt động. Các vùng nhớ này được đặt tên chuyên dùng để việc lập trình PLC được dễ dàng. Tương tự như vậy, các vùng nhớ này được ánh xạ vào các địa chỉ khai báo trên KepserverEX để bảo đảm kết nối chính xác với các vùng nhớ đã cấp phát trên PLC.

| No | Miền nhớ                                         | Địa chỉ KEPServerEX   | <b>Định</b> dạng  | Quyền hạn |
|----|--------------------------------------------------|-----------------------|-------------------|-----------|
|    | Inputs (công vào logic)                          | X000-X1FFF(Hex)       | Boolean           | Doc/Ghi   |
|    |                                                  | $X000-X1FF0$ (Hex)    | Short, Word, BCD  | Doc/Ghi   |
|    |                                                  | $X000-X1FE0$ (Hex)    | Long, DWord, LBCD | Doc/Ghi   |
| 2  | Outputs (công ra logic)                          | $Y000-Y1$ FFF $(Hex)$ | Boolean           | Doc/Ghi   |
|    |                                                  | $Y000-Y1FF0$ (Hex)    | Short, Word, BCD  | Doc/Ghi   |
|    |                                                  | Y000-Y1FE0 (Hex)      | Long, DWord, LBCD | Doc/Ghi   |
| 3  | Link Relays (cờ chuyên<br>dùng cho truyền thông) | $B000-B1$ FFF (Hex)   | Boolean           | Doc/Ghi   |
|    |                                                  | B000-B1FF0 (Hex)      | Short, Word, BCD  | Doc/Ghi   |

<span id="page-29-1"></span>**Bảng 1.2: Thống kê địa chỉ trên phần mềm KepserverEX đối với PLC Mitsubishi**

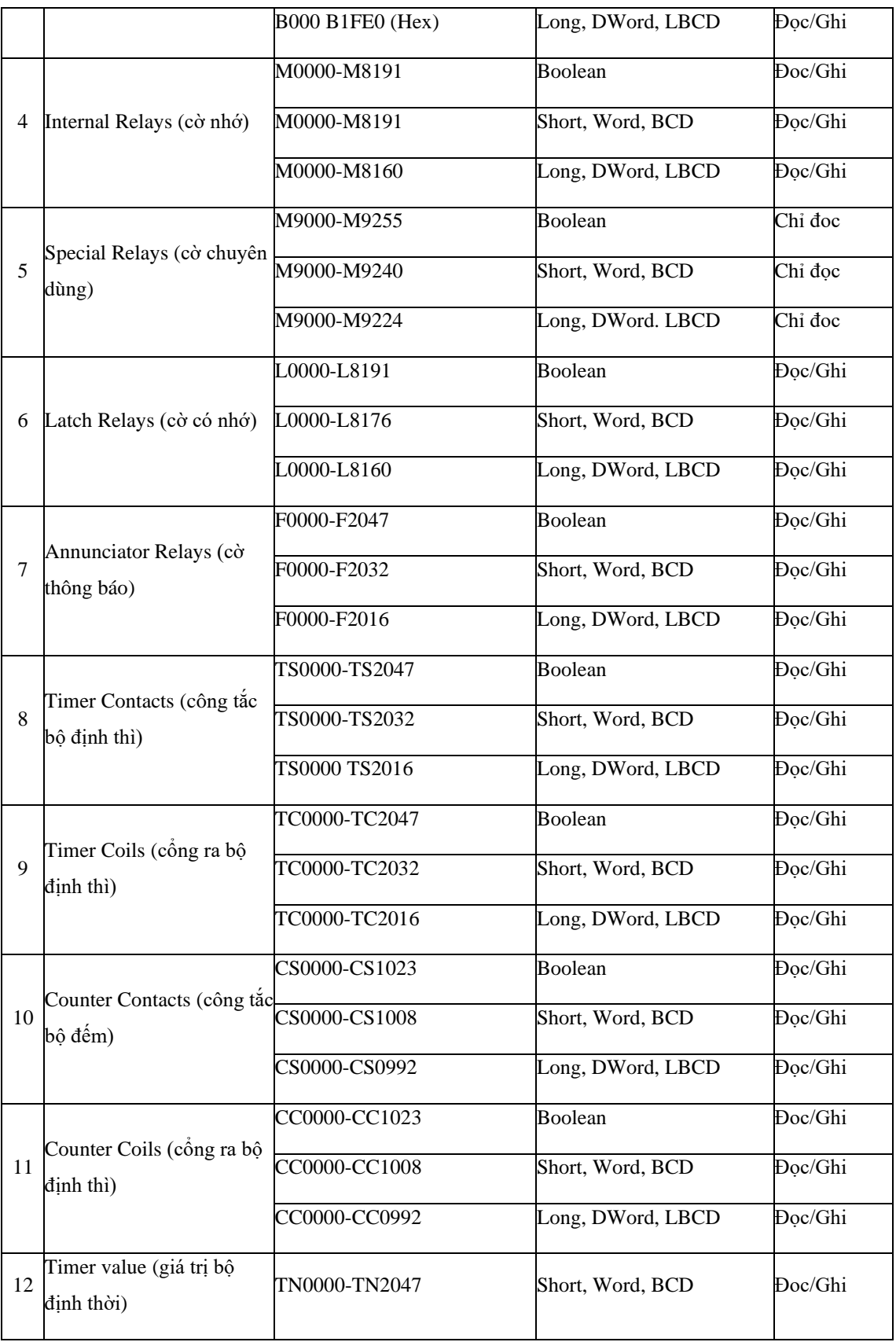

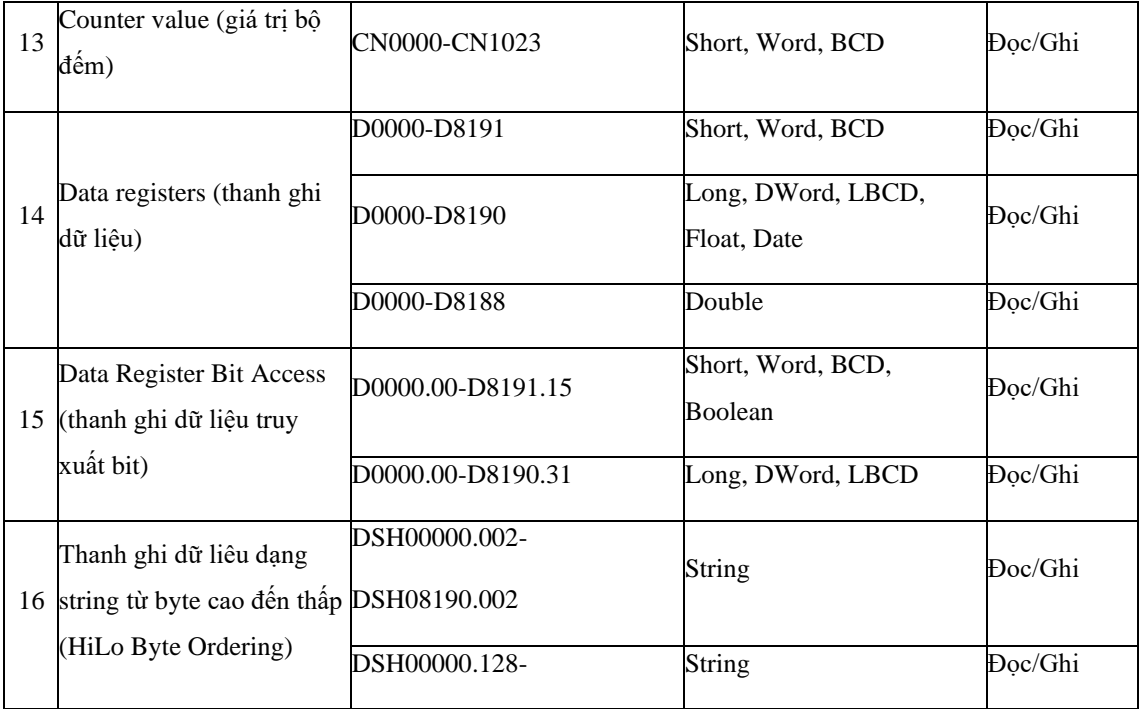

Trong chương sau, khi thiết kế quy trình điều khiển trình tự cho robot dịch vụ, các biến điều khiển cũng như các tham số của máy được sử dụng trên PLC sẽ được khai báo trên phần mềm KepserverEX thực hiện việc giám sát thường xuyên.

## <span id="page-31-0"></span>**1.5 Kết luận chương**

Chương này trình bày các khái niệm cơ bản hình thành nên một ứng dụng của robot trong lĩnh vực dịch vụ, bao gồm robot cộng tác, cấu hình cho OPC server (dùng phần mềm KepserverEX), các định dạng dữ liệu giữa bộ điều khiển khả trình PLC và dữ liệu giám sát trên phần mềm C#. Robot dịch vụ cần giám sát bao gồm 2 lớp: lớp realtime robot và lớp non-realtime robot. Trong đề tài này tập trung vào lớp nonrealtime robot: đó là các thiết bị tự động hóa có thao tác cố định dùng PLC, không có các quỹ đạo phức tạp cần phải bám theo (tracking). Một hệ thống robot thuộc lớp non-realtime là phổ biến chiếm nhiều ứng dụng trong lĩnh vực dân dụng sẽ được dùng để minh họa khả năng điều khiển trong đề tài này.

Robot trong lĩnh vực dịch vụ có thể ứng dụng trong nhiều ngành, trong đó lĩnh vực ẩm thực, nhà hàng, ăn uống, dịch vụ (F&B - Food and Beverage Service) là một minh họa tốt nhất cho các hoạt động dịch vụ nên được chọn làm mô hình thử nghiệm trong đề tài này.

Hệ thống thu nhận dữ liệu này là cơ sở với khả năng mở rộng thêm nhiều robot dịch vụ hay nhiều thiết bị tự động khác (khi cần thiết). Ngoài ra, hệ thống này cũng dễ dàng tích hợp hệ thống đặt hàng POS (Point of Sale) một cách dễ dàng thay vì xuất dữ liệu cho máy in trong khu vực nhà bếp. Hệ thống POS không đề cập trong đề tài này.

# <span id="page-33-0"></span>**2. CHƯƠNG 2: THIẾT KẾ I/O HỆ THỐNG ROBOT DỊCH VỤ**

## <span id="page-33-1"></span>**2.1 Mô tả hệ thống**

Hệ thống robot dịch vụ giả định với các hoạt động tham khảo theo [14] là một trạm phục vụ bếp nấu tự động tích hợp của các cơ cấu chấp hành như sau *(Hình 2.1)*:

- Thiết bị nấu ăn dạng trộn
- Hệ thống van cấp dầu, van nước rữa xả
- Hệ thống gia nhiệt
- Hệ thống cấp liệu
- Thiết bị cánh tay robot thao tác cố định (không lập trình được)

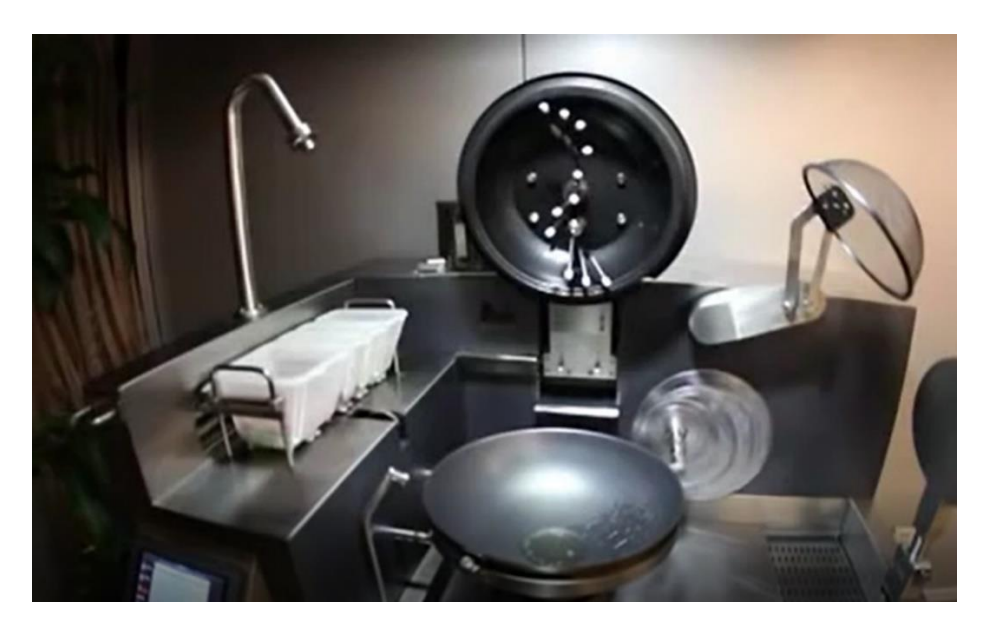

**Hình 2.1: Hệ thống bếp nấu tự động [14]**

<span id="page-33-2"></span>Các tác vụ của cánh tay robot có hai loại: (1) loại cánh tay robot có chuyển động cố định đơn giản là dạng chuyển động phổ biến trong lĩnh vực dịch vụ, và (2) loại cánh tay robot có chuyển động quỹ đạo phức tạp có khả năng lập trình được ví dụ các thao tác trung chuyển, các thao tác trong không gian 3D; tuy nhiên không được khảo sát để giám sát trong đề tài này vì robot này cần một bước lập trình trung gian và phần mềm chuyên dùng để thiết kế quỹ đạo thao tác của robot và vấn đề này có thể được nghiên cứu ở một để tài khác.

Mô hình kết nối hệ thống thu nhân dữ liệu cho robot dịch vụ giả định dạng cánh tay được khảo sát và trình bày như *(Hình 2.2)*. Quá trình điều khiển dạng ON/OFF thiết bị bếp chuyên dùng sử dụng bộ điều khiển logic khả trình công nghiệp PLC. Các biến I/O của PLC và các thanh ghi cấu hình hệ thống PLC được xây dựng thông qua các định nghĩa thông qua các Tag trên OPC-KepserverEX và lập trình C# chay trên Windows.

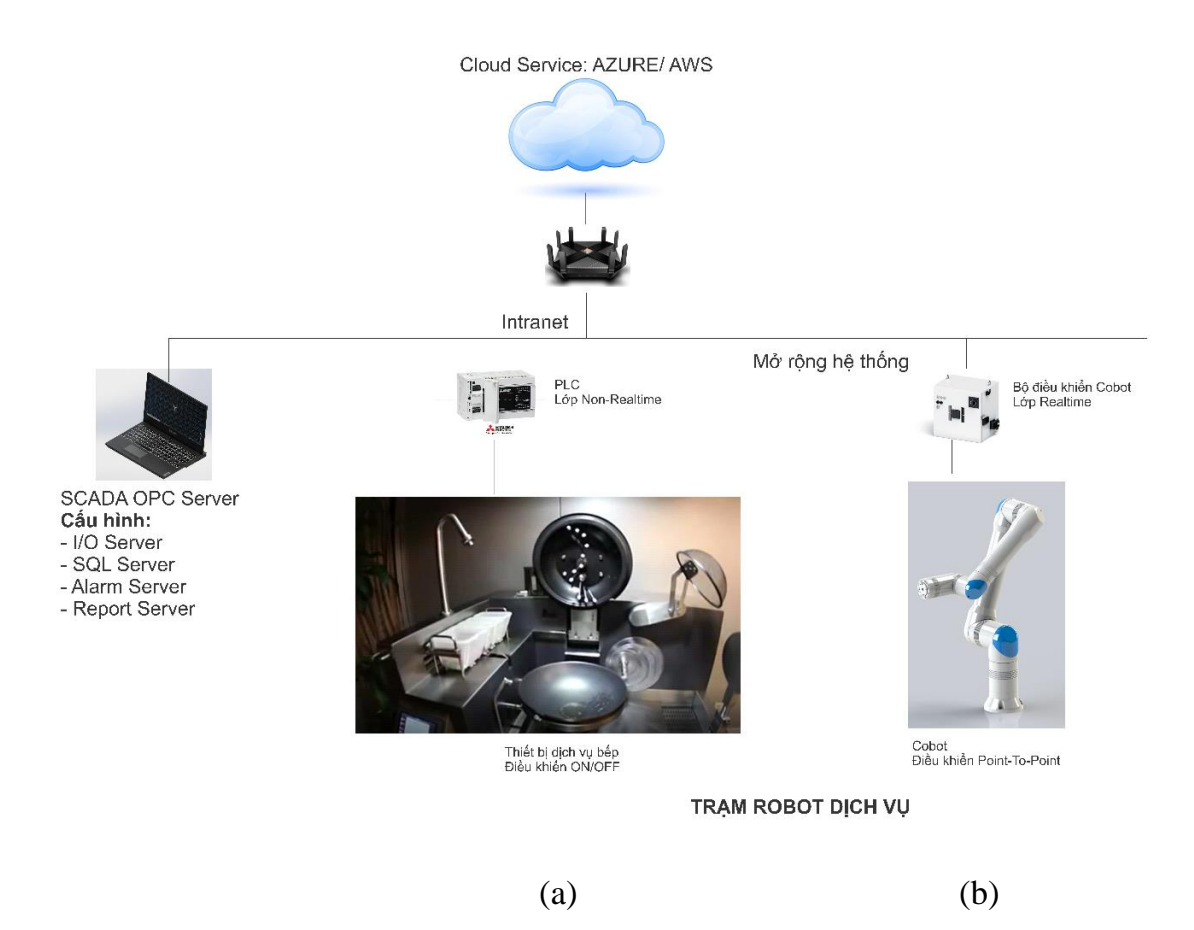

<span id="page-34-1"></span>**Hình 2.2: Mô hình kết nối hệ thống thu nhận dữ liệu cho robot dịch vụ (a) Robot có quỹ đạo cố định, (b) Robot có quỹ đạo phức tạp** 

## <span id="page-34-0"></span>*2.1.1 Nhà hàng truyền thống*

**Bước 1:** khi khách hàng vào nhà hàng, sẽ đến quầy đặt món ăn có nhân viên thu ngân thao tác trên phần mềm chuyên dụng để nhận được một số thứ tự *(Hình 2.3)*. Sau đó khách hàng có thể ngồi vào bất cứ bàn bàn nào còn trống và nhân viên phục vụ sẽ cập nhật số bàn để sau đó có thể thực hiện phục vụ món đến đúng số bàn tương ứng với số thứ tự khách đã nhận được.

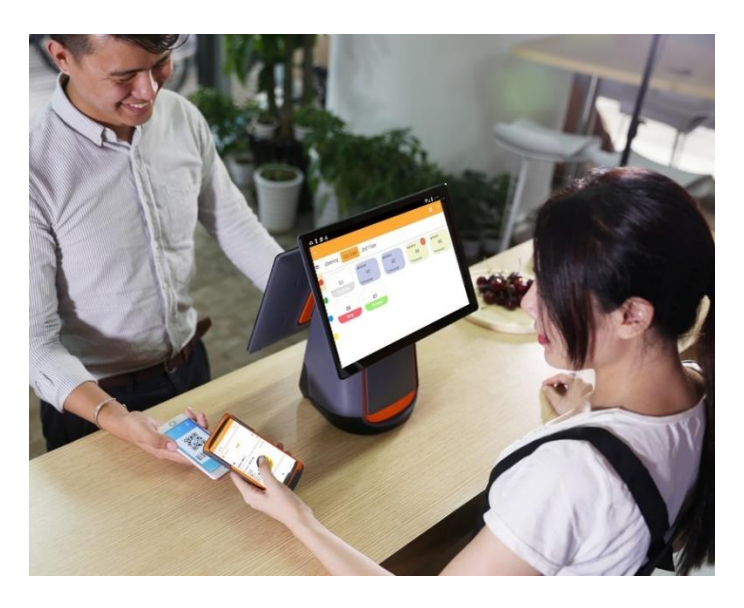

**Hình 2.3: Cách thức đặt món và thanh toán tại quầy với nhân viên thu ngân**

<span id="page-35-0"></span>**Bước 2:** sau khi chọn món, khách hàng chọn chỗ ngồi ưng ý và đợi một khoảng thời gian sẽ có các món được nhân viên mang lên *(Hình 2.4)*. Nếu khách hàng muốn đặt thêm thì sẽ tiến lại đến quầy và làm như bước 1, khi đó khách hàng sẽ được tính vào bill món mới.

<span id="page-35-1"></span>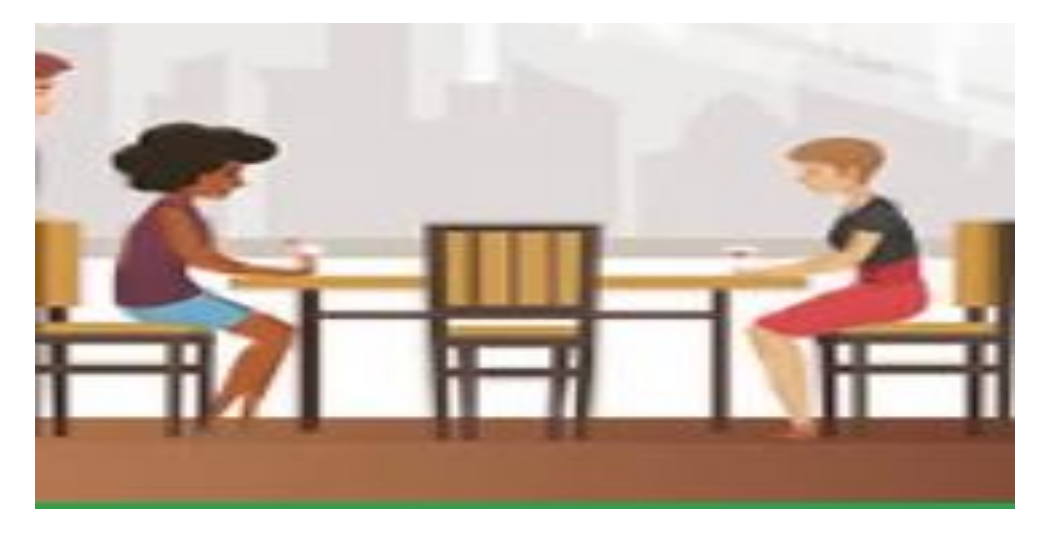

**Hình 2.4: Khách hàng ngồi chờ sau khi đặt món**
**Bước 3:** sau khi khách hàng đặt món xong các món của khách sẽ được hệ thống tổng hợp lại trong 1 hóa đơn.

**Bước 4:** Bill đó sẽ được tự động gửi cho bếp thông qua máy in để đầu bếp thực hiện nấu các món trong bill một cách thủ công.

**Bước 5:** Sau khi nấu xong tất cả các món trong bill, bếp sẽ đưa ra thông báo cho nhân viên để mang ra cho khách *(Hình 2.5)*.

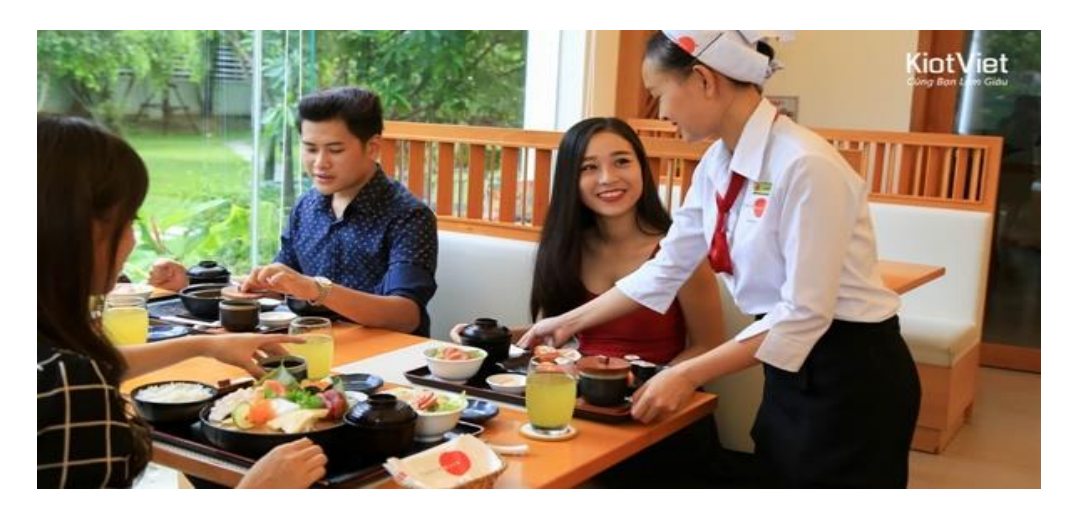

**Hình 2.5: Nhân viên mang thức ăn cho khách sau khi nấu xong**

**Bước 6:** Sau khi dùng xong nhân viên thực hiện tính tiền với khách và thanh toán.

#### *2.1.2 Nhà hàng thông minh*

Về mặt giao tiếp với khách hàng, khi khách đến với nhà hàng, sẽ tiến thẳng đến bàn ăn có trang bị màn hình để chọn món, khách hàng sẽ chọn các món ăn mình muốn và lấy mã số thực đơn để đợi lấy món và nhấn nút thực hiện thanh toán. Với hình thức này, khách hàng sẽ tự chọn bàn cho mình tùy theo ý thích và nhà hàng sẽ tiết kiệm nhân lực cho khâu này, tiết kiệm được khoảng thời gian chờ đợi.

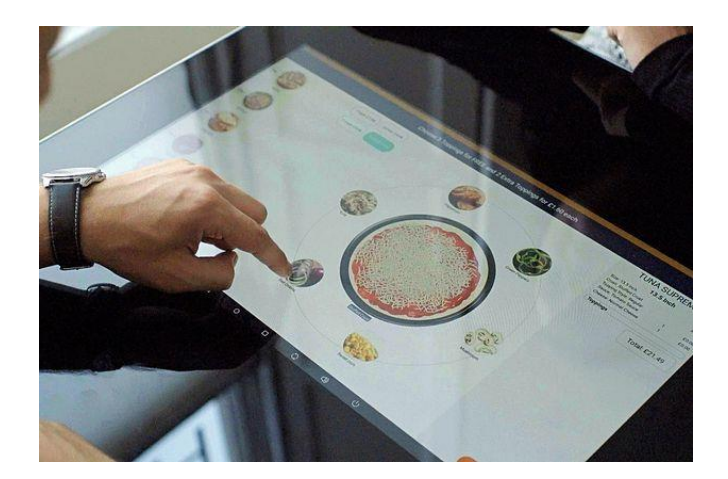

**Hình 2.6: Giao diện đặt hàng của nhà hàng thông minh**

Khi khách đã chọn món tại bàn, thực đơn sẽ được gửi tự động đến Webserver và gửi xuống khu nhà bếp, từ đây hệ thống bếp tự động nấu bằng hệ thống bếp nấu tự động mà không cần in thực đơn hoặc cần thêm người phục vụ ghi thực đơn. Món ăn của khách hàng sẽ hoàn thành trong thời gian tối ưu theo thiết kế mà vẫn giữ được vị ngon giống như đầu bếp chuyên nghiệp, vì công thức, nhiệt độ và thời gian để nấu từng món đã được nghiên cứu và khảo sát sao cho món ăn ngon nhất đã được thực nghiệm và lưu trên server của nhà hàng. Món ăn sẽ được nhân viên mang ra trên xe đẩy hoặc bằng robot di động *(Hình 2.7)*.

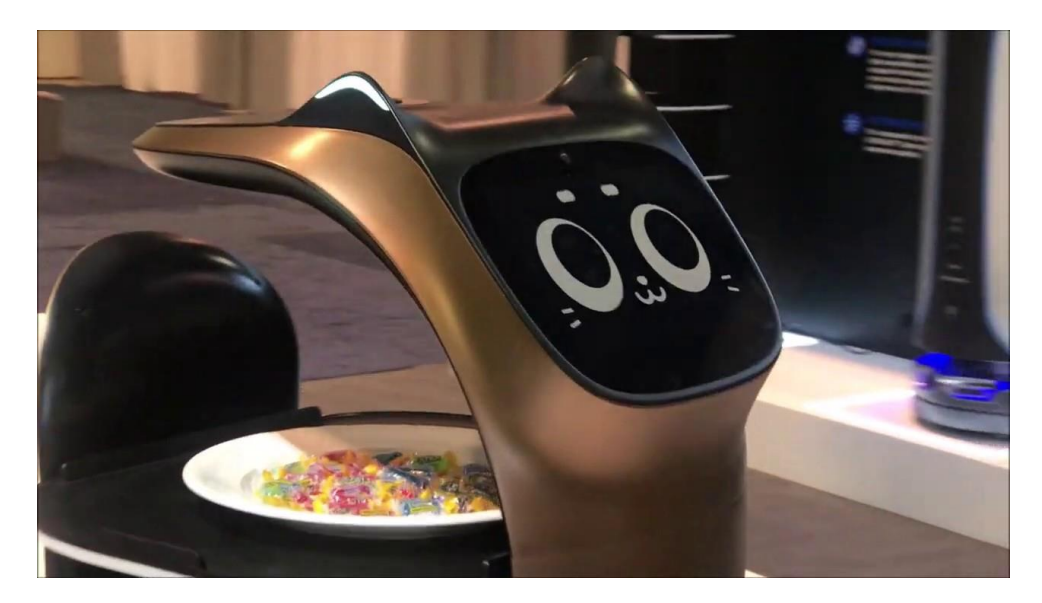

**Hình 2.7: Robot di động BellaBot mang thức ăn cho khách [13]**

# **2.2 Thiết kế hệ thống**

Thiết kế hệ thống cơ khí bếp nấu phục vụ lĩnh vực phục vụ ăn uống F&B và phân tích hoạt động (điều khiển trình tự) của bếp để làm cơ sở từ đó cấp phát Input/Output cho toàn bộ hệ thống. Với các I/O đã được cấp phát như trên ta tiến hành lập trình PLC theo trình tự đã thiết kế và đề xuất các biến bộ nhớ (cờ M và thanh ghi D) trên PLC cần giám sát để khai báo cấu hình các Tags tương ứng trên phần mềm OPC-Server là KepServerEX. Các Tags này đóng vai trò quan trong của hệ thống và được truy vấn trạng thái và giá trị của chúng thông qua một I/O Server dùng C# hình thành một hệ giám sát (SCADA) cho hệ thống.

Đề tài này chỉ tập trung vấn đề truy xuất dữ liệu hoàn chỉnh từ PLC về máy tính để hoàn thiện I/O server là vấn đề cốt lõi của bài toán SCADA và lập trình PLC cho bài toán điều khiển trình tự để có dữ liệu giám sát cho đề tài. Đề tài chưa tập trung phát triển các thành phần khác của SCADA như Database server, Report server, Trend server. Các vấn đề này cần được nghiên cứu chuyên sâu trong các đề tài khác do tính đặc thù cho từng ứng dụng cụ thể.

#### **2.3 Nguyên lý vận hành hệ thống**

Hệ thống dịch vụ là hệ thống nếu bếp tự động được trang bị các cơ cấu chấp hành và quy trình hoạt đông của bếp tham khảo theo [14] để giải mã công nghệ với thiết kế được trình bày trong các mục sau.

#### *2.3.1 Cấp phát I/O*

1. Van cấp dầu định lượng **Valve\_Oil** định lượng theo thời gian:

- **t\_oil\_1:** thời gian châm dầu lúc chế đô trôn thức ăn
- **t\_oil\_2:** thời gian châm dầu lúc chế đô lắc chảo

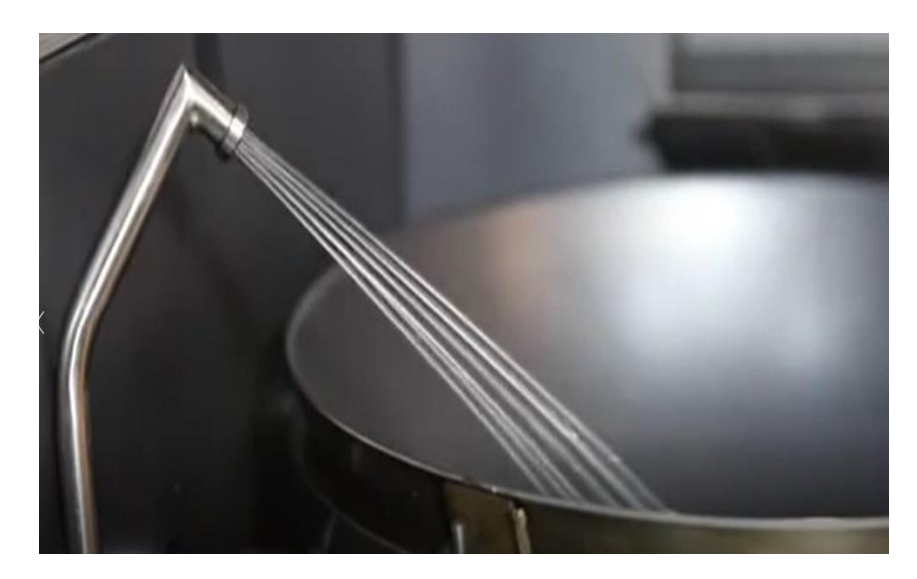

**Hình 2.8: Hệ thống van cấp dầu [13]**

2. Cơ cấu tác động đóng/mở nắp **Actuator\_Cover** (On/Off)

Cơ cấu này dùng để đóng mở nắp, trên đó có trang bị cơ cấu quay để thực hiện tác vụ trộn nguyên liệu trong chảo và làm sạch chảo khi nấu xong món ăn

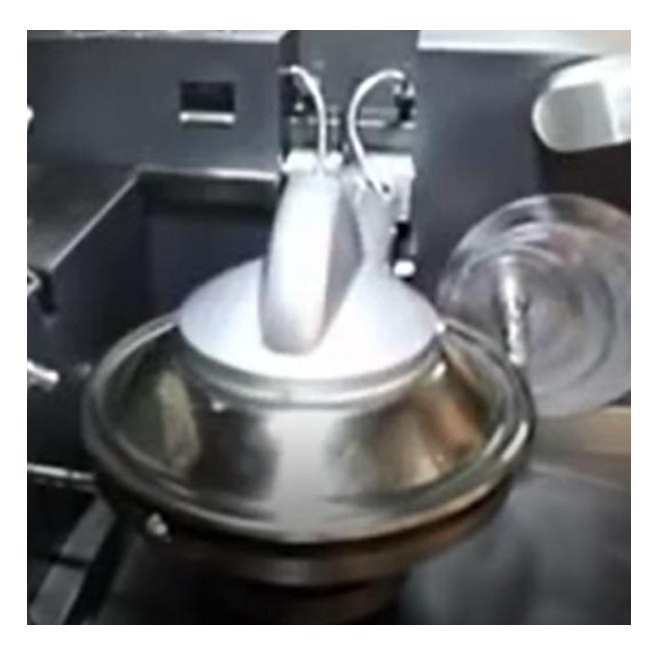

**Hình 2.9: Cơ cấu đóng/mở nắp [14]**

3. Cơ cấu tác động hệ thống gia nhiệt Actuator\_Temperature

Cơ cấu này là cụm thiết bị chuyên dùng để gia nhiệt theo profile đẻm bảo nón ăn được điều chỉnh nhiệt độ tương ứng với từng giai đoạn nấu. Trong trường hợp đề tài

chỉ giả định chỉ gia nhiệt với 3 giá trị cố định để đơn giản trong việc minh hoạ quy trình nấu ăn. Các tham số như sau:

- **T\_1:** nhiệt độ nấu ăn 1
- **T\_2:** nhiệt độ nấu ăn 2
- **T\_3:** nhiệt độ nấu ăn 3 (dự phòng)

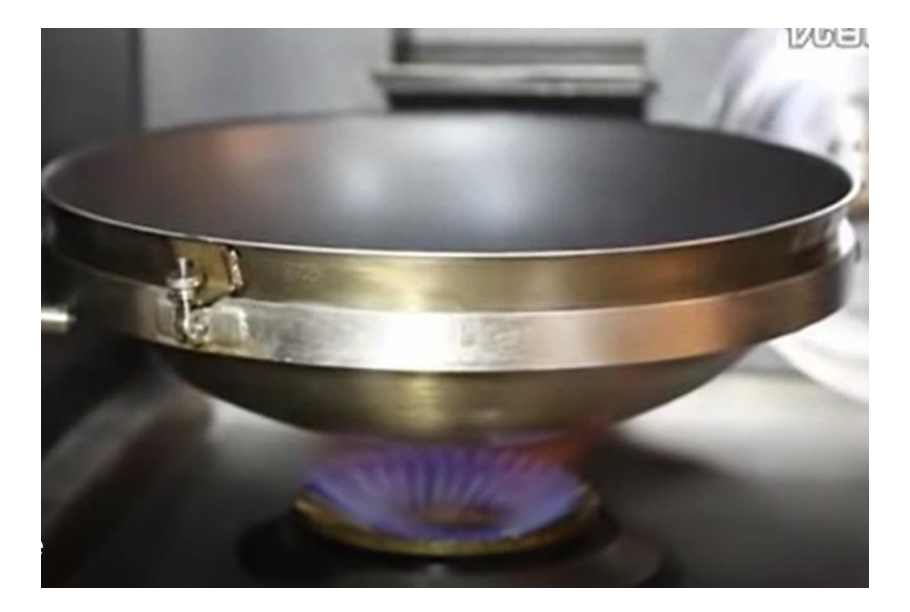

**Hình 2.10: Hệ thống gia nhiệt dùng Gas [14]**

- 4. Động cơ trộn **Motor\_Blending**, tham số
	- **speed\_blending\_i** ( $i=1-4$ ): tốc độ quay
	- **time\_blending\_i**  $(i = 1-4)$ : thời gian quay

Động cơ này thực hiện việc trộn nguyên liệu trong quay trình với các chế độ khác nhau về tốc độ quay và thời gian quay tùy loại nguyên liệu được thêm vào.

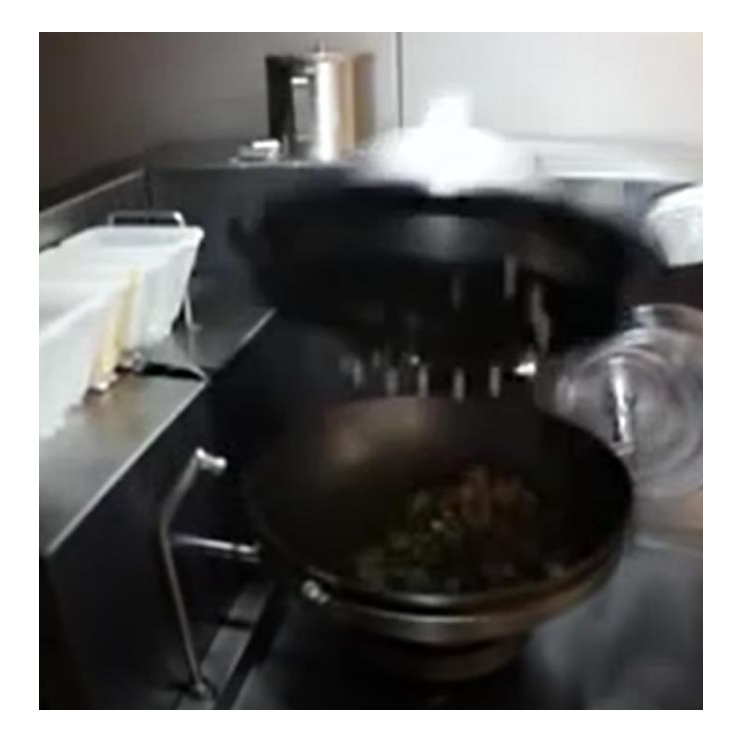

**Hình 2.11: Động cơ thực hiện thao tác trộn nguyên liệu [14]**

5. Cơ cấu chấp hành chuyên cấp liệu **Actuator\_Ingredients**, tham số

- **ingredient\_1:** vị trí nguyên liệu 1
- **ingredient\_2:** vị trí nguyên liệu 2
- **ingredient\_3:** vị trí nguyên liệu 3
- **ingredient\_4:** vị trí nguyên liệu 4

Lưu ý: tham số vị trí này có thể có thứ tự bất kỳ tùy theo quy trình nấu

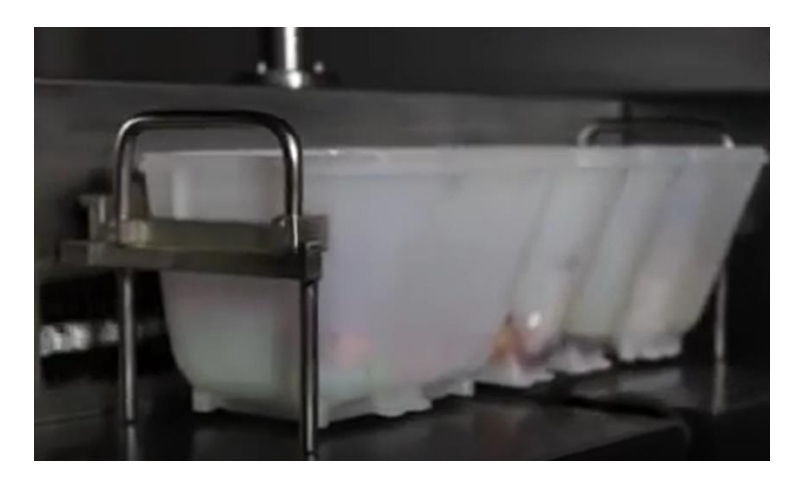

**Hình 2.12: Cơ cấu cấp liệu với 4 hộp nguyên liệu [14]**

- 
- 6. Cơ cấu chấp hành lật khay nguyên liệu **Ingredients\_Push**

**Hình 2.13: Cơ cấu lật khay nguyên liệu [14]**

7. Cơ cấu chấp hành tay máy **Actuator\_Hand** là sự phối hợp chuyển động của **Motor\_PushPull** và **Motor\_Sharking** (2 động cơ này không được khảo sát trong đề tài này) để tạo ra 3 thao tác phức tạp là xốc chảo, đổ thức ăn ra dĩa và đổ nước tráng chảo ra ngoài, với tham số

- **mode**: gồm 4 chế độ hoạt động như sau sharking\_mode=1/ foodout\_mode=2/ waterout\_mode=3/ washing\_mode=4
- **time\_sharking**: thời gian xốc
- time\_foodout: thời gian lấy thức ăn ra dĩa
- time\_waterout: thời gian đổ nước rữa chảo ra bể
- time\_washing: thời gian rữa chảo

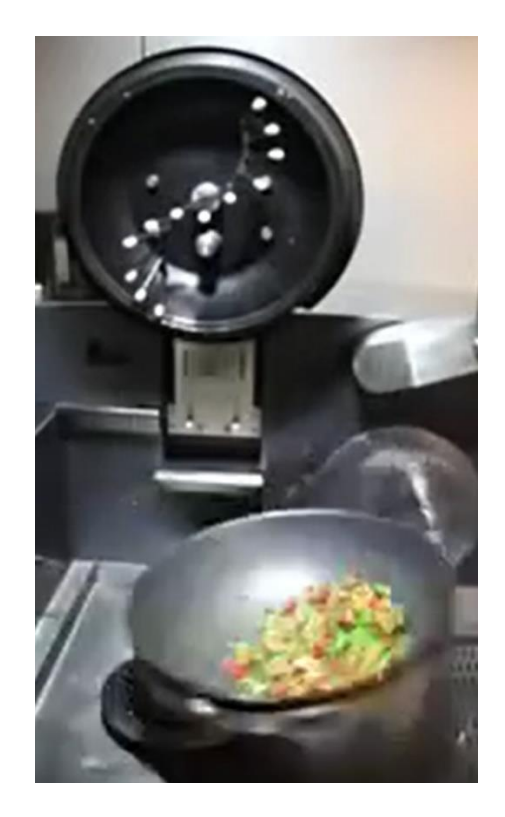

**Hình 2.14: Thao tác cánh tay xốc [14]**

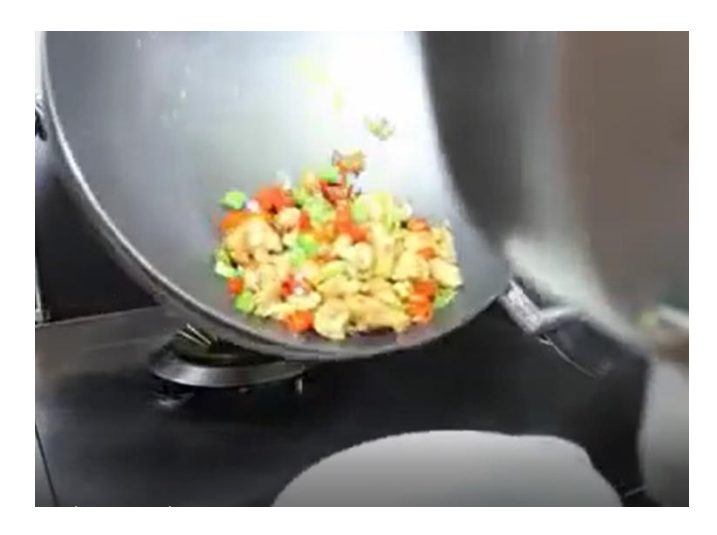

**Hình 2.15: Thao tác cánh tay lấy thức ăn [14]**

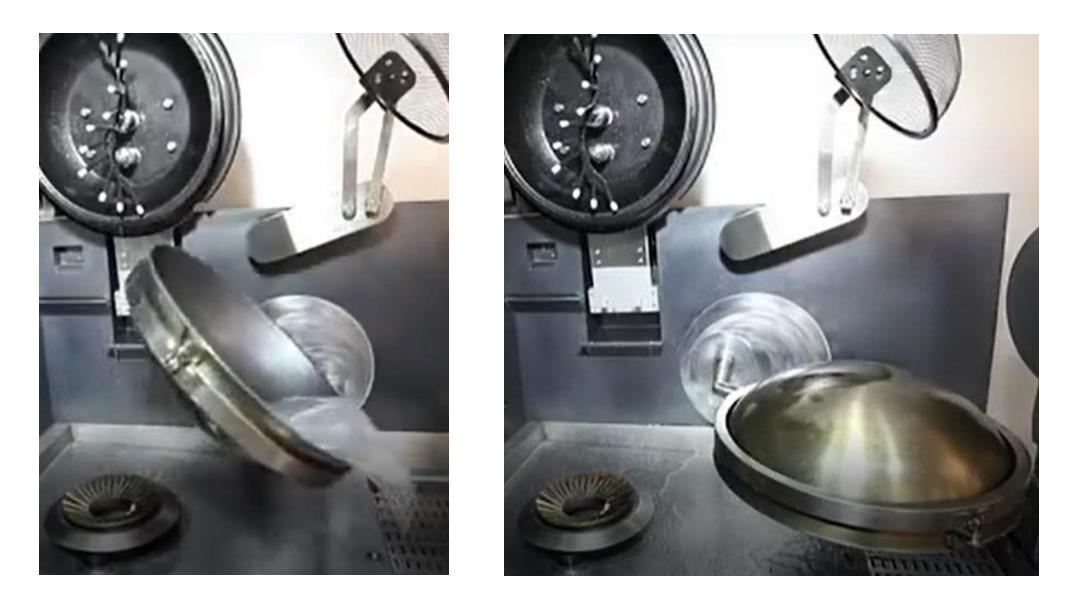

**Hình 2.16: Thao tác cánh tay vị trí đổ nước rữa chảo [14]**

- 8. Van cấp nước rữa chảo **Valve\_Cleaning** định lượng theo thời gian: **t\_cleaning**
- 9. Van cấp nước tráng chảo **Valve\_Wasing** định lượng theo thời gian: **t\_washing**

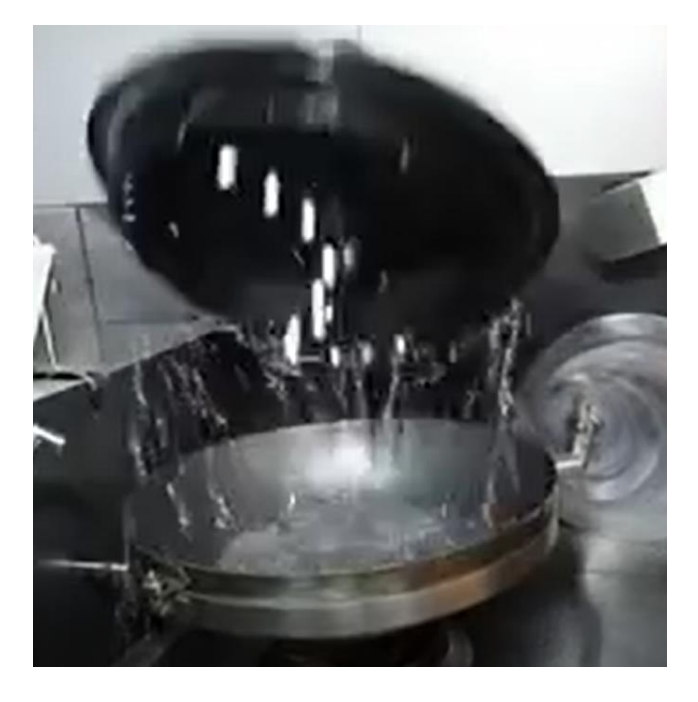

**Hình 2.17: Thao tác mở van phun nước làm sạch lòng chảo và thanh trộn [14]**

# *2.3.2 Quy trình mẫu nấu một món ăn tự động*

Khi nhận mã số món ăn từ hệ thống POS, hệ thống bếp nấu tự động thực hiện điều khiển nấu ăn trình tự hoạt động như sau:

//\*\*\*\*\*\*\*\*\*\*\*\*\*\*\*\*\*\*\*\*\*\*\*\*\*\*\*\*\*\*\*\*\*\*\*\*\*\*\*\*\*\*\*\*\*\*

// *Khởi động quy trình nấu*

//\*\*\*\*\*\*\*\*\*\*\*\*\*\*\*\*\*\*\*\*\*\*\*\*\*\*\*\*\*\*\*\*\*\*\*\*\*\*\*\*\*\*\*\*\*\*

(0) **Bước 0 (S0):** Khởi tạo các biến liên quan đến điều khiển quy trình nấu,

(1) **Bước 1 (S1):** Nhấn nhút **START,** bật van định lượng cấp dầu **Valve\_Oil** với liều lượng thời gian **t\_oil\_1**

(2) **Bước 2 (S2):** SET cơ cấu tác động hệ thống gia nhiệt **Actuator\_Temp** với nhiệt độ **T\_1** trong thời gian 2 giây (để đạt nhiệt độ mong muốn)

//\*\*\*\*\*\*\*\*\*\*\*\*\*\*\*\*\*\*\*\*\*\*\*\*\*\*\*\*\*\*\*\*\*\*\*\*\*\*\*\*\*\*\*\*\*\*

// *Cấp nguyên liệu 1 và thực hiện thao tác trộn*

//\*\*\*\*\*\*\*\*\*\*\*\*\*\*\*\*\*\*\*\*\*\*\*\*\*\*\*\*\*\*\*\*\*\*\*\*\*\*\*\*\*\*\*\*\*\*

(3) **Bước 3 (S3):** OUT cơ cấu chấp hành cấp liệu **Actuatua\_Ingredients** với tham số **ingredient\_1** trong thời gian 3 giây

(4) **Bước 4 (S4):** SET cơ cấu chấp hành **Tag\_Ingredients\_Push** lật khay nguyên liệu và RESET trong thời gian 2 giây

(5) **Bước 5 (S5):** SET **Actuator\_Cover** đóng nắp lần 1 trong thời gian 2 giây

(6) **Bước 6 (S6):** SET **Motor\_ Blending** trộn lần 1 với tham số

- Tốc đô **speed blending 1**
- Thời gian **time\_blending\_1**

RESET **Motor\_ Blending** dừng trộn lần 1 trong thời gian 2 giây

(7) **Bước 7 (S7):** RESET **Actuator\_Cover** mở nắp lần 1 trong thời gian 2 giây

//\*\*\*\*\*\*\*\*\*\*\*\*\*\*\*\*\*\*\*\*\*\*\*\*\*\*\*\*\*\*\*\*\*\*\*\*\*\*\*\*\*\*\*\*\*\*

// *Cấp nguyên liệu 2 và thực hiện thao tác trộn*

//\*\*\*\*\*\*\*\*\*\*\*\*\*\*\*\*\*\*\*\*\*\*\*\*\*\*\*\*\*\*\*\*\*\*\*\*\*\*\*\*\*\*\*\*\*\*

(8) **Bước 8 (S8):** OUT cơ cấu chấp hành cấp liệu **Actuator\_Ingredients** với tham số **ingredient\_2** trong thời gian 3 giây

(9) **Bước 9 (S9):** SET cơ cấu chấp hành **Ingredients\_Push** lật khay nguyên liệu trong và RESET trong thời gian 2 giây

(10) **Bước 10 (S10):** SET **Actuator\_Cover** đóng nắp trong thời gian 2 giây

(11) **Bước 11 (S11):** SET **Motor\_ Blending** trộn lần 2 với tham số

- Tốc độ **speed\_blending\_2**
- Thời gian **time\_blending\_2**

RESET **Motor\_ Blending** dừng trộn lần 2 trong thời gian 2 giây

(12) **Bước 12 (S12):** RESET **Actuator\_Cover** mở nắp lần 2 trong thời gian 2 giây

//\*\*\*\*\*\*\*\*\*\*\*\*\*\*\*\*\*\*\*\*\*\*\*\*\*\*\*\*\*\*\*\*\*\*\*\*\*\*\*\*\*\*\*\*\*\*

// *Cấp nguyên liệu 3 và thực hiện thao tác trộn*

//\*\*\*\*\*\*\*\*\*\*\*\*\*\*\*\*\*\*\*\*\*\*\*\*\*\*\*\*\*\*\*\*\*\*\*\*\*\*\*\*\*\*\*\*\*\*

(13) **Bước 13 (S13):** OUT cơ cấu chấp hành cấp liệu **Actuatua\_Ingredients** với tham số **ingredient\_3** trong thời gian 3 giây

(14) **Bước 14 (S14):** SET cơ cấu chấp hành **Ingredients\_Push** lật khay nguyên liệu trong thời gian 2 giây và RESET trong thời gian 2 giây

(15) **Bước 15 (S15):** SET **Actuator\_Cover** đậy nắp lần 3 trong thời gian 2 giây

(16) **Bước 16 (S16):** SET **Motor\_ Blending** trộn lần 3 với tham số

- Tốc độ **speed\_blending\_3**
- Thời gian **time\_blending\_3**

RESET **Motor\_ Blending** dừng trộn lần 3 trong thời gian 2 giây

(17) **Bước 17 (S17):** RESET **Actuator\_Cover** mở nắp lần 3 trong thời gian 2 giây

//\*\*\*\*\*\*\*\*\*\*\*\*\*\*\*\*\*\*\*\*\*\*\*\*\*\*\*\*\*\*\*\*\*\*\*\*\*\*\*\*\*\*\*\*\*\*

// *Cấp nguyên liệu 4 và thực hiện thao tác trộn*

//\*\*\*\*\*\*\*\*\*\*\*\*\*\*\*\*\*\*\*\*\*\*\*\*\*\*\*\*\*\*\*\*\*\*\*\*\*\*\*\*\*\*\*\*\*\*

(18) **Bước 18 (S18):** OUT cơ cấu chấp hành cấp liệu **Actuatua\_Ingredients** với tham số **ingredient\_4** trong thời gian 3 giây

(19) **Bước 19 (S19):** SET cơ cấu chấp hành **Ingredients\_Push** lật khay nguyên liệu trong thời gian 2 giây và RESET trong thời gian 2 giây

(20) **Bước 20 (S20):** SET **Actuator\_Cover** đậy nắp lần 4 trong thời gian 2 giây

(21) **Bước 21 (S21):** SET **Motor\_ Blending** trộn lần 4 với tham số

- Tốc độ **speed\_blending\_4**
- Thời gian **time\_blending\_4** RESET **Motor\_ Blending** dừng trộn lần 4 trong thời gian 2 giây

(22) **Bước 22 (S22):** RESET **Actuator\_Cover** mở nắp lần 4 trong thời gian 2 giây

//\*\*\*\*\*\*\*\*\*\*\*\*\*\*\*\*\*\*\*\*\*\*\*\*\*\*\*\*\*\*\*\*\*\*\*\*\*\*\*\*\*\*\*\*\*\*

// *Thao tác xốc thức ăn*

//\*\*\*\*\*\*\*\*\*\*\*\*\*\*\*\*\*\*\*\*\*\*\*\*\*\*\*\*\*\*\*\*\*\*\*\*\*\*\*\*\*\*\*\*\*\*

(23) **Bước 23 (S23):** SET van định lượng cấp dầu **Valve\_Oil** với liều lượng thời gian **t\_oil\_2**

(24) **Bước 24 (S24):** SET cơ cấu tác động hệ thống gia nhiệt **Actuator\_Temperature** với nhiệt độ **T\_2**

(25) **Bước 25 (S25):** SET cơ cấu chấp hành **Actuator\_Hand** với tham số

- Mode sharking mode
- Thời gian **time\_sharking**

RESET cơ cấu chấp hành **Actuator\_Hand** dừng xốc trong thời gian 2 giây

(26) **Bước 26 (S26):** RESET cơ cấu tác động hệ thống gia nhiệt **Actuator\_Temperature** tắt gas trong vòng 2 giây

// *Thao tác đổ thức ăn ra dĩa*

//\*\*\*\*\*\*\*\*\*\*\*\*\*\*\*\*\*\*\*\*\*\*\*\*\*\*\*\*\*\*\*\*\*\*\*\*\*\*\*\*\*\*\*\*\*\*

(27) **Bước 27 (S27):** SET cơ cấu chấp hành **Actuator\_Hand** với tham số

- Mode **foodout** mode
- Thời gian **time foodout**

RESET cơ cấu chấp hành **Actuator\_Hand** về vị trí **Home** trong thời gian 2 giây

*//\*\*\*\*\*\*\*\*\*\*\*\*\*\*\*\*\*\*\*\*\*\*\*\*\*\*\*\*\*\*\*\*\*\*\*\*\*\*\*\*\*\*\*\*\*\**

*// Thao tác rữa lòng chảo và thanh trộn*

*//\*\*\*\*\*\*\*\*\*\*\*\*\*\*\*\*\*\*\*\*\*\*\*\*\*\*\*\*\*\*\*\*\*\*\*\*\*\*\*\*\*\*\*\*\*\**

(28) **Bước 28 (S28):** SET **Actuator\_Cover** đóng nắp lần 5 trong thời gian 2 giây

(29) **Bước 29 (S29):** SET van nước rửa chảo **Valve\_Cleaning** với thời gian **t\_cleaning**

(30) **Bước 30 (S30):** SET **Motor\_ Blending** trộn lần 5 trong thời gian 5 giây

RESET **Motor\_ Blending** dừng trộn lần 5 trong thời gian 2 giây

(31) **Bước 31 (S31):** RESET **Actuator\_Cover** mở nắp trong thời gian 2 giây

*//\*\*\*\*\*\*\*\*\*\*\*\*\*\*\*\*\*\*\*\*\*\*\*\*\*\*\*\*\*\*\*\*\*\*\*\*\*\*\*\*\*\*\*\*\*\**

*// Thao tác đổ nước rữa chảo ra ngoài và trán lại lòng chảo //\*\*\*\*\*\*\*\*\*\*\*\*\*\*\*\*\*\*\*\*\*\*\*\*\*\*\*\*\*\*\*\*\*\*\*\*\*\*\*\*\*\*\*\*\*\**

(32) **Bước 32 (S32):** SET cơ cấu chấp hành **Actuator\_Hand** với tham số

- Mode **waterout\_mode** (đổ nước ra ngoài)
- Thời gian **time\_waterout**

RESET cơ cấu chấp hành **Actuator\_Hand** về Home trong thời gian 2 giây (33) **Bước 33 (S33):** SET cơ cấu chấp hành **Actuator\_Hand** với tham số

Mode **wasing\_mode** (úp chảo và tráng nước cho chảo)

Thời gian **time\_wasing** 

SET van nước tráng chảo **Valve\_Wasing** với thời gian **t\_wasing**

(34) **Bước 34 (S34):** RESET cơ cấu chấp hành **Actuator\_Hand** về vị trí **Home** ban đầu trong thời gian 2 giây

*//\*\*\*\*\*\*\*\*\*\*\*\*\*\*\*\*\*\*\*\*\*\*\*\*\*\*\*\*\*\*\*\*\*\*\*\*\*\*\*\*\*\*\*\*\*\**

*// Kết thúc quy trình nấu*

*//\*\*\*\*\*\*\*\*\*\*\*\*\*\*\*\*\*\*\*\*\*\*\*\*\*\*\*\*\*\*\*\*\*\*\*\*\*\*\*\*\*\*\*\*\*\**

# **2.4 Thống kê thiết bị trong bài toán**

Với trình tự thực hiện như mục trên danh sách các biến được thống kê và cấp phát tương ứng trên PLC và trên MX-OPC (xem bảng 2.1). Trong bảng 2.1, các các biến M0-M8 (tô màu xanh trong bảng) được liên kết với các cổng ra của PLC Y0- Y07 và Y10 để kích trực tiếp các cơ cấu chấp hành. Các biến này được giám sát trên hệ thống để biết được trạng thái các kích hoạt các cơ cấu chấp hành của hệ thống.

**Bảng 2.1: Bảng cấp phát I/O trên PLC và cấp phát Tag trên MX-OPC**

| <b>TT</b>       | Tên thiết bị     | <b>Dinh dang</b> | Địa chỉ             | Tag (MX OPC)         | Ghi chú                                   |
|-----------------|------------------|------------------|---------------------|----------------------|-------------------------------------------|
| $\mathbf{1}$    | Valve_Oil        | bool             | $M0 \rightarrow Y0$ | Tag_Valve_Oil        | Van cấp dầu định lượng theo thời gian     |
| 2               | t_oil_1          | <b>WORD</b>      | D <sub>0</sub>      | Tag_t_Oil_1          | Thời gian châm dầu cho chế độ trộn        |
| 3               | t_oil_2          | <b>WORD</b>      | D1                  | Tag_t_Oil_2          | Thời gian châm đầu cho chế độ lắc<br>chảo |
| $\overline{4}$  | Actuator_Cover   | bool             | $M1 \rightarrow Y1$ | Tag_Actuator_Cover   | Đóng/mở nắp chảo                          |
| $5\overline{)}$ | Actuator_Temp    | bool             | $M2 \rightarrow Y2$ | Tag_Actuator_Temp    | Đóng/mở bộ gia nhiệt                      |
| 6               | T 1              | <b>WORD</b>      | D2                  | $Tag_T_1$            | Nhiệt độ nấu ăn 1                         |
| 7               | $T_2$            | <b>WORD</b>      | D <sub>3</sub>      | $Tag_T_2$            | Nhiệt độ nấu ăn 2                         |
| 8               | $T_{.}3$         | <b>WORD</b>      | D <sub>4</sub>      | $Tag_T_3$            | Nhiệt độ nấu ăn 3 (dự phòng)              |
| 9               | Motor_Blending   | bool             | $M3 \rightarrow Y3$ | Tag_Motor_Blending   | Đóng/mở động cơ trộn                      |
| 10              | speed_blending_1 | <b>WORD</b>      | D <sub>5</sub>      | Tag_speed_blending_1 | Tốc độ động cơ trộn nguyên liệu 1         |

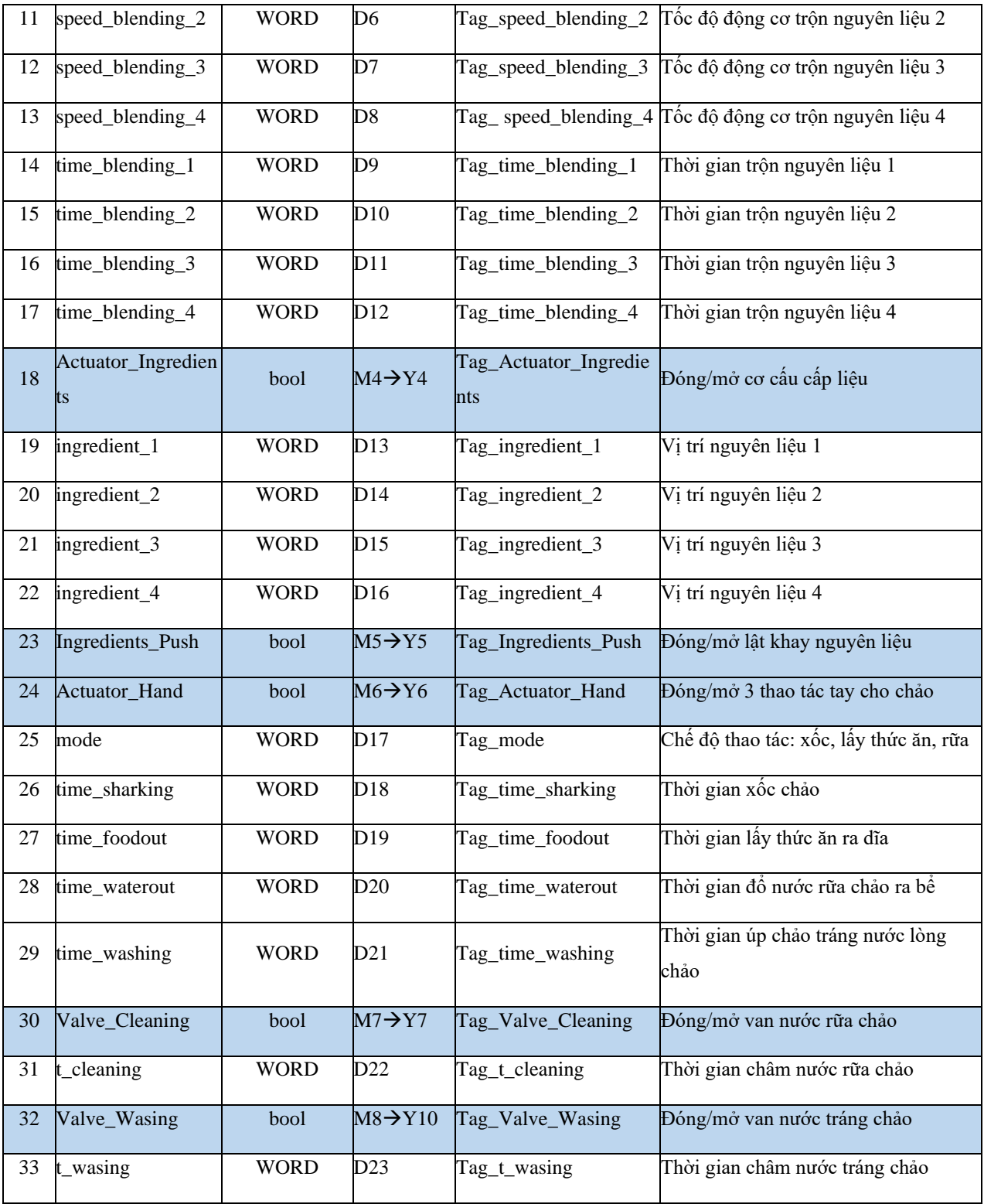

Do PLC Mitsubishi FX3U-32M được sử dụng trong để tài không có mô-đun truyển thông LAN để phần mềm KepserverEX giao tiếp lấy dữ liệu trực tiếp với PLC nên các biến I/O trên PLC đó được giám sát qua một phần mềm trung gian OPC khác là Mitsubishi MX-OPC và các biến Tag được khai báo và cài đặt vào MX-OPC như trên *Hình 2.18*.

| <b>NOTE</b> Luanvan - MX OPC Configurator                                                                       |                                                                          |        |           |                 |                              |              |             | □                                                                                                    |  |
|----------------------------------------------------------------------------------------------------|--------------------------------------------------------------------------|--------|-----------|-----------------|------------------------------|--------------|-------------|----------------------------------------------------------------------------------------------------|--|
| File Edit View Go Tools Help                                                                                    |                                                                          |        |           |                 |                              |              |             |                                                                                                    |  |
| *Active Configuration: D:\Du an Huong dan SV Cao hoc\SCADA_Thesis\2_PLC_Mitsubishi_Visual\4_MX_OPC\PLC_real.mdb |                                                                          |        |           |                 |                              |              |             |                                                                                                    |  |
| DBO→BI↓电临上上注册图                                                                                                  | $\mathbb{Z}$ or $\blacktriangleright$ $\blacksquare$ $\heartsuit$ $\Box$ |        |           |                 |                              |              |             |                                                                                                    |  |
| ⊟ ए≌ Address Space                                                                                              | Name                                                                     | Enable | Simulate  |                 | <b>Address</b> Access Rights | Alarms       | Data Type   | Polling                                                                                                    |  |
| □ U Dev04<br>Dynamic Tags                                                                                       | Dynamic Tags                                                             |        |           |                 |                              |              |             | $\times$<br>1000 <sub>ms</sub><br>1000ms<br>1000ms<br>1000ms<br>1000ms<br>1000ms<br>1000ms<br>1000 <sub>ms</sub><br>1000 <sub>ms</sub><br>1000ms<br>1000 <sub>ms</sub><br>1000ms<br>1000ms<br>1000ms<br>1000ms<br>1000 <sub>ms</sub><br>1000ms<br>1000ms<br>1000 <sub>ms</sub><br>1000 <sub>ms</sub><br>1000 <sub>ms</sub><br>1000 <sub>ms</sub><br>1000ms<br>1000 <sub>ms</sub><br>1000ms<br>1000 <sub>ms</sub><br>1000 <sub>ms</sub><br>1000ms<br>1000 <sub>ms</sub><br>1000 <sub>ms</sub><br>1000ms<br>1000 <sub>ms</sub><br>1000 <sub>ms</sub> |  |
| <b>四 Alarm Definitions</b>                                                                                      | <b><i>C</i></b> Tag_t_Oil_1                                              | Yes    | <b>No</b> | D <sub>0</sub>  | Read, Write                  | No           | <b>WORD</b> |                                                                                                    |  |
| Simulation Definitions<br>Conversion Definitions                                                                | <b>&amp; Tag_t_Oil_2</b>                                                 | Yes    | <b>No</b> | D1              | Read, Write                  | No           | <b>WORD</b> |                                                                                                    |  |
| <b>di Poll Method Definitions</b>                                                                               | <b>公Tag_T_1</b>                                                          | Yes    | No        |                 | D2 Read, Write               | No           | <b>WORD</b> |                                                                                                    |  |
|                                                                                                    | G Tag_T_2                                                                | Yes    | No        | D3              | Read, Write                  | No           | <b>WORD</b> |                                                                                                    |  |
|                                                                                                    | <b>&amp;Tag_T_3</b>                                                      | Yes    | No        | D <sub>4</sub>  | Read, Write                  | No           | <b>WORD</b> |                                                                                                    |  |
|                                                                                                    | Go Tag_speed_blending_1                                                  | Yes    | No        | D <sub>5</sub>  | Read, Write                  | No           | <b>WORD</b> |                                                                                                    |  |
|                                                                                                    | G Tag_speed_blending_2                                                   | Yes    | No        | D <sub>6</sub>  | Read, Write                  | No           | <b>WORD</b> |                                                                                                    |  |
|                                                                                                    | <sup>6</sup> Tag_speed_blending_3                                        | Yes    | No        | D7              | Read. Write                  | No           | <b>WORD</b> |                                                                                                    |  |
|                                                                                                    | <sup>6</sup> Tag_speed_blending_4                                        | Yes    | <b>No</b> | D <sub>8</sub>  | Read, Write                  | No           | <b>WORD</b> |                                                                                                    |  |
|                                                                                                    | <b>&amp; Tag_time_blending_1</b>                                         | Yes    | <b>No</b> | D <sub>9</sub>  | Read, Write                  | <b>No</b>    | <b>WORD</b> |                                                                                                    |  |
|                                                                                                    | <b>&amp; Tag_time_blending_2</b>                                         | Yes    | <b>No</b> | D <sub>10</sub> | Read, Write                  | <b>No</b>    | <b>WORD</b> |                                                                                                    |  |
|                                                                                                    | <b>&amp; Tag_time_blending_3</b>                                         | Yes    | No        | D11             | Read, Write                  | No           | <b>WORD</b> |                                                                                                    |  |
|                                                                                                    | <b>&amp; Tag_time_blending_4</b>                                         | Yes    | No        | D <sub>12</sub> | Read, Write                  | No           | <b>WORD</b> |                                                                                                    |  |
|                                                                                                    | <b>&amp; Tag_ingredient_1</b>                                            | Yes    | No        | D <sub>13</sub> | Read, Write                  | No           | <b>WORD</b> |                                                                                                    |  |
|                                                                                                    | <b>Co</b> Tag_ingredient_2                                               | Yes    | <b>No</b> | D <sub>14</sub> | Read, Write                  | No           | <b>WORD</b> |                                                                                                    |  |
|                                                                                                    | <b>&amp; Tag_ingredient_3</b>                                            | Yes    | No        | D15             | Read, Write                  | No           | <b>WORD</b> |                                                                                                    |  |
|                                                                                                    | <b>Co</b> Tag_ingredient_4                                               | Yes    | No        | D <sub>16</sub> | Read, Write                  | No           | <b>WORD</b> |                                                                                                    |  |
|                                                                                                    | <b>&amp; Tag_mode</b>                                                    | Yes    | <b>No</b> | D <sub>17</sub> | Read, Write                  | <b>No</b>    | <b>WORD</b> |                                                                                                    |  |
|                                                                                                    | <b>&amp; Tag time sharking</b>                                           | Yes    | <b>No</b> | D <sub>18</sub> | Read. Write                  | <b>No</b>    | <b>WORD</b> |                                                                                                    |  |
|                                                                                                    | <b>Co</b> Tag_time_foodout                                               | Yes    | No        | D <sub>19</sub> | Read, Write                  | No           | <b>WORD</b> |                                                                                                    |  |
|                                                                                                    | <b>&amp; Tag_time_waterout</b>                                           | Yes    | <b>No</b> | D <sub>20</sub> | Read, Write                  | No           | <b>WORD</b> |                                                                                                    |  |
|                                                                                                    | <b>Co Tag_time_washing</b>                                               | Yes    | <b>No</b> | D <sub>21</sub> | Read, Write                  | No           | <b>WORD</b> |                                                                                                    |  |
|                                                                                                    | Tag_t_cleaning                                                           | Yes    | <b>No</b> | D <sub>22</sub> | Read, Write                  | No           | <b>WORD</b> |                                                                                                    |  |
|                                                                                                    | ് <mark>ക Tag_t_wasing</mark>                                            | Yes    | No        | D <sub>23</sub> | Read, Write                  | No           | <b>WORD</b> |                                                                                                    |  |
|                                                                                                    | <b>Co</b> Tag_Valve_Oil                                                  | Yes    | No        | M <sub>0</sub>  | Read, Write                  | No           | <b>BOOL</b> |                                                                                                    |  |
|                                                                                                    | <b>&amp; Tag_Actuator_Cover</b>                                          | Yes    | No        | M1              | Read, Write                  | No           | <b>BOOL</b> |                                                                                                    |  |
|                                                                                                    | <b>&amp; Tag Actuator Temp</b>                                           | Yes    | No        | M <sub>2</sub>  | Read, Write                  | No           | <b>BOOL</b> |                                                                                                    |  |
|                                                                                                    | <b>Co Tag_Motor_Blending</b>                                             | Yes    | <b>No</b> | M <sub>3</sub>  | Read, Write                  | No           | <b>BOOL</b> |                                                                                                    |  |
|                                                                                                    | <b>&amp; Tag_Actuator_Ingredients</b>                                    | Yes    | No        | M4              | Read. Write                  | No           | <b>BOOL</b> |                                                                                                    |  |
|                                                                                                    | <b>Co Tag_Ingredients_Push</b>                                           | Yes    | <b>No</b> | M <sub>5</sub>  | Read, Write                  | No           | <b>BOOL</b> |                                                                                                    |  |
|                                                                                                    | <b>Co</b> Tag_Actuator_Hand                                              | Yes    | <b>No</b> | M <sub>6</sub>  | Read, Write                  | No           | <b>BOOL</b> |                                                                                                    |  |
|                                                                                                    | <b>&amp; Tag Valve Cleaning</b>                                          | Yes    | No        | M7              | Read, Write                  | No           | <b>BOOL</b> |                                                                                                    |  |
|                                                                                                    | <b>Co Tag_Valve_Wasing</b>                                               | Yes    | <b>No</b> | M <sub>8</sub>  | Read, Write                  | No           | <b>BOOL</b> |                                                                                                    |  |
| Ready                                                                                                    |                                                                          |        |           |                 |                              | 34 Object(s) |             |                                                                                                    |  |

**Hình 2.18: Các biến Tag tương ứng được cài đặt trên phần mềm MX-OPC**

#### **2.5 Lập trình điều khiển trên PLC**

Với thiết kế quy trình điều khiển trình tự của máy nấu ăn tự động trong mục 2.2.2. chương trình PLC điều khiển trình tự chuyên dùng dùng cơ chế Step Ladder (STL) được lập trình và cài đặt.

#### **2.6 Khai báo Tag trong KepserverEX**

Các biến Tag được khai báo tương ứng trên OPC KepserverEX để truy xuất các biến trên PLC, Các biến này được dùng để điều khiển và giám sát hệ thống hoạt

động. Khai báo Tag được cho trên (*Hình 2.19)*. Trạng thái kết nối với PLC (Quick Client) được cho trên (*Hình 2.20)*.

| 125日は #田路右便看廊 のメモ五×  照                           |                                    |                                    |                |           |         |             |  |
|--------------------------------------------------|------------------------------------|------------------------------------|----------------|-----------|---------|-------------|--|
| <b>E-G</b> Project<br><b>■ (© Connectivity</b>   | Tag Name                           | <b>Address</b>                     | Data Type      | Scan Rate | Scalino | Description |  |
| A Channel1                                       | Tag_Actuator_Cover                 | Dev04.Tag_Actuator_Cover           | Boolean        | 100       | None.   |             |  |
| <b>in</b> Device1                                | I Tag Actuator Hand                | Dev04.Tag Actuator Hand            | Boolean        | 100       | None    |             |  |
| & Aliases                                        | <b>Ed Tag Actuator Ingredients</b> | Dev04.Tag Actuator Ingredients     | Boolean        | 100       | None    |             |  |
| <b>EX</b> Advanced Tags                          | al Tag Actuator Temp               | Dev04.Tag Actuator Temp            | Boolean        | 100       | None    |             |  |
| Alarms & Events                                  | d Tag ingredient 1                 | Dev04.Tag ingredient 1             | Word           | 100       | None.   |             |  |
| The Add Area                                     | <b>G</b> Tag_ingredient_2          | Dev04.Tag_ingredient_2             | Word           | 100       | None    |             |  |
| <b>B</b> Data Logger                             | Iaq_ingredient_3                   | Dev04.Tag_ingredient_3             | Word           | 100       | None    |             |  |
| <b>61</b> Add Log Group                          | a Tag ingredient 4                 | Dev04.Tag ingredient 4             | Word           | 100       | None    |             |  |
| <b>A</b> EFM Exporter                            | <b>I Tag Ingredients Push</b>      | Dev04.Tag Ingredients Push         | Boolean        | 100       | None    |             |  |
| <b>B</b> Add Poll Group                          | <b>El</b> Tag mode                 | Dev04.Tag mode                     | Word           | 100       | None    |             |  |
| □ 器 IDF for Solunk                               | d Tag Motor Blending               | Dev04.Tag Motor Blending           | <b>Boolean</b> | 100       | None    |             |  |
| Add Splunk Connection                            | G Tag speed blending 1             | Dev04.Tag_speed_blending_1         | Word           | 100       | None    |             |  |
| 白- 来 IoT Gateway                                 | al Tag_speed_blending_2            | Dev04.Tag_speed_blending_2         | Word           | 100       | None    |             |  |
| Add Agent.                                       | a Tag speed blending 3             | Dev04.Tag speed blending 3         | Word           | 100       | None    |             |  |
| <b>E-O Local Historian</b><br>-Tal Add Datastore | al Tag speed blending 4            | Dev04.Tag_speed_blending_4         | Word           | 100       | None    |             |  |
| <b>■ 国 Scheduler</b>                             | a Tag T 1                          | Dev04.Tag T 1                      | Word           | 100       | None    |             |  |
| <b>R</b> Add Schedule                            | a Tag_T_2                          | Dev04.Tag_T_2                      | Word           | 100       | None    |             |  |
| <b>SNMP Agent</b>                                | GITag T 3                          | Dev04.Tag_T_3                      | Word           | 100       | None    |             |  |
| <b>ED</b> Add Agent                              | <b>El Tag</b> t cleaning           | Dev04.Tag_t_cleaning               | Word           | 100       | None    |             |  |
|                                                  | all Tag t Oil 1                    | Dev04.Tag t Oil 1                  | Word           | 100       | None    |             |  |
|                                                  | a Tag t Oil 2                      | Dev04.Tag t Oil 2                  | Word           | 100       | None    |             |  |
|                                                  | Tag t wasing                       | Dev04.Tag_t_wasing                 | Word           | 100       | None    |             |  |
|                                                  | d Tag time blending 1              | Dev04.Tag_time_blending_1          | Word           | 100       | None    |             |  |
|                                                  | I Tag_time_blending_2              | Dev04.Tag_time_blending_2          | Word           | 100       | None    |             |  |
|                                                  | al Tag time blending 3             | Dev04.Tag time blending 3          | Word           | 100       | None    |             |  |
|                                                  | al Tag time blending 4             | Dev04.Tag time blending 4          | Word           | 100       | None    |             |  |
|                                                  | d Tag time foodout                 | Dev04.Tag time foodout             | Word           | 100       | None.   |             |  |
|                                                  | d Tag time sharking                | Dev04.Tag_time_sharking            | Word           | 100       | None    |             |  |
|                                                  | d Tag time washing                 | Dev04.Tag_time_washing             | Word           | 100       | None    |             |  |
|                                                  | a Tag_time_waterout                | Dev04.Tag_time_waterout            | Word           | 100       | None    |             |  |
|                                                  | <b>El Tag Valve Cleaning</b>       | Dev04.Tag Valve Cleaning           | Boolean        | 100       | None    |             |  |
|                                                  | Tag Valve Oil                      | Dev04.Tag_Valve_Oil                | Boolean        | 100       | None    |             |  |
|                                                  | <b>Ed Tag Valve Wasing</b>         | Dev04.Tag Valve Wasing             | Boolean        | 100       | None    |             |  |
| Date<br>Time                                     | Source.                            | Fyent                              |                |           |         |             |  |
| (i) 4/16/2022<br>10:18:52 PM                     | <b>KEPServerEX\Runtime</b>         | Advanced Tags Plug-in V6.6.350.0   |                |           |         |             |  |
| 04/16/2022<br>10:18:52 PM                        | <b>KEPServerEX\Runtime</b>         | Data Logger Plug-in V6.6.350.0     |                |           |         |             |  |
| (D4/16/2022)<br>10:18:52 PM                      | <b>KEPServerEX\Runtime</b>         | Alarms & Events Plug-in V6.6.350.0 |                |           |         |             |  |
| 0.4/16/2022<br>10:18:52 PM                       | KFPServerFX\Runtime                | SNMP Agent Plug-in V6.6.350.0      |                |           |         |             |  |
|                                                  |                                    |                                    |                |           |         |             |  |

**Hình 2.19: Các biến Tag tương ứng được cài đặt trên phần mềm KepserverEX**

|                              | OPC Quick Client - Untitled * |                                                        |                |              |              |         |                     | $\times$        |
|------------------------------|-------------------------------|--------------------------------------------------------|----------------|--------------|--------------|---------|---------------------|-----------------|
| File Edit View Tools Help    |                               |                                                        |                |              |              |         |                     |                 |
| D 2 ⊟∣                       | <b>TY THE SECTION</b>         |                                                        |                |              |              |         |                     |                 |
| E-: E Kepware.KEPServerEX.V6 |                               | Item ID                                                | Data Type      | Value        | Timestamp    | Quality | <b>Update Count</b> |                 |
| <b>DataLogger</b>            |                               | Channel1.Device1.Tag Actuator C                        | <b>Boolean</b> | $\mathbf 0$  | 22:22:58.278 | Good    | $\overline{2}$      |                 |
| System                       |                               | Channel 1.Device 1.Tag_Actuator_H                      | <b>Boolean</b> | $\mathbf{0}$ | 22:22:58.278 | Good    | $\overline{2}$      |                 |
| ThingWorx                    |                               | Channel1.Device1.Tag_Actuator_In                       | <b>Boolean</b> | $\bf{0}$     | 22:22:58.278 | Good    | $\overline{2}$      |                 |
|                              | Channel 1. Statistics         | Channel1.Device1.Tag Actuator Te Boolean               |                | $\bf{0}$     | 22:22:58.278 | Good    | $\overline{2}$      |                 |
| Channel 1. System            |                               | Channel1.Device1.Tag_Ingredients_ Boolean              |                | $\bf{0}$     | 22:22:58.278 | Good    | 2                   |                 |
|                              | Channel1.Device1              | Channel1.Device1.Tag_Motor_Blen Boolean                |                | $\bf{0}$     | 22:22:58.278 | Good    | $\overline{a}$      |                 |
|                              | Channel1.Device1. System      | Channel1.Device1.Tag Valve Clean Boolean               |                | $\bf{0}$     | 22:22:58.278 | Good    | $\overline{a}$      |                 |
|                              |                               | Channel1.Device1.Tag_Valve_Oil                         | <b>Boolean</b> | 0            | 22:22:58.278 | Good    | 2                   |                 |
|                              |                               | Channel1.Device1.Tag_Valve_Wasi                        | <b>Boolean</b> | $\bf{0}$     | 22:22:58.278 | Good    | 2                   |                 |
|                              |                               | Channel1.Device1.Tag ingredient 1                      | Word           | $\bf{0}$     | 22:22:58.231 | Good    | $\overline{2}$      |                 |
|                              |                               | Channel1.Device1.Tag_ingredient_2                      | Word           | $\mathbf 0$  | 22:22:58.231 | Good    | $\overline{2}$      |                 |
|                              |                               | Channel1.Device1.Tag_ingredient_3                      | Word           | $\bf{0}$     | 22:22:58.231 | Good    | $\overline{2}$      |                 |
|                              |                               | Channel1.Device1.Tag ingredient 4                      | Word           | $\mathbf 0$  | 22:22:58.231 | Good    | $\overline{2}$      |                 |
|                              |                               | Channel1.Device1.Tag_mode                              | Word           | $\bf{0}$     | 22:22:58.231 | Good    | $\overline{2}$      |                 |
|                              |                               | Channel1.Device1.Tag_speed_blen                        | Word           | $\bf{0}$     | 22:22:58.231 | Good    | $\overline{2}$      |                 |
|                              |                               | Channel1.Device1.Tag speed blen                        | Word           | $\mathbf 0$  | 22:22:58.231 | Good    | $\overline{2}$      |                 |
|                              |                               | Channel1.Device1.Tag_speed_blen                        | Word           | $\mathbf 0$  | 22:22:58.231 | Good    | 2                   |                 |
|                              |                               | Channel1.Device1.Taq_speed_blen                        | Word           | $\bf{0}$     | 22:22:58.231 | Good    | $\overline{2}$      |                 |
|                              |                               | Channel1.Device1.Tag T 1                               | Word           | $\bf{0}$     | 22:22:58.231 | Good    | $\overline{c}$      |                 |
|                              |                               | Channel1.Device1.Tag_T_2                               | Word           | $\mathbf 0$  | 22:22:58.231 | Good    | $\overline{2}$      |                 |
|                              |                               | Channel1.Device1.Tag_T_3                               | Word           | $\bf{0}$     | 22:22:58.231 | Good    | 2                   |                 |
|                              |                               | Channel1.Device1.Tag_t_cleaning                        | Word           | $\bf{0}$     | 22:22:58.231 | Good    | $\overline{2}$      |                 |
|                              |                               | Channel1.Device1.Tag_t_Oil_1                           | Word           | $\mathbf 0$  | 22:22:58.231 | Good    | $\overline{2}$      |                 |
|                              |                               | Channel1.Device1.Tag_t_Oil_2                           | Word           | 0            | 22:22:58.231 | Good    | $\overline{a}$      |                 |
|                              |                               | Channel 1. Device 1. Tag t wasing                      | Word           | $\bf{0}$     | 22:22:58.231 | Good    | $\overline{c}$      |                 |
|                              |                               | Channel1.Device1.Tag_time_blendi                       | Word           | $\bf{0}$     | 22:22:58.231 | Good    | $\overline{2}$      | □               |
|                              |                               | Channel1.Device1.Tag_time_blendi Word                  |                | $\Omega$     | 22:22:58.231 | Good    | 2                   |                 |
|                              |                               | Channel1.Device1.Tag_time_blendi Word                  |                | $\Omega$     | 22:22:58.231 | Good    | $\overline{2}$      |                 |
|                              |                               | Channel1.Device1.Tag_time_blendi Word                  |                | $\bf{0}$     | 22:22:58.231 | Good    | $\overline{2}$      |                 |
|                              |                               | Channel1.Device1.Tag_time_foodo Word                   |                | $\bf{0}$     | 22:22:58.231 | Good    | $\overline{a}$      |                 |
|                              |                               | Channel1.Device1.Tag_time_sharki Word                  |                | $\Omega$     | 22:22:58.231 | Good    | $\overline{c}$      | Item Count: 101 |
|                              |                               | Channel1.Device1.Tag_time_washi                        | Word           | 0            | 22:22:58.231 | Good    | $\overline{2}$      |                 |
|                              |                               | Channel1.Device1.Tag_time_water                        | Word           | $\Omega$     | 22:22:58.231 | Good    | 2                   |                 |
|                              |                               |                                                        |                |              |              |         |                     |                 |
| Date                         | <b>Time</b>                   | Event                                                  |                |              |              |         |                     |                 |
| 04/16/2022                   | 10:22:26 PM                   | Connected to server 'Kepware.KEPServerEX.V6'.          |                |              |              |         |                     |                 |
| 04/16/2022                   | 10:22:26 PM                   | Added group ' DataLogger' to 'Kepware.KEPServerEX.V6'. |                |              |              |         |                     |                 |
| 04/16/2022                   | 10:22:26 PM                   | Added 4 items to group '_DataLogger'.                  |                |              |              |         |                     |                 |
| 04/16/2022                   | 10:22:26 PM                   | Added group '_System' to 'Kepware.KEPServerEX.V6'.     |                |              |              |         |                     |                 |
| 04/16/2022                   | 10:22:26 PM                   | Added 26 items to group ' System'.                     |                |              |              |         |                     |                 |
| 04/16/2022                   | 10:22:26 PM                   | Added group '_ThingWorx' to 'Kepware.KEPServerEX.V6'.  |                |              |              |         |                     |                 |

**Hình 2.20: Các biến Tag tương ứng được hiễn thị trên Quick client KepserverEX**

# **3. CHƯƠNG 3: HỆ THỐNG ĐIỀU KHIỂN VÀ THU NHẬN DỮ LIỆU**

# **3.1 Thiết kế và cài đặt tác vụ truy xuất thông tin**

## *3.1.1 Tạo class "class\_KEPServerEX.cs"*

Class này là dùng khai báo chương trình con kết nối dữ liệu. Cũng như khi lập trình PLC, đế rút gọn chương trình chính hoặc một số chức năng có thế dùng chung, người lập trình sẽ sử dụng các chương trình con để rút rút gọn và giảm dung lượng chương trình cũng như nâng cao tính logic cho chương trình PLC, từ đó nâng cao hiệu suất chương trình.

#### **Bước 1:** Thêm mới class

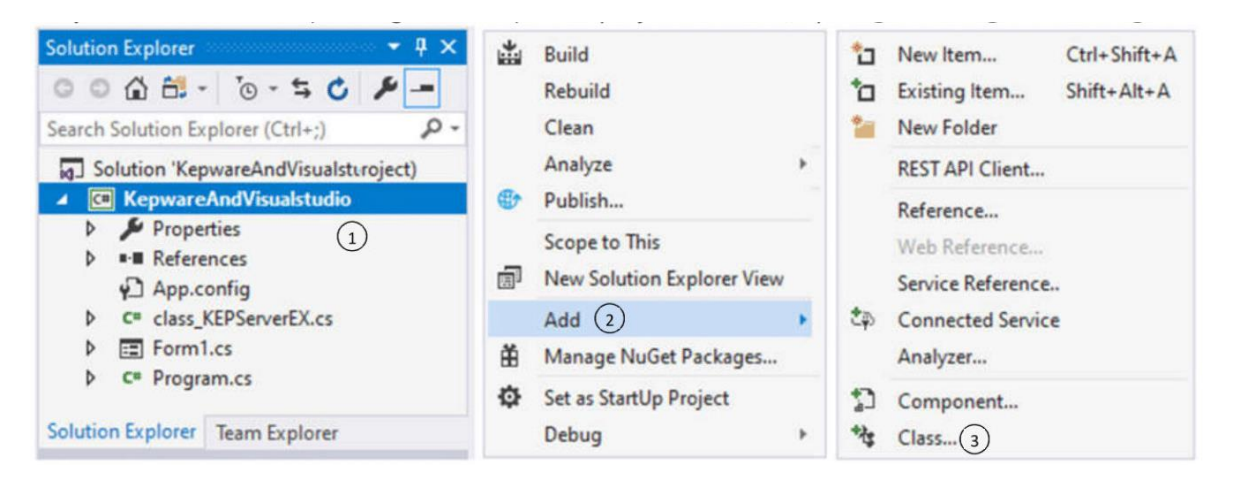

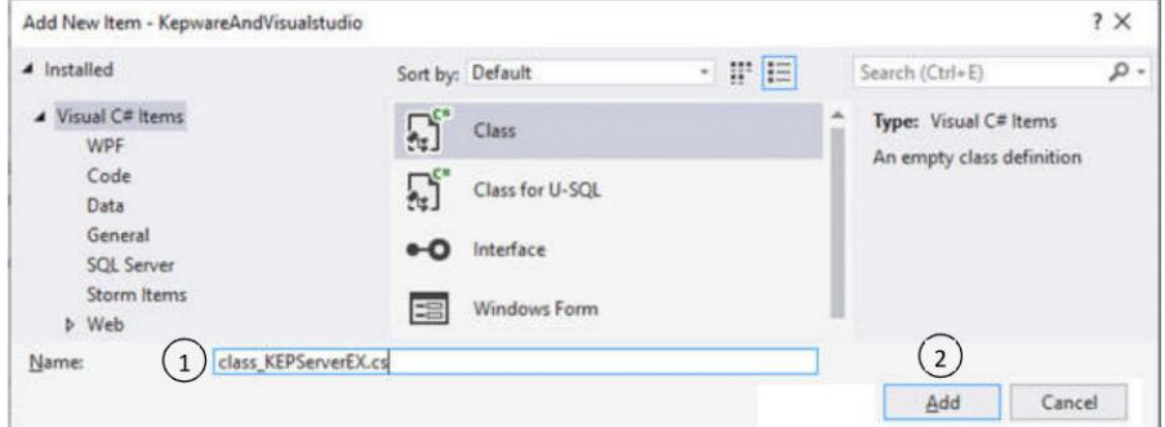

**Bước 3:** Chương trình "class\_KEPServerEX.cs"

## Xin xem **PHỤ LỤC P2.1**

#### **Bảng 3.1: Giải thích chương trình "class\_KEPServerEX.cs"**

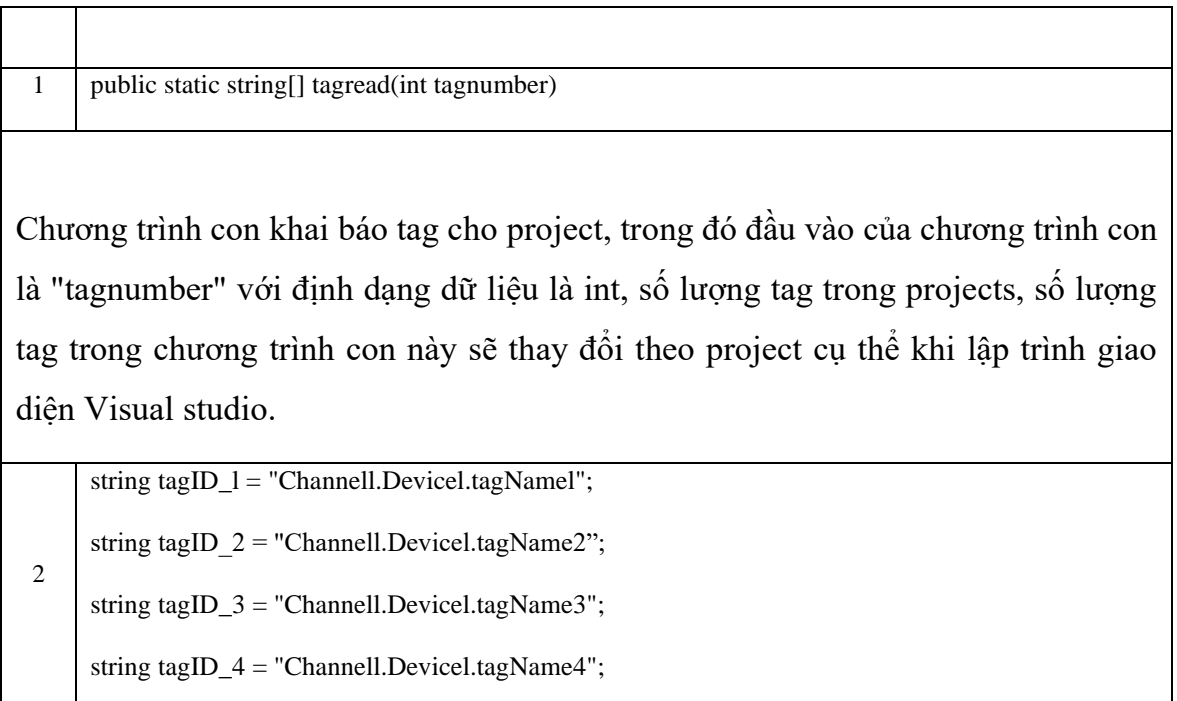

Thực hiện khai báo tag với ID là 1 (taglD\_l), đường dẫn của tag trong KEPServerEX sẽ là "Channel.Device.tên tag", trong trường hợp này tên channel là

"Channel1", tên device là "Device1" và tên tag là "tag\_Bool", ghép 3 thành phần này lại với nhau ta có ID tag đã khai báo trong KEPServerEX.

3 | string[] tags;

5

Tạo mảng (array) có tên "tags" với định dạng là String

 $4$   $\tq$  tags = new string [tagnumber];

Khai báo array "tags" với độ dài là số lượng tag của project "tagnumber".

 $tags. SetValue(tagID, 1, 1);$ 

tags.SetValue(tagID\_2, 2);

tags.SetValue(tagID\_3, 3);

tags.Setvalue(tagID\_4, 4);

Đưa tên tag "taglD\_l" vào mảng "tags" ở vị trí 1.

6 public static Int32[] tagID(int tagnumber)

Chương trình này là mặc định cho toàn bộ project, do đó không cần sửa khi tạo các project khác nhau, mục đích của chương trình con này là tạo ra một mảng (array) ID của các tag đã khai báo để đưa vào OPC nhằm kết nối với KEPServerEX.

# *3.1.2 Lập trình cho Form chính*

**Bước 1:** Sử dụng hàm using thêm "OPCAutomation" vào projects

using OPCAutomation; //Thư viện OPC

**Bước 2:** Khai báo kết nối và định nghĩa các thuộc tính cho OPC

Xin xem **PHỤ LỤC 2.2** cho chương trình khai báo OPC

**Bảng 3.2: Giải thích các khai báo OPC trong Form1**

1 | static int tagNumber =  $69$ ;

Khai báo một biến số nguyên tĩnh (static integer) có tên "tagNumber" lưu số lượng tag trong project, trong trường hợp này số lượng tag là 4, vì ở class "class\_KEPServerEX.cs" đã khai báo 4 tag ID (Lưu ý: Số lượng tag này phải khớp với số lượng tag ID đã liệt kê trong "class\_KE PServerEX.es")

2 static int PLCscantime  $= 1000$ ;

Khai báo thời gian quét dữ liệu, biến có tên "PLCscantime", ở đây 1000 tương ứng với 1s, có thể tăng thời gian cập nhật dữ liệu bằng cách thay đổi giá trị millisecond (mili giây).

// Gọi các kết nối OPC

3

public OPCAutomation.OPCServer AnOPCServer;

public OPCAutomation.OPCServer OPCServer;

public OPCAutomation.OPCGroups OPCGroup;

public OPCAutomation.OPCGroup PLC;

public string Groupname;

Khai báo các biến OPC Server và OPC group ở dạng Public, sử dụng để gọi hàm kết nối với KEPServerEX.

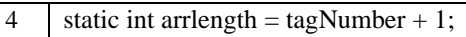

Khai báo lấy độ dài mảng (array) cho các mảng khi kết nối dữ liệu với OPC.

 $\overline{5}$  Array OPtags = class\_KEPServerEX.tagread(arrlength);

Lấy dữ liệu danh sách tag từ "class\_KEPServerEX.cs" và đưa vào biến array "OPtags".

6 Array tagID = class\_KEPServerEX.tagID(arrlength);

Lấy dữ liệu tag ID từ "class\_KEPServerEX.cs" và đưa vào biến array "taglD".

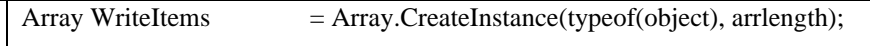

Array tagHandles = Array.CreateInstance(typeof(Int32), arrlength);

Array OPCError = Array.CreateInstance(typeof(Int32), arrlength);

7

Array dataType = Array.CreateInstance(typeof(Int16), arrlength);

Array AccessPaths = Array.CreateInstance(typeof(string), arrlength);

Tạo các Array thực hiện chức năng truy xuất dữ liệu từ KEPServerEX.

**Bước 3:** Tạo chương trình con kết nối OPC KEPServerEX

# **Bảng 3.3: Giải thích chương trình kết nối với OPC**

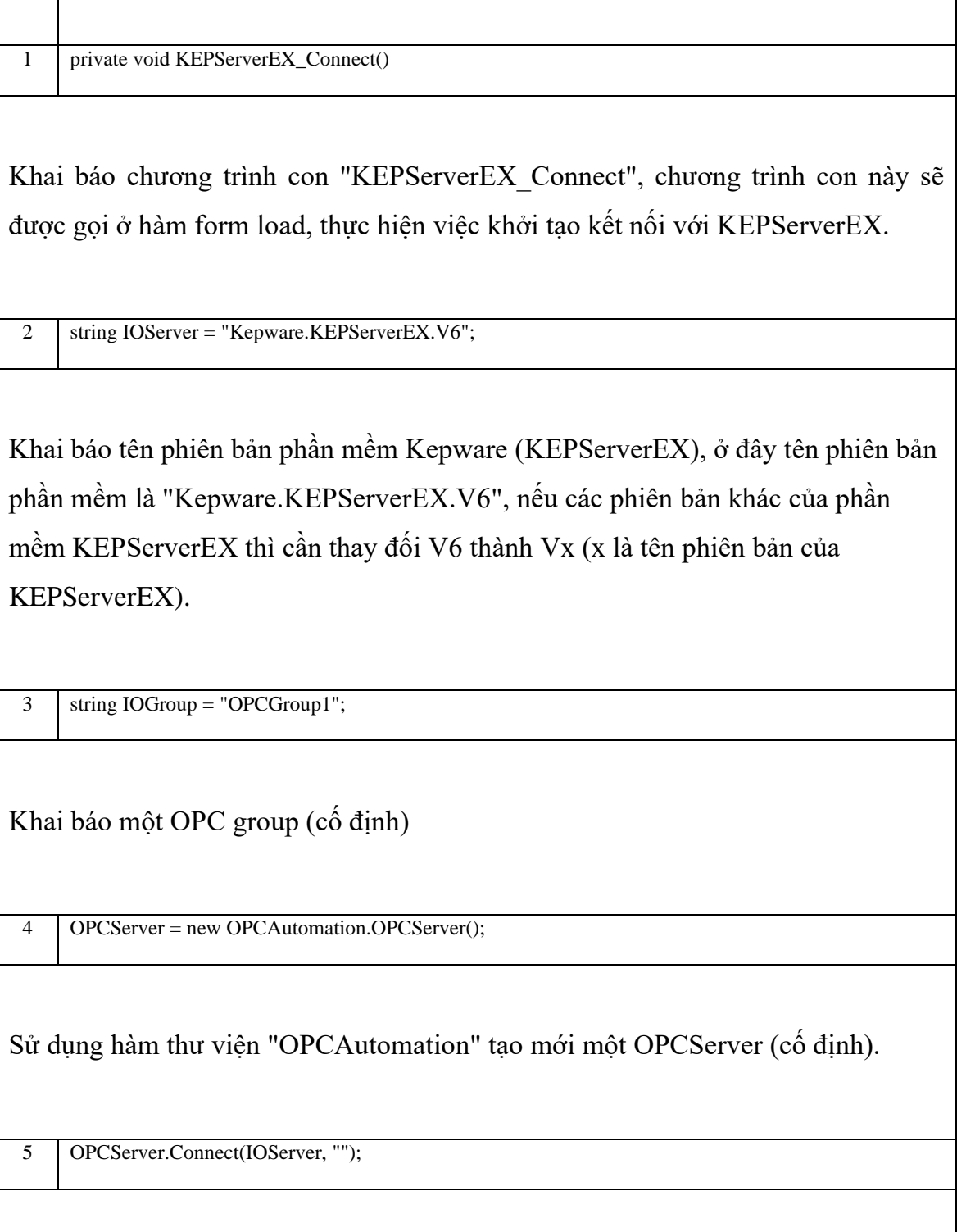

Thực hiện câu lệnh kết nối tới OPC Server (cố định).

6 PLC = OPCServer.OPCGroups.Add(IOGroup);

Tạo một kết nối có tên group đã tạo (cố định).

7 PLC.DataChange += new DIOPCGroupEvent\_DataChangeEventHandler(dataScan);

Khi đọc dữ liệu từ OPC nếu giá trị tag thay đổi thì move dữ liệu vào chương trình con "dataScan" (chương trình con này sẽ sử dụng khi đọc/ghi dữ liệu từ KEPServerEX.

8 PLC.UpdateRate = PLCscantime;

Khai báo thời gian cập nhật dữ liệu từ Kepware (cố định).

9 PLC.IsSubscribed = PLC.IsActive;

Kiểm tra đã kết nối với Kepware chưa (cố định).

10 PLC.OPCItems.DefaultIsActive = true;

Khai báo giá trị default của PLC là active (cố định).

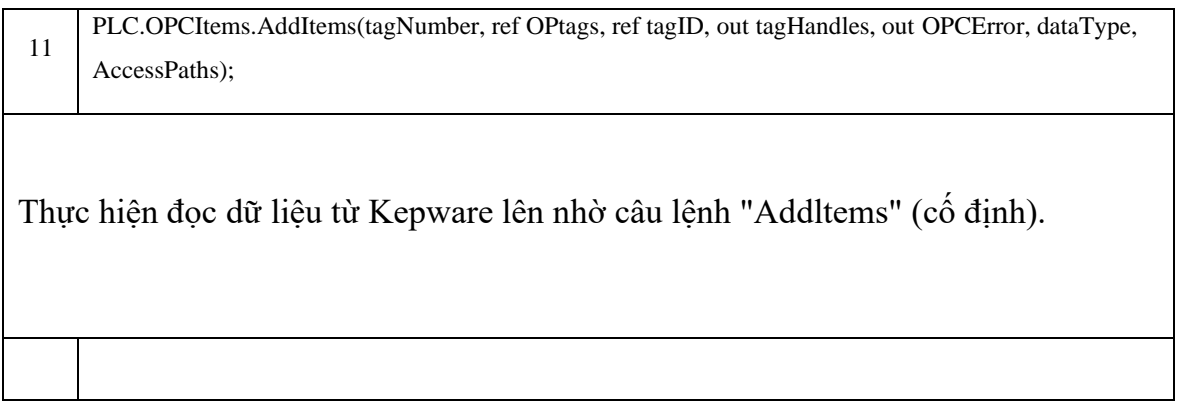

**Bước 4:** Đọc dữ liệu tag từ KEPServerEX và hiển thị giá trị tag lên textbox

Tham khảo **PHỤ LỤC 2.3** để xem chương trình con "dataScan"

**Bảng 3.4: Các biến trong chương trình con đọc dữ liệu từ KEPServerEX (dataScan)**

| No. | Tên biến                    | Giải thích                                                   |
|-----|-----------------------------|--------------------------------------------------------------|
| 1   | int ID                      | Biển số nguyên tên ID                                        |
| 2   | int Numitems                | Biến số nguyên số lượng tag tên Numltems                     |
| 3   | ref Array tagID             | Biên mảng (Array) chứa ID tag tên TaglD                      |
| 4   | <b>Ref Array ItemValues</b> | Biến mảng (Array) chứa giá trị tag đọc lên tên<br>ItemValues |
| 5   | ref Array Qualities         | Biển màng (Array) chứa chất lượng tag tên Qualities          |
| 6   | ref Array Timestamps        | Biển mảng (Array) chứa thời gian trích mẫu tên<br>TimeStamps |

#### **Bảng 3.5: Giải thích chương trình đọc dữ liệu từ PLC thông qua Tag**

1 for (int  $i = 1$ ;  $i \le N$ umitems;  $i^{++}$ );

Thực hiện vòng lặp cho tạg từ 1 đến tổng số lượng tạg của project (mặc định).

2 int getTagID = Convert.ToInt32(tagID.GetValue(i));

Khai báo biến có tên "getTaglD" lấy dữ liệu ID của tag từ mảng "taglD" đồng thời chuyển đổi sang integer 32bit (mặc định)

 $3$  string tagValue = ItemValues.GetValue(i)?.ToString();

Khai báo biến có tên "tagValue" lấy giá trị từ mảng "ItemValues", đây là mảng chứa giá trị tag đọc lên từ KEPServerEX (mặc định). Lưu ý có dấu hỏi sau GetValue(i) mục đích để tránh lỗi phần mềm khi chưa kết nối được với KEPServerEX

4 if (getTagID == 1) { textBoxl.Text = tagvalue; };

Nếu giá trị biến getTaglD = 1 (tức là tag có ID 1, đã khai báo tag ID ở class "class KEPServerEX.cs") thì đưa dữ liệu giá trị tag "tagValue" vào textboxl. Tương tự cho các tag ID khác.

# **3.2 Tính năng WatchDog**

#### *3.2.1 Watchdog là gì?*

Watchdog sử dụng để giám sát trạng thái kết nối giữa Visual Studio và PLC, nếu trong trường hợp quá thời gian cài đặt mà không có kết nối giữa PLC và Visual studio thì phần mềm sẽ tự động connect lại cho đến khi trạng thái kết nối trở lại bình thường.

#### *3.2.2 Nguyên tắc thực hiện*

Ở PLC tạo 1 bộ đếm, bộ đếm này thực hiện chức năng Watchdog, bộ đếm sẽ đếm lặp lại từ 0-20, trong điều kiện kết nối bình thường thì Visual studio nhận dạng được bộ đếm luôn tăng sau mỗi giây tức là kết nối ổn định, trong một trường hợp nào đó dẫn đến Visual studio không thể kết nối được với PLC nữa, tức là lúc này ở phía visual studio bộ đếm không tăng, phần mềm sẽ phán đoán kết nối bị mất, lúc này phần mềm hiển thị cảnh báo mất kết nối, dễ dàng giúp người vận hành phát hiện và kiểm tra khắc phục sự cố.

OPC có một ưu điểm là tự động kết nối sau khi có kết nối lại, do đó không cần lập trình chương trình kết nối lại mà chỉ hiển thị cảnh báo kết nối bị mất hoặc có kết nối.

#### *3.2.3 Cài đặt Watchdog*

#### **Bước 1:** Lập trình trên PLC

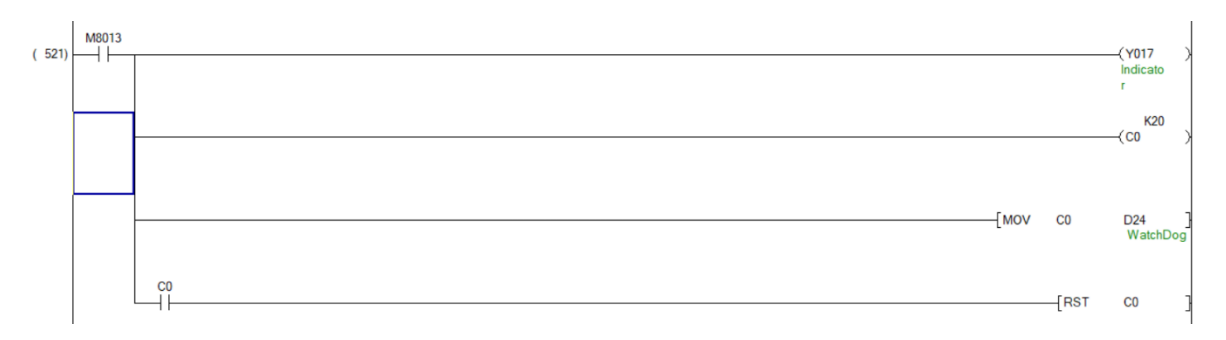

#### **Hình 3.1: Chương trình tạo bộ đếm cho tính năng WatchDog**

Cờ M8013 là xung Clock l Hz, do đó ở chương trình này thì mỗi giây bộ đếm C0 sẽ tăng giá trị lên 1 và đếm đến giá trị 20. Bộ đếm được mặc định là làm đếm xung cạnh lên. Khi C0 đặt giá trị 20 thì logic C0 bằng 1 có tác dụng rest lại bộ nhớ C0 đếm trở lại ban đầu. Giá trị đếm của C0 được lưu vào thanh ghi

#### **Bước 2:** Thêm tag trong KEPServerEX

Thêm 1 tag có tên "Watchdog" đường dẫn tag "Channel1.Device1.Tag\_WatchDog".

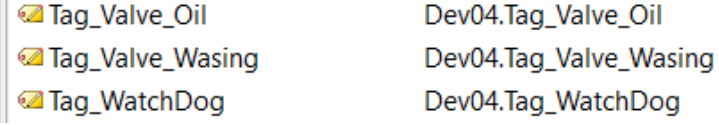

#### **Bước 3:** Lập trình trên Visual Studio

Visual studio giám sát giá trị đọc về Watchdog, nếu trong thời gian đặt trạng thái kết nối bình thường thì nút nhấn "Connect" hiển thị màu xanh, khi mất kết nối thì nút nhấn hiển thị màu đỏ.

#### **Bảng 3.6: Giải thích chương trình hiển thị trạng thái Watchdog**

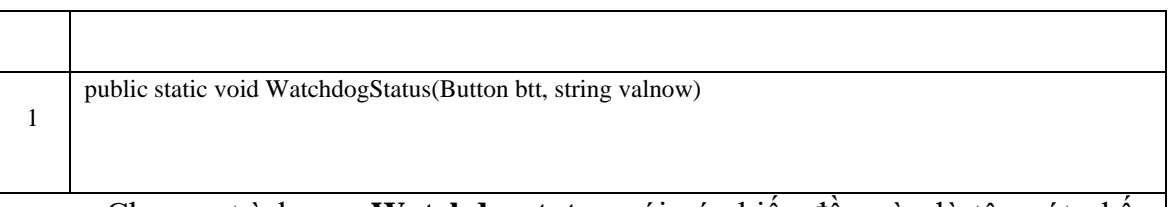

Chương trình con **Watchdogstatus** với các biến đầu vào là tên nút nhấn (Button btt) và giá trị bộ đếm watch dog đọc lên từ PLC (string val\_now). Chương trình này sẽ tiến hành so sánh một giá trị biến string có tên là valold với giá trị watch dog đọc về nếu 2 giá trị này khác nhau tức là watch dog vẫn đang đếm. Nếu valold khác valnow thì cho nút nhấn có nền màu xanh chữ màu trắng, ngược lại nếu valold bằng valnow tức là bộ đếm không đếm nữa, đã bị mất kết nối với PLC, lúc này cho nút nhấn hiển thị nền màu đỏ và chữ màu trắng.

Thêm một Timer có tên là Timer\_Watchdog với Interval = 3000 (3 giây). Event Tick của Timer như sau:

```
string Watchdog value = "0";
private void Timer_Watchdog_Tick(object sender, EventArgs e)
{
```
class\_Watchdog.WatchdogStatus(toolStripStatusLabel1, Watchdog\_value); }

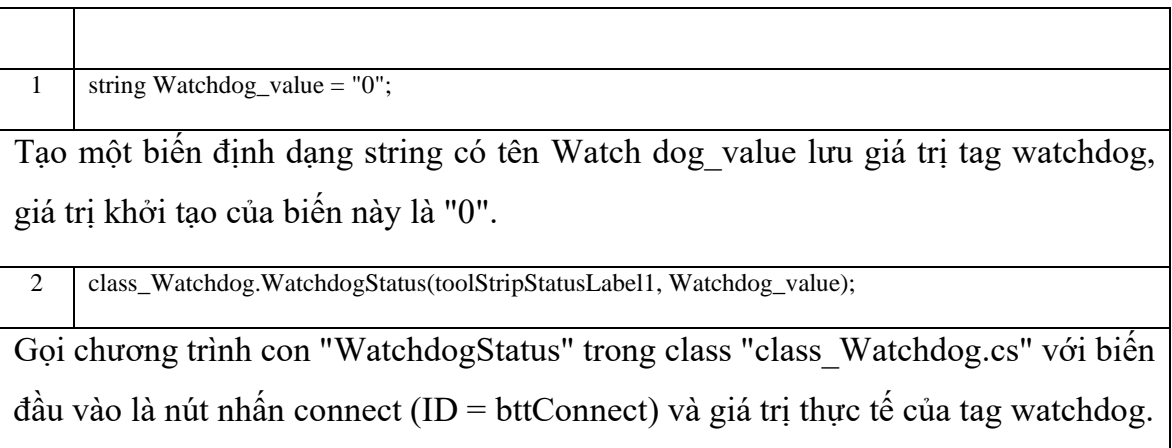

Xin xem **PHỤ LỤC 2.4** cho "class\_Watchdog.cs"

Tại mục đọc về giá trị tag của PLC gán giá trị tag watchdog đọc về vào biến vừa tạo "Watchdog\_value".

case 34: Watchdog\_value = tagValue;

break;

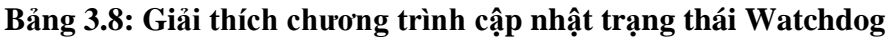

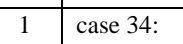

Lấy giá trị tag ID của watch dog đã khai báo ở class "class\_KEPServerEX.cs" ID của tag này là 34.

2 | Watchdog\_value = tagValue;

Gán giá trị tag đọc lên từ PLC sang biến "Watchdog\_value".

**Bảng 3.7: Sử dụng chương trình hiễn thị trạng thái Watchdog**

#### **3.3 Tính năng quản lý người dùng**

# *3.3.1 Hoạt động tính năng quản lý người dùng*

Người dùng có thể phân thành nhiều cấp khác nhau, nhưng trong đề tài giới thiệu 2 cấp, cấp quản lý và cấp thao tác giám sát. Xem bảng bên dưới

- $\bullet$  Cấp quản lý (Administrator): có toàn quyền vận hành hệ thống
- Cấp giám sát (Operator): chỉ được thao tác các nút nhấn điều khiển vận hành, không được ghi dữ liệu
- Chưa đăng nhập: chỉ được xem, không được thao tác, không được ghi dữ liệu

#### *3.3.2 Nguyên lý thực hiện*

**Bước 1:** Chuyển các thành phần control cần quản trị sang chế độ Public.

Click vào toàn bộ các thành phần control cần quản trị trong Winform » chọn properties » Design » Modifiers chuyển thành public.

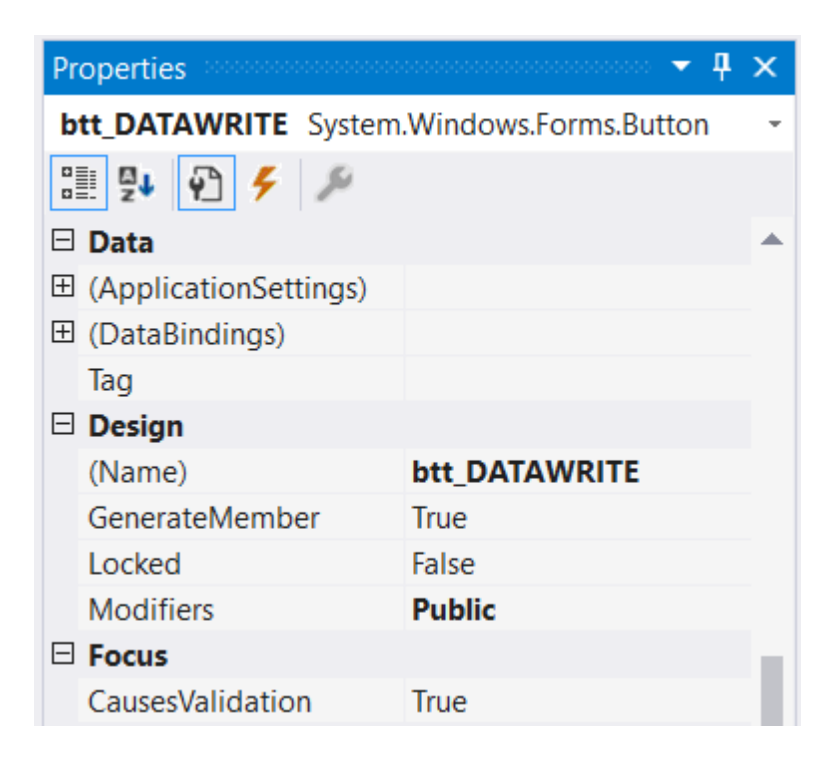

**Bước 2:** Tạo class chương trình con có tên "class\_Login.cs'' với nội dung như sau:

Xin xem **PHỤ LỤC P2.5**

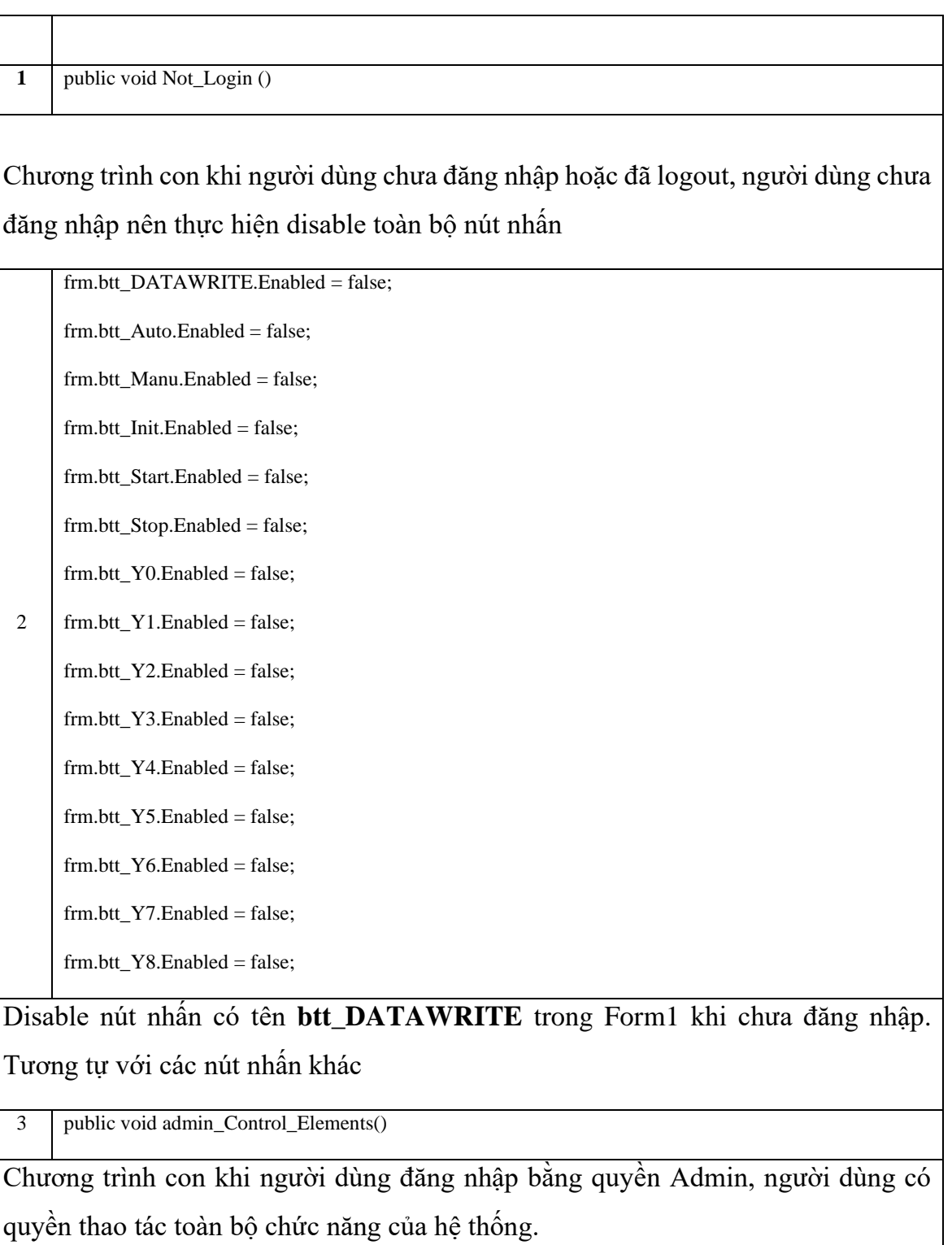

# **Bảng 3.9: Giải thích chương trình con quản lý người dùng**

4 public void Operator Control Elements()

Chương trình con khi người dùng đăng nhập bằng quyền điều khiển (Operator), người dùng có quyền thao tác một số chức năng

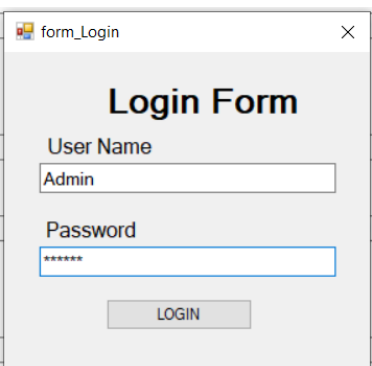

**Hình 3.2: Cửa sổ đăng nhập**

Trên cửa sổ đang nhập, nếu người dùng nhập vào đúng tên Admin và password (123456) thì gọi chương trình con login bằng quyền admin (fn\_login.admỉn\_Control\_Elements();), nếu người dùng nhập vào tên Userl hoặc User2 và đúng password thì gọi chương trình con đăng nhập cho người vận hành (fn\_login.Operator\_Control\_Elements();), nếu sai tên người dùng hoặc mật khẩu thì hiện thông báo "Sai tên người dùng hoặc mật khấu".

#### **3.4. Các kết quả thử nghiệm**

Xây dựng một I/O server dùng C# với các thiết kế class quan trọng đặc trưng cho 1 hệ thống SCADA như tính năng WatchDog, tính năng quản lý người dùng và một hàm quan trọng để đọc các Tags trong phần mềm Kepserver-EX là DataScan.

## *3.4.1 Kết quả hiển thị lên Window form (Visual Studio)*

Thông qua các các khai báo Tag trên phần mềm OPC, hoạt động thu nhận dữ liệu thông qua chương trình con "datascan", hoạt động điều khiển thông qua chương trình con ghi vào biến PLC, cùng các tính năng Watchdog và quản lý người dùng được tích hợp lập trình có thể quan sát toàn bộ các kết quả đọc ghi dử liệu thông qua giao diện đồ họa như trên *Hình 3.3* và *Hình 3.4*.

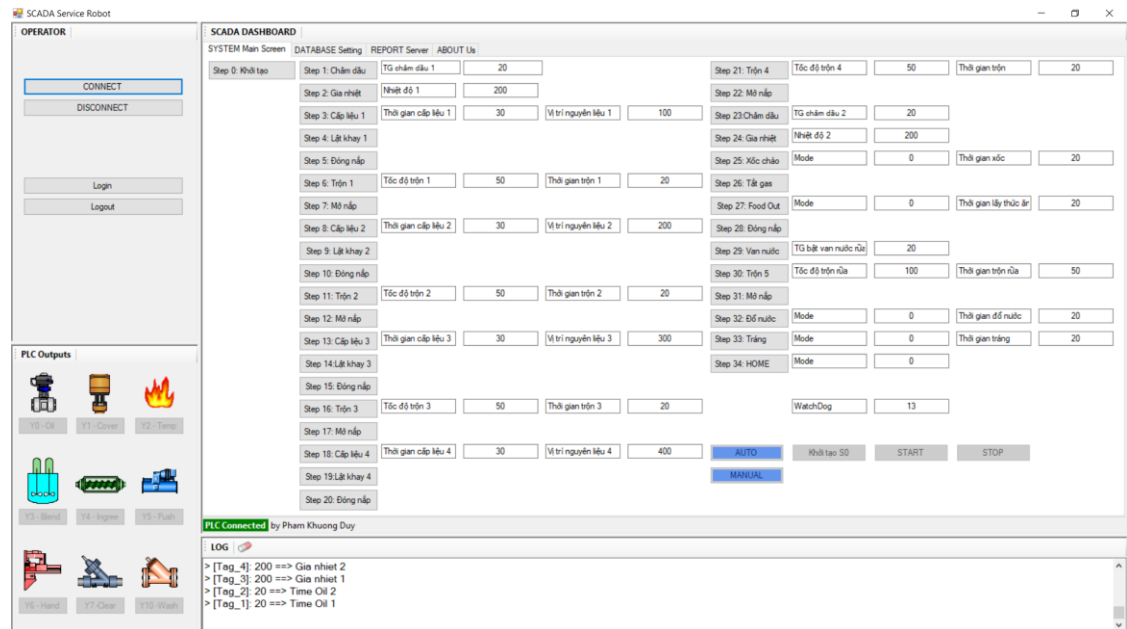

**Hình 3.3: Giao diện màn hình giám sát chính**

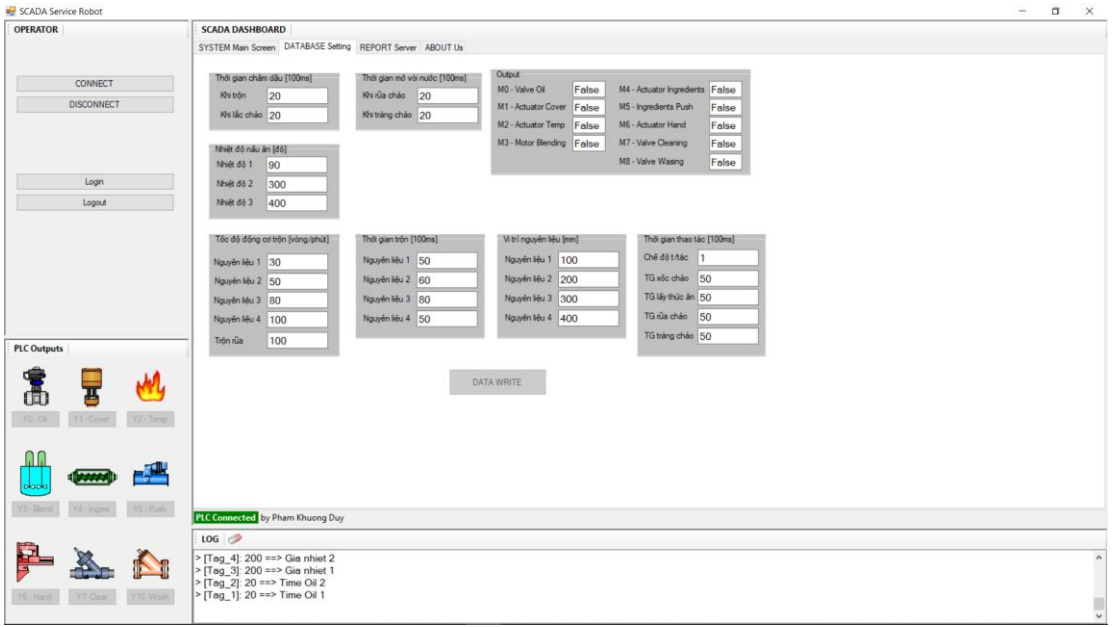

**Hình 3.4: Giao diện màn hình cài đặt tham số cho PLC**

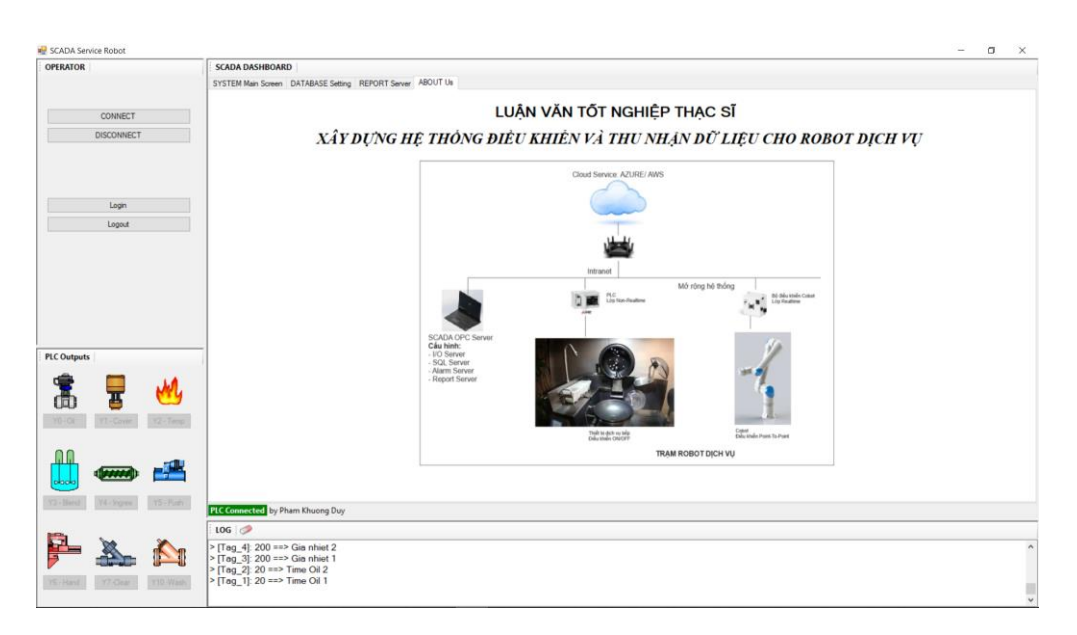

**Hình 3.5: Giao diện màn hình AboutUs**

# *3.4.2 Kết quả trạng thái giá trị Tag trên phần mềm KepServerEX*

Trạng thái giá trị tag KEPServerEX, ở cột "Value" ta thấy các giá trị tag hiển thị đúng với giá trị tag từ PLC cho trên *Hình 3.6*.

| <b>RS</b> OPC Quick Client - Untitled * |                                           |                |                |              |         | □                   | × |
|-----------------------------------------|-------------------------------------------|----------------|----------------|--------------|---------|---------------------|---|
| File Edit View Tools Help               |                                           |                |                |              |         |                     |   |
| D 序图 医联系系统 & 市民X                        |                                           |                |                |              |         |                     |   |
| e and Kepware.KEPServerEX.V6            | Item ID                                   | Data Type      | Value          | Timestamp    | Quality | <b>Update Count</b> |   |
| DataLogger                              | Channel1.Device1.Tag_Actuator_C           | <b>Boolean</b> | $\mathbf 0$    | 13:15:37.346 | Good    | $\overline{2}$      |   |
| System                                  | Channel 1. Device 1. Tag_Actuator_H       | <b>Boolean</b> | 0              | 13:15:37.346 | Good    | $\overline{2}$      |   |
| <b>E</b> ThingWorx                      | Channel 1. Device 1. Tag_Actuator_In      | <b>Boolean</b> | $\mathbf 0$    | 13:15:37.346 | Good    | $\overline{2}$      |   |
| Channel1. Statistics                    | Channel1.Device1.Tag Actuator Te Boolean  |                | $\Omega$       | 13:15:37.346 | Good    | $\overline{2}$      |   |
| Channel1. System                        | Channel1.Device1.Tag_Ingredients_ Boolean |                | 0              | 13:15:37.346 | Good    | $\overline{a}$      |   |
| Channel1.Device1                        | Channel 1. Device 1. Tag Motor Blen       | <b>Boolean</b> | 0              | 13:15:37.346 | Good    | $\overline{2}$      |   |
| Channel1.Device1. System                | Channel1.Device1.Tag_S0                   | <b>Boolean</b> | Ō              | 13:15:37.322 | Good    | $\overline{2}$      |   |
|                                         | Channel1.Device1.Tag_S1                   | <b>Boolean</b> | $\mathbf{0}$   | 13:15:37.322 | Good    | $\overline{a}$      |   |
|                                         | Channel 1. Device 1. Tag_S2               | <b>Boolean</b> | Ō              | 13:15:37.322 | Good    | $\overline{2}$      |   |
|                                         | Channel1.Device1.Tag S3                   | <b>Boolean</b> | $\Omega$       | 13:15:37.322 | Good    | $\overline{2}$      |   |
|                                         | Channel1.Device1.Tag S4                   | <b>Boolean</b> | 0              | 13:15:37.322 | Good    | $\overline{2}$      |   |
|                                         | Channel1.Device1.Tag S5                   | <b>Boolean</b> | 0              | 13:15:37.322 | Good    | 3                   |   |
|                                         | Channel 1. Device 1. Tag S6               | <b>Boolean</b> | $\bf{0}$       | 13:15:37.322 | Good    | $\overline{2}$      |   |
|                                         | Channel 1. Device 1. Tag_S7               | <b>Boolean</b> | Ō              | 13:15:37.322 | Good    | $\overline{2}$      |   |
|                                         | Channel1.Device1.Tag S8                   | <b>Boolean</b> | 0              | 13:15:37.322 | Good    | 3                   |   |
|                                         | Channel1.Device1.Tag_S9                   | <b>Boolean</b> | 0              | 13:15:37.322 | Good    | 2                   |   |
|                                         | Channel1.Device1.Tag S10                  | <b>Boolean</b> | 0              | 13:15:37.322 | Good    | $\overline{2}$      |   |
|                                         | Channel1.Device1.Tag S11                  | <b>Boolean</b> | 0              | 13:15:37.322 | Good    | $\overline{a}$      |   |
|                                         | Channel1.Device1.Tag S12                  | <b>Boolean</b> | $\mathbf{0}$   | 13:15:37.322 | Good    | $\overline{2}$      |   |
|                                         | Channel 1. Device 1. Tag_S13              | <b>Boolean</b> | $\bf{0}$       | 13:15:37.322 | Good    | $\overline{2}$      |   |
|                                         | Channel1.Device1.Tag S14                  | <b>Boolean</b> | 0              | 13:15:37.322 | Good    | $\overline{2}$      |   |
|                                         | Channel1.Device1.Tag_S15                  | Boolean        | Ō              | 13:15:37.322 | Good    | $\overline{2}$      |   |
|                                         | Channel1.Device1.Tag_S16                  | <b>Boolean</b> | $\mathbf 0$    | 13:15:37.322 | Good    | $\overline{2}$      |   |
|                                         | Channel1.Device1.Tag S17                  | <b>Boolean</b> | 0              | 13:15:37.322 | Good    | 3                   |   |
|                                         | Channel1.Device1.Tag S18                  | <b>Boolean</b> | 0              | 13:15:37.322 | Good    | $\overline{a}$      |   |
|                                         | Channel1.Device1.Tag_S19                  | <b>Boolean</b> | $\bf{0}$       | 13:15:37.322 | Good    | $\overline{2}$      |   |
|                                         | Channel1.Device1.Tag S20                  | <b>Boolean</b> | 0              | 13:15:37.322 | Good    | $\overline{2}$      |   |
|                                         | Channel1.Device1.Tag_S21                  | <b>Boolean</b> | $\mathbf{0}$   | 13:15:37.322 | Good    | $\overline{2}$      |   |
|                                         | Channel1.Device1.Tag_S22                  | <b>Boolean</b> | 0              | 13:15:37.322 | Good    | 3                   |   |
|                                         | Channel1.Device1.Tag S23                  | <b>Boolean</b> | $\mathbf 0$    | 13:15:37.322 | Good    | $\overline{a}$      |   |
|                                         | Channel1.Device1.Tag S24                  | <b>Boolean</b> | 0              | 13:15:37.322 | Good    | $\overline{2}$      |   |
|                                         | Channel 1. Device 1. Tag_S25              | <b>Boolean</b> | 0              | 13:15:37.322 | Good    | 3                   |   |
|                                         | Channel 1. Device 1. Tag S26              | <b>Boolean</b> | Ō              | 13:15:37.322 | Good    | $\overline{2}$      |   |
|                                         | Channel1.Device1.Tag_S27                  | <b>Boolean</b> | Ō              | 13:15:37.322 | Good    | $\overline{2}$      |   |
|                                         | Channel1.Device1.Tag_S28                  | <b>Boolean</b> | 0              | 13:15:37.322 | Good    | $\overline{2}$      |   |
|                                         | Channel1.Device1.Tag_S29                  | <b>Boolean</b> | 0              | 13:15:37.322 | Good    | 3                   |   |
|                                         | Channel 1. Device 1. Tag_S30              | <b>Boolean</b> | $\mathbf 0$    | 13:15:37.322 | Good    | $\overline{a}$      |   |
|                                         | Channel 1. Device 1. Tag_S31              | <b>Boolean</b> | 0              | 13:15:37.322 | Good    | 3                   |   |
|                                         | Channel 1. Device 1. Tag S32              | <b>Boolean</b> | $\mathbf 0$    | 13:15:37.322 | Good    | $\overline{2}$      |   |
|                                         | Channel1.Device1.Tag_S33                  | <b>Boolean</b> | 0              | 13:15:37.322 | Good    | $\overline{2}$      |   |
|                                         | Channel1.Device1.Tag_S34                  | <b>Boolean</b> | 0              | 13:15:37.322 | Good    | $\overline{2}$      |   |
|                                         | en en<br><b>GONE COMM</b><br>$3.6 - 1$    | $\mathbf{a}$   | $\overline{a}$ | AN AP NO NAP | -       | ۸                   |   |

**Hình 3.6: Các giá trị Tag cần giám sát online tương ứng trên KepServerEX**

# **CHƯƠNG 4: KẾT LUẬN VÀ HƯỚNG PHÁT TRIỂN**

# **4.1 Kết luận**

Đề tài mang tính ứng dụng theo tinh thần của định hướng ứng dụng của luận văn Thạc sĩ. Luận văn tập trung giải mã công nghệ từ một thiết bị có trên thị trường và từ đó tìm cách cải tiến tính năng và hạ giá thành sản phẩm phù hợp với thị trường Việt Nam. Với hệ thống giám sát dùng OPC server, hệ thống dễ dàng mở rộng cho nhiều thiết bị bếp khác với các tính năng khác. Các ứng dụng thực tế dạng này không được các hãng sản xuất trên thế giới công bố rộng rãi về công nghệ, mã nguồn….nên đề tài đóng góp nền tảng ban đầu cho xu hướng chuyển đổi số và công nghệ 4.0 vào các lĩnh vực dịch vụ trong xu hướng thành phố thông minh đã và đang hình thành tại Việt Nam.

Do hạn chế trong việc điều khiển thiết bị nên đề tài sử dụng mô phỏng ở phần logic điều khiển PLC bằng phần mềm MX-OPC kết hợp với phần mềm lập trình PLC GX Work2. Các thao tác của bếp được thiết kế hoạt động giả định theo logic máy thật vẫn giữ được tính thực tế để nội dung có ý nghĩa thực tế. Các chương trình giám sát dùng C# thực hiện được việc truy xuất dữ liệu từ PLC để hoàn thành hệ thống giám sát.

Đề tài bao gồm 4 chương thực hiện một mục tiêu chính, đó là, xây dựng một hệ thống thu nhận dữ liệu từ các hoạt động của một trạm robot gồm các cơ cấu tác động thực hiện các thao tác nấu bếp với các cơ cấu chấp hành có chuyển động cố định. Hệ thống robot dịch vụ trên là sự tích hợp của các cơ cấu chấp hành như sau:

- Thiết bị nấu ăn dạng trôn
- Hệ thống van cấp dầu, van nước rửa xả
- Hệ thống gia nhiệt
- Hệ thống cấp liệu
- Thiết bị cánh tay robot thao tác cố định (không lập trình được)
Các công việc thực hiện như sau:

(1) Thiết kế quy trình nấu bếp tổng quát với các bước trình tự chạy tự động và cấp phát I/O cho hệ thống hoạt động được.

(2) Lập trình điều khiển trình tự trên PLC một quy trình cơ sở thao tác đã thiết kế

(3) Xây dựng Tag cần điều khiển và giám sát trên phần mềm KepserverEX

(4) Lập trình C# truy xuất các giá trị Tag trên KepserverEX để sử dụng cho mục đích điều khiển và giám sát hệ thống và sử dụng

(5) Hệ thống được kiểm chứng bằng cách cho chương trình bếp chạy trên PLC và giám sát trình tự đó trên phần mềm C# thông qua giao diện đồ họa trên máy tính.

# **4.2 Hướng phát triển**

Đề tài đã thực hiện thành công quá trình thu nhận dữ liệu bao gồm các biến I/O sử dụng trên PLC ở điều khiển cấp thấp. Đây là bước quan trọng nhất của hệ thống thu nhận dữ liệu vì là bước trung gian giữa điều khiển cấp thấp và quản lý cấp cao của hệ thống. Sau khi dữ liệu được thu nhận đầy đủ về máy tính trung tâm thông qua phần mềm OPC server KepserverEX, các dữ liệu có thể được tiếp tục khai thác ở các bước tiếp theo để tăng giá trị của hệ thống khi đưa vào sử dụng. Các hướng phát triển của đề tài như sau:

- Xây dựng cơ sở dữ liệu (SQL Server) để dữ liệu hoạt động được lưu trữ và truy vấn

- Xây dựng tính năng báo cáo (Report Server) dựa trên truy vấn cơ sở dữ liệu để người chủ sở hữu có các báo cáo trong quá trình hoạt động kinh doanh của hệ thống.

- Xây dựng tính năng cảnh báo (Alarm server) vẽ đồ thị (Trend server).

- Xây dựng ngôn ngữ quy trình nấu món ăn khác để dễ dàng xây dựng quy trình mới

- Xây dựng hệ thống thu nhận dữ liệu cho robot dạng thao tác phức tạp lập trình được (ví dụ robot cộng tác) để mở rộng hệ thống toàn diện hơn cho lĩnh vực dịch vụ.

- Xây dựng hệ thống SCADA dùng Webserver và cài đặt trên Cloud để tăng tính linh hoạt quản lý trên các hệ thống.

# **DANH MỤC TÀI LIỆU THAM KHẢO**

- [1] *Robot dich vu*, [Online]. [https://vneconomy.vn/covid-19-thuc-day-tu-dong-hoa](https://vneconomy.vn/covid-19-thuc-day-tu-dong-hoa-nganh-dich-vu-an-uong.htm)[nganh-dich-vu-an-uong.htm](https://vneconomy.vn/covid-19-thuc-day-tu-dong-hoa-nganh-dich-vu-an-uong.htm)
- [2] *Robot dịch vụ nhà hàng*, [Online]. https://robbreport.com/food-drink/dining/ silicon-valley-restaurant-robot-servers-1234629314/
- [3] Avinash (2021), *Everything About PLC Programming -* Practical lessons on PLC programming using Allen Bradley, Siemens, and Mitsubishi PLCs with examples, Avinash Prakash Malekar.
- [4] Boyer, Stuart A (2004), *SCADA: Supervisory Control and Data Aquisition*, ISA – The Instrumentation, System, and Automation Society, 3rd Edition.
- [5] Stuart G. McCrady (2013), *Designing SCADA Application Software: A Pratical Approach* , Elsevier, 1st Edition.
- [6] Khaled Kamel and Eman Kamel (2014), *Programmable Logic Controllers – Industrial Control* , McGraw-Hill Education, 1st Edition.
- [7] Tianmiao Wang, Yong Tao, Yang Chen (2012), *Research status and development trend of service robot technology*, Chinese science, Information science.
- [8] Hakan Gürocak (2016), *Industrial Motion Control, Motor Selection, Drives, Controller Tuning, Application* , John Wiley & Sons, Ltd.
- [9] *Robot dịch vụ dùng cơ cấu tịnh tiến điều khiển trình tự*, [Online]. [https://vention.io/designs/cartesian-palletizer-dual-pallet-w-infeed](https://vention.io/designs/cartesian-palletizer-dual-pallet-w-infeed-machinemotion-2-132549)[machinemotion-2-132549](https://vention.io/designs/cartesian-palletizer-dual-pallet-w-infeed-machinemotion-2-132549)
- [10] *Robot cộng tác*, [Online]. [https://robot3t.com/san-pham/r3t-03-robot-cong](https://robot3t.com/san-pham/r3t-03-robot-cong-nghiep-tai-6kg/)[nghiep-tai-6kg/](https://robot3t.com/san-pham/r3t-03-robot-cong-nghiep-tai-6kg/)
- [11] L.A. Bryan and E.A. Bryan (1997), *Programmable Controller – Theory and Implementation*, Industrial Text Company Publication, second Edition.
- [12] *Phần mềm KEPServerEX*, [Online].<https://www.kepware.com/>
- [13] *Robot phục vụ*, [Online].<https://www.youtube.com/watch?v=6-Jo9Lk3txI>
- [14] *Robot nấu ăn*, [Online]. <https://www.youtube.com/watch?v=8NTIciISVPA&t=1s>

# **PHỤ LỤC**

# **PHỤ LỤC P1: Cấu hình PLC Mitsubishi trên KEPServerEX**

## **P1.1 Thêm mới Channel**

Đối với các loại PLC có cống Ethernet của hãng Mitsubishi, phương pháp thêm mới và cấu hình channel trong KEPServerEX tương đối giống nhau, do đó ở đây sử dụng FX3U làm ví dụ.

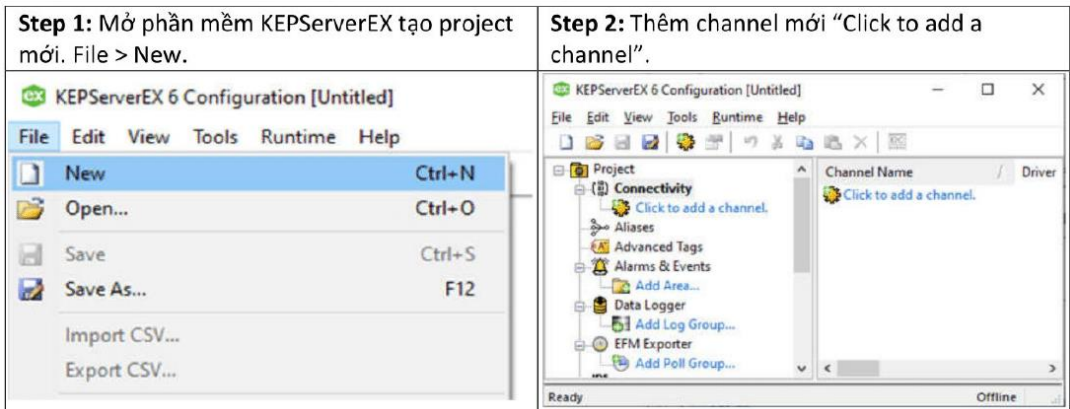

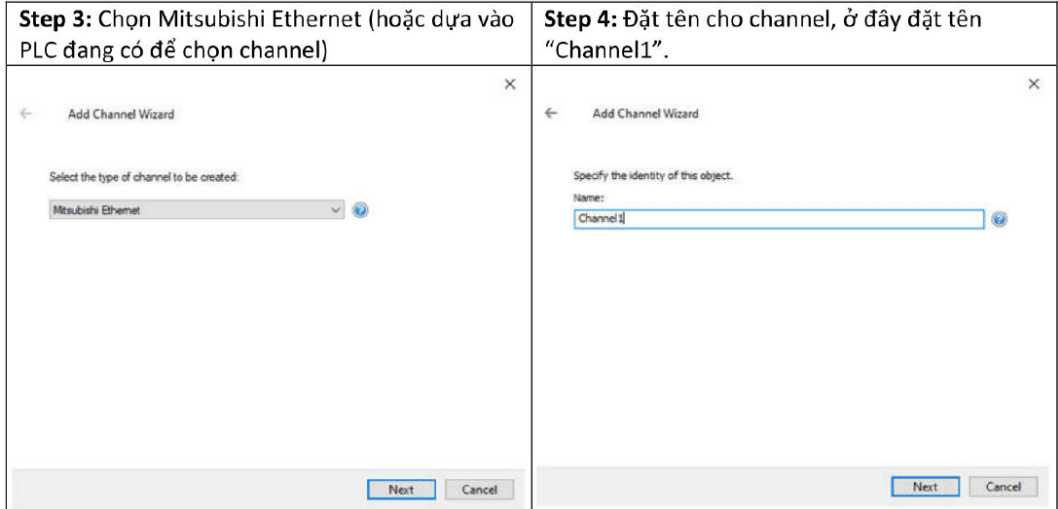

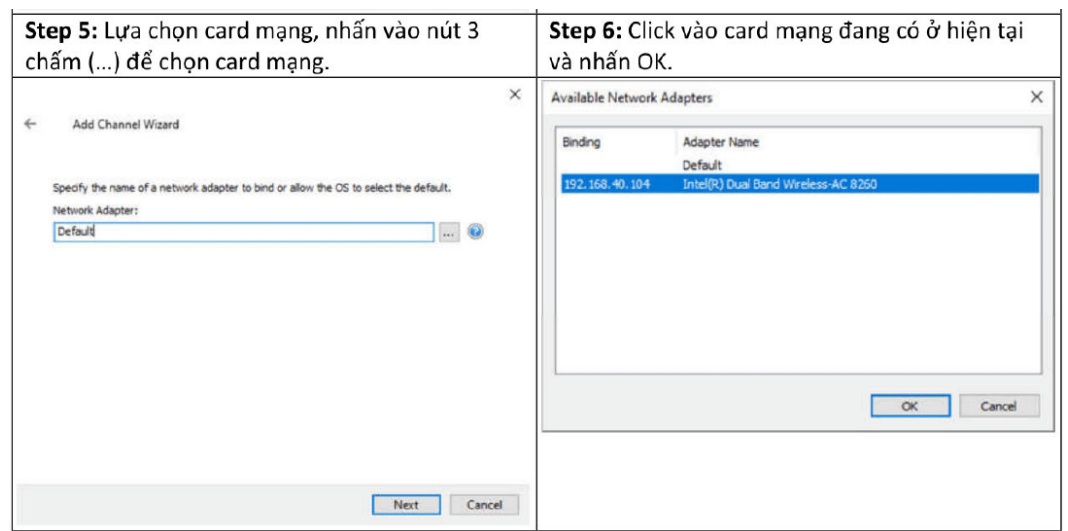

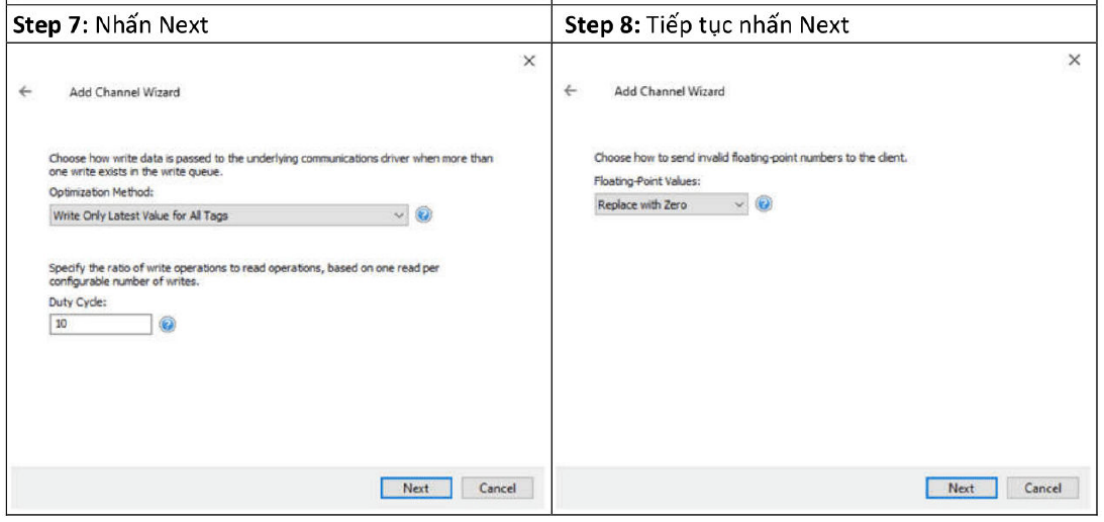

## Step 9: Nhấn finish để kết thúc

 $\leftarrow$ 

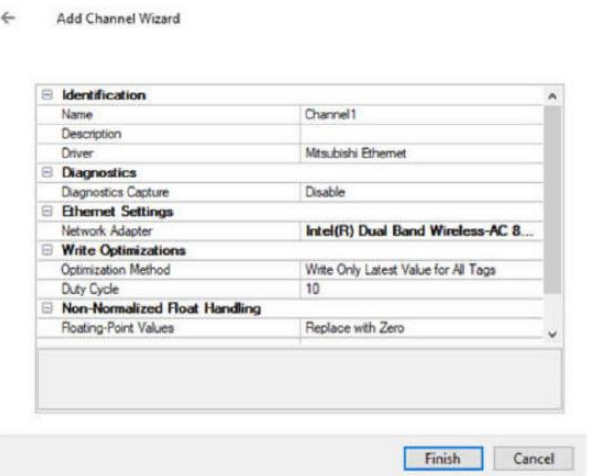

 $\times$ 

# **P1.2 Thêm mới Device**

Đối với các loại PLC có cổng Ethernet của hãng Mitsubishi, phương pháp thêm mới và cấu hình device trong KEPServerEX tương đối giống nhau, do đó ở đây sử dụng FX3U làm ví dụ.

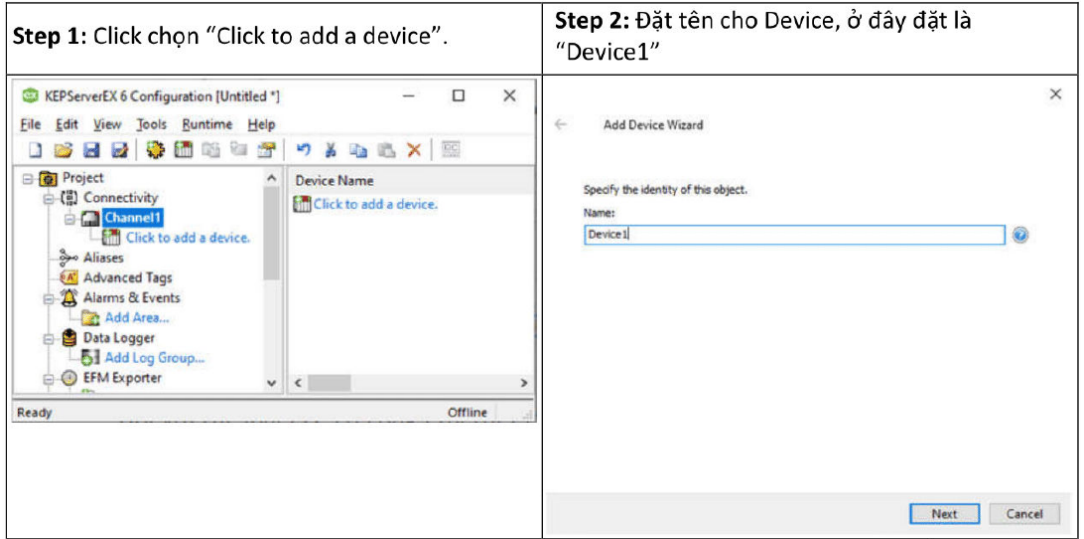

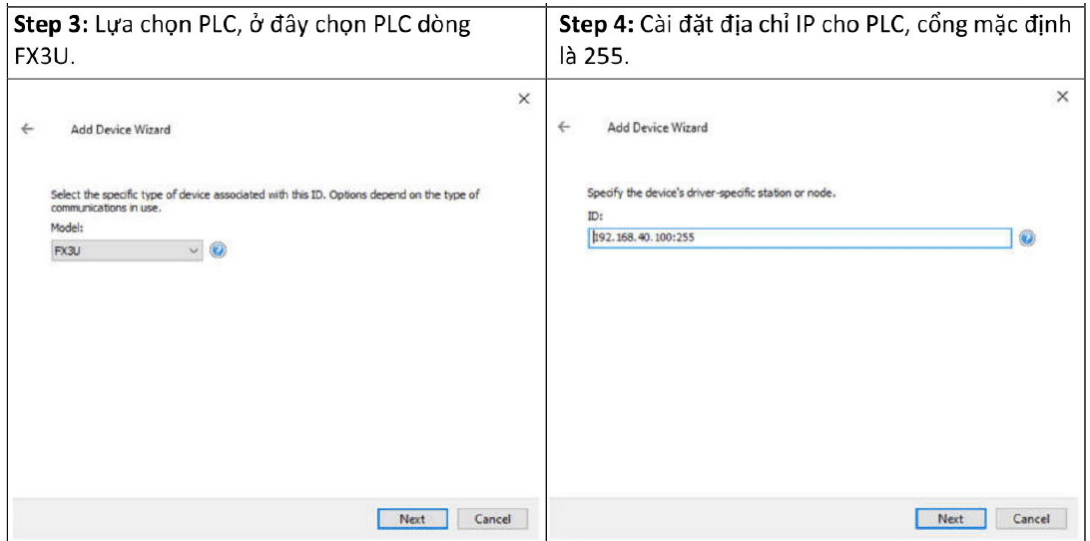

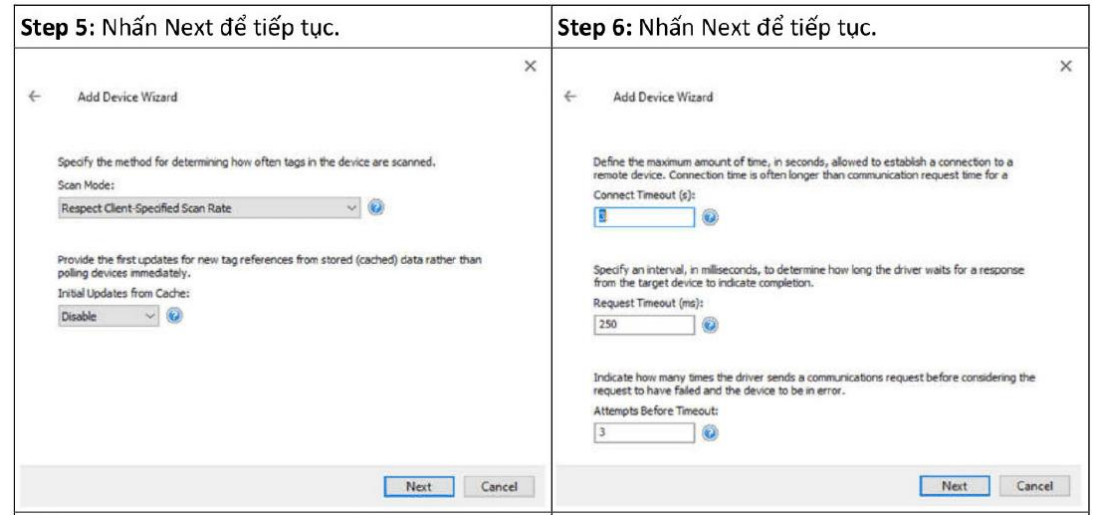

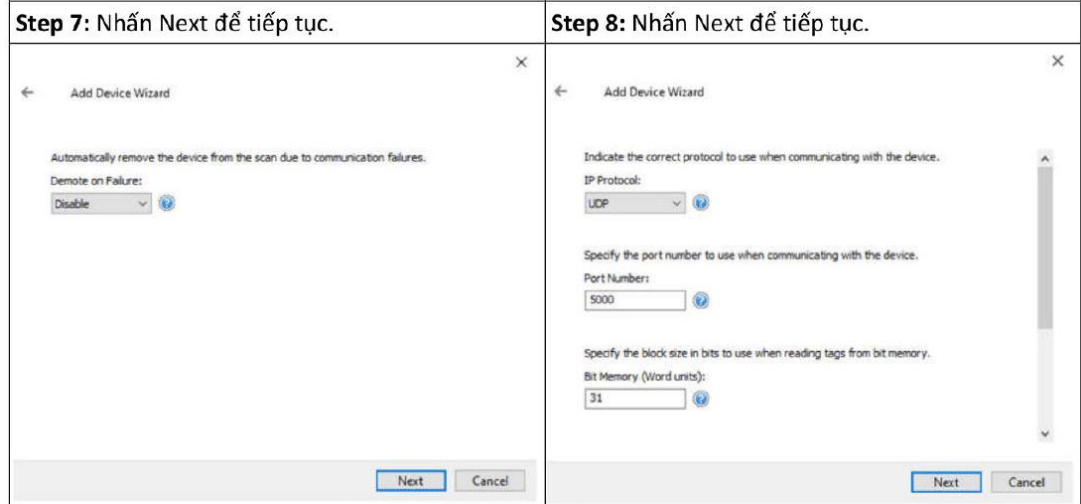

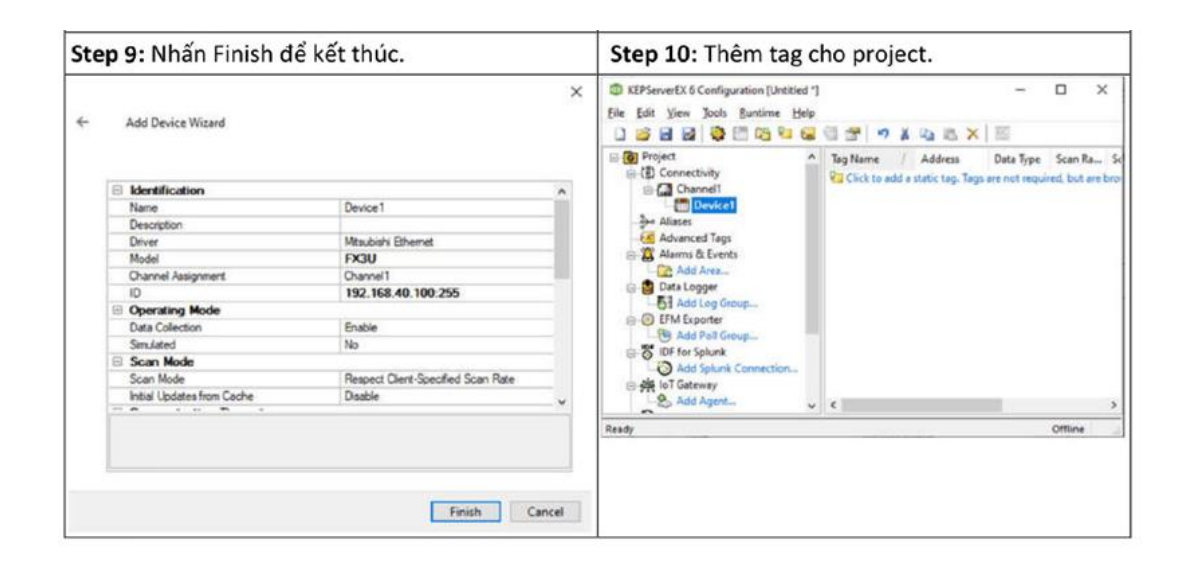

## PHU LUC P2: Chương trình nguồn

#### P2.1 Chương trình "class KEPServerEX.cs"

using System; using System.Collections.Generic; using System.Linq; using System.Drawing; using System.Text; using System.Threading.Tasks; using System. Windows. Forms; namespace SCADAServicesApp class class KEPServerEX  $\{$ public static string[] tagread(int tagnumber) {// Class Khai báo tag string tagID\_1 = "Channel1.Device1.Tag\_t\_Oil\_1"; string tagID\_2 = "Channel1.Device1.Tag\_t\_Oil\_2"; string tagID\_3 = "Channel1.Device1.Tag\_T\_1"; string tagID\_4 = "Channel1.Device1.Tag\_T\_2"; string tagID\_5 = "Channel1.Device1.Tag\_T\_3"; string  $tagID_6 = "Channel1. Device1.Tag_speed_blending_1";$ string tagID\_7 = "Channel1.Device1.Tag\_speed\_blending\_2"; string  $tagID_8 = "Channel1. Device1.Tag_speed_blending_3";$ string tagID\_9 = "Channel1.Device1.Tag\_speed\_blending\_4"; string tagID\_10 = "Channel1.Device1.Tag\_time\_blending\_1"; string tagID\_11 = "Channel1.Device1.Tag\_time\_blending\_2"; string tagID\_12 = "Channel1.Device1.Tag\_time\_blending\_3";

 $\{$ 

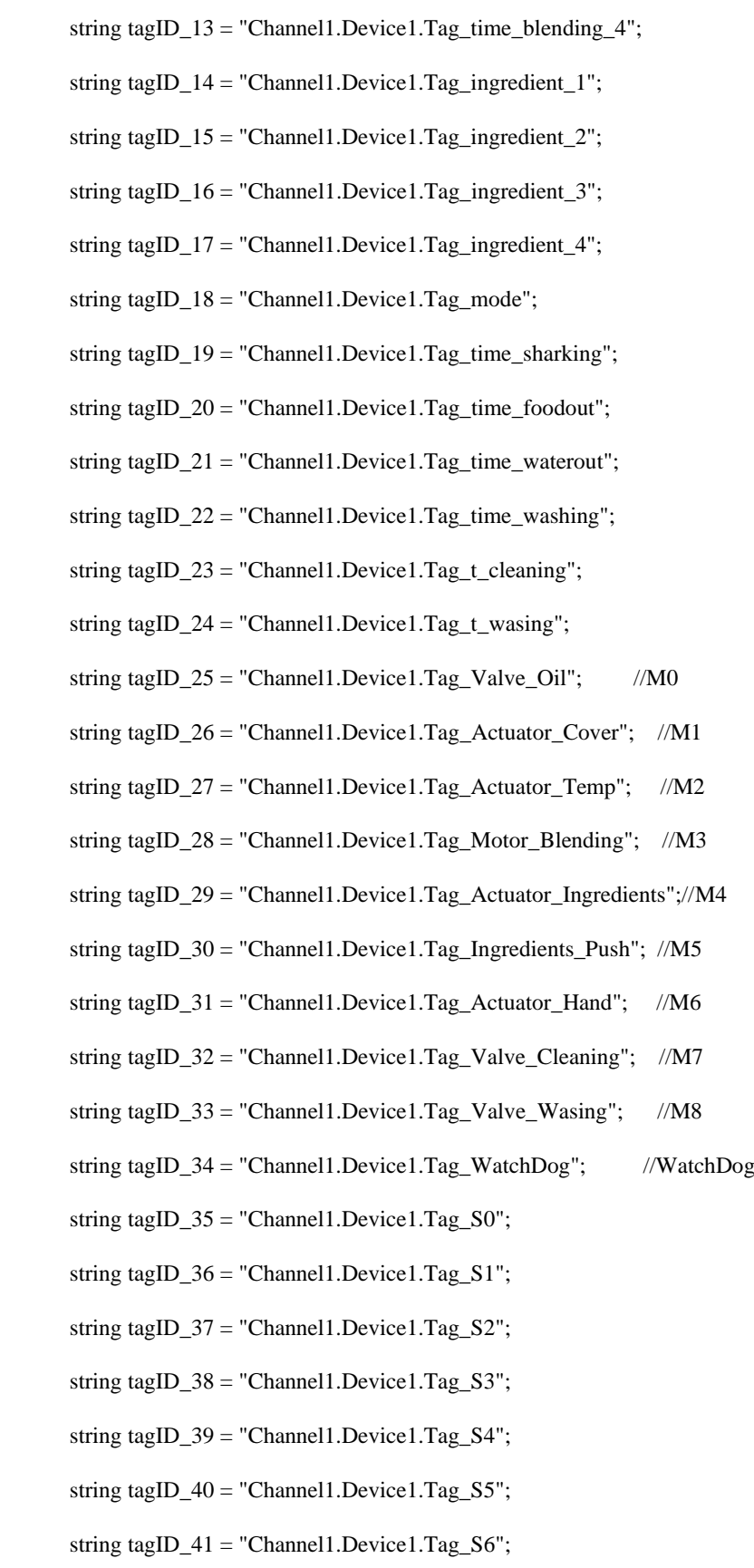

 string tagID\_42 = "Channel1.Device1.Tag\_S7"; string tagID\_43 = "Channel1.Device1.Tag\_S8"; string tagID\_44 = "Channel1.Device1.Tag\_S9"; string tagID\_45 = "Channel1.Device1.Tag\_S10"; string tagID\_46 = "Channel1.Device1.Tag\_S11"; string tagID\_47 = "Channel1.Device1.Tag\_S12"; string tagID\_48 = "Channel1.Device1.Tag\_S13"; string tagID\_49 = "Channel1.Device1.Tag\_S14"; string tagID\_50 = "Channel1.Device1.Tag\_S15"; string tagID\_51 = "Channel1.Device1.Tag\_S16"; string tagID\_52 = "Channel1.Device1.Tag\_S17"; string tagID\_53 = "Channel1.Device1.Tag\_S18"; string tagID\_54 = "Channel1.Device1.Tag\_S19"; string tagID\_55 = "Channel1.Device1.Tag\_S20"; string tagID\_56 = "Channel1.Device1.Tag\_S21"; string tagID\_57 = "Channel1.Device1.Tag\_S22"; string tagID\_58 = "Channel1.Device1.Tag\_S23"; string tagID\_59 = "Channel1.Device1.Tag\_S24"; string tagID\_60 = "Channel1.Device1.Tag\_S25"; string tagID\_61 = "Channel1.Device1.Tag\_S26"; string tagID  $62 =$  "Channel1.Device1.Tag\_S27"; string tagID  $63 =$  "Channel1.Device1.Tag\_S28"; string tagID\_64 = "Channel1.Device1.Tag\_S29"; string tagID\_65 = "Channel1.Device1.Tag\_S30"; string tagID\_66 = "Channel1.Device1.Tag\_S31"; string tagID\_67 = "Channel1.Device1.Tag\_S32"; string tagID\_68 = "Channel1.Device1.Tag\_S33"; string tagID\_69 = "Channel1.Device1.Tag\_S34";

 string tagID\_70 = "Channel1.Device1.Tag\_INIT"; string tagID\_71 = "Channel1.Device1.Tag\_START"; string tagID\_72 = "Channel1.Device1.Tag\_STOP"; string tagID\_73 = "Channel1.Device1.Tag\_AUTO"; string tagID\_74 = "Channel1.Device1.Tag\_MANUAL"; string tagID\_75 = "Channel1.Device1.Tag\_EMER"; string tagID\_76 = "Channel1.Device1.Tag\_STEP\_COMMAND";

 string tagID\_77 = "Channel1.Device1.Tag\_Y0"; string tagID\_78 = "Channel1.Device1.Tag\_Y1"; string tagID\_79 = "Channel1.Device1.Tag\_Y2"; string tagID\_80 = "Channel1.Device1.Tag\_Y3"; string tagID\_81 = "Channel1.Device1.Tag\_Y4"; string tagID\_82 = "Channel1.Device1.Tag\_Y5"; string tagID\_83 = "Channel1.Device1.Tag\_Y6"; string tagID\_84 = "Channel1.Device1.Tag\_Y7"; string tagID\_85 = "Channel1.Device1.Tag\_Y10";

string[] tags;

- tags = new string[tagnumber];
- tags.SetValue(tagID\_1, 1);
- tags.SetValue(tagID\_2, 2);
- tags.SetValue(tagID\_3, 3);
- tags.SetValue(tagID\_4, 4);
- tags.SetValue(tagID\_5, 5);
- tags.SetValue(tagID\_6, 6);
- tags.SetValue(tagID\_7, 7);
- tags.SetValue(tagID\_8, 8);
- tags.SetValue(tagID\_9, 9);
- tags.SetValue(tagID\_10, 10);
- tags.SetValue(tagID\_11, 11);
- tags.SetValue(tagID\_12, 12);
- tags.SetValue(tagID\_13, 13);
- tags.SetValue(tagID\_14, 14);
- tags.SetValue(tagID\_15, 15);
- tags.SetValue(tagID\_16, 16);
- tags.SetValue(tagID\_17, 17);
- tags.SetValue(tagID\_18, 18);
- tags.SetValue(tagID\_19, 19);
- tags.SetValue(tagID\_20, 20);
- tags.SetValue(tagID\_21, 21);
- tags.SetValue(tagID\_22, 22);
- tags.SetValue(tagID\_23, 23);
- tags.SetValue(tagID\_24, 24);
- tags.SetValue(tagID\_25, 25);
- tags.SetValue(tagID\_26, 26);
- tags.SetValue(tagID\_27, 27);
- tags.SetValue(tagID\_28, 28);
- tags.SetValue(tagID\_29, 29);
- tags.SetValue(tagID\_30, 30);
- tags.SetValue(tagID\_31, 31);
- tags.SetValue(tagID\_32, 32);
- tags.SetValue(tagID\_33, 33);
- tags.SetValue(tagID\_34, 34); //WatchDog
- tags.SetValue(tagID\_35, 35);
- tags.SetValue(tagID\_36, 36);
- tags.SetValue(tagID\_37, 37);
- tags.SetValue(tagID\_38, 38);
- tags.SetValue(tagID\_39, 39);
- tags.SetValue(tagID\_40, 40);
- tags.SetValue(tagID\_41, 41);
- tags.SetValue(tagID\_42, 42);
- tags.SetValue(tagID\_43, 43);
- tags.SetValue(tagID\_44, 44);
- tags.SetValue(tagID\_45, 45);
- tags.SetValue(tagID\_46, 46);
- tags.SetValue(tagID\_47, 47);
- tags.SetValue(tagID\_48, 48);
- tags.SetValue(tagID\_49, 49);
- tags.SetValue(tagID\_50, 50);
- tags.SetValue(tagID\_51, 51);
- tags.SetValue(tagID\_52, 52);
- tags.SetValue(tagID\_53, 53);
- tags.SetValue(tagID\_54, 54);
- tags.SetValue(tagID\_55, 55);
- tags.SetValue(tagID\_56, 56);
- tags.SetValue(tagID\_57, 57);
- tags.SetValue(tagID\_58, 58);
- tags.SetValue(tagID\_59, 59);
- tags.SetValue(tagID\_60, 60);
- tags.SetValue(tagID\_61, 61);
- tags.SetValue(tagID\_62, 62);
- tags.SetValue(tagID\_63, 63);
- tags.SetValue(tagID\_64, 64);
- tags.SetValue(tagID\_65, 65);
- tags.SetValue(tagID\_66, 66);
- tags.SetValue(tagID\_67, 67);

```
 tags.SetValue(tagID_68, 68);
```
tags.SetValue(tagID\_69, 69);

tags.SetValue(tagID\_70, 70);

tags.SetValue(tagID\_71, 71);

tags.SetValue(tagID\_72, 72);

tags.SetValue(tagID\_73, 73);

tags.SetValue(tagID\_74, 74);

tags.SetValue(tagID\_75, 75);

tags.SetValue(tagID\_76, 76);

tags.SetValue(tagID\_77, 77);//Y0

tags.SetValue(tagID\_78, 78);//Y1

tags.SetValue(tagID\_79, 79);//Y2

tags.SetValue(tagID\_80, 80);//Y3

tags.SetValue(tagID\_81, 81);//Y4

tags.SetValue(tagID\_82, 82);//Y5

tags.SetValue(tagID\_83, 83);//Y6

tags.SetValue(tagID\_84, 84);//Y7

tags.SetValue(tagID\_85, 85);//Y10

return tags;

#### }

//\*\*\*\*\*\*\*\*\*\*\*\*\*\*\*\*\*\*\*\*\*\*\*\*\*\*\*\*\*\*\*\*\*\*\*\*\*\*\*\*\*\*\*\*\*\*\*\*\*\*\*\*\*\*\*\*\*\*\*\*\*\*

public static Int32[] tagID(int tagnumber)

{// Class tạo array đọc ID tags - mặc định không đổi

Int32[] cltarr;

cltarr = new Int32[tagnumber];

for (int  $i = 1$ ;  $i <$  tagnumber;  $i++$ )

{

```
 cltarr.SetValue(i, i);
         }
         return cltarr;
     } 
   }
}
```
# P2.2 Chương trình khai báo kết nối OPC

#### //KEPServerEX CONNECT

#### 

static int tagNumber =  $85$ ; // Cài đặt số lượng tag của project static int PLCscantime = 1000; // Cài đặt thời gian quét PLC // Gọi các kết nối OPC public OPCAutomation.OPCServer AnOPCServer; public OPCAutomation.OPCServer OPCServer; public OPCAutomation.OPCGroups OPCGroup; public OPCAutomation.OPCGroup PLC; public string Groupname;

static int arriength =  $tagNumber + 1$ ;

Array OPtags = class\_KEPServerEX.tagread(arrlength);

Array tagID = class\_KEPServerEX.tagID(arrlength);

Array WriteItems = Array.CreateInstance(typeof(object), arrlength);

Array tagHandles =  $Array.CreatedInstance(typeof(int32), arrlength);$ 

Array OPCError = Array.CreateInstance(typeof(Int32), arrlength);

Array dataType = Array.CreateInstance(typeof(Int16), arrlength);

Array AccessPaths = Array.CreateInstance(typeof(string), arrlength);

#### P2.3 Chương trình đọc dữ liệu từ OPC lên C#

private void dataScan(int ID, int NumItems,

ref Array tagID, ref Array ItemValues, ref Array Qualities, ref Array TimeStamps)

```
\{for (int i = 1; i <= NumItems; i++)
  \{// Khai báo biến chung
    int getTagID = Convert.Tolnt32(tagID.GetValue(i));
```
string tagValue = ItemValues.GetValue(i)?.ToString();

switch (getTagID)

{

case 1:

tbx\_TG\_ChamDau1.Text = tagValue;

DisplayMessage(LOG\_txtMessage, "[Tag\_1]: " + tagValue);

break;

case 2:

tbx\_TG\_ChamDau2.Text = tagValue;

DisplayMessage(LOG\_txtMessage, "[Tag\_2]: " + tagValue);

break;

case 3:

tbx\_GiaNhiet1.Text = tagValue;

DisplayMessage(LOG\_txtMessage, "[Tag\_3]: " + tagValue);

break;

…

Default:

break;

}

}

}

## P2.4 Chương trình "class\_Watchdog.cs"

using System;

```
using System.Collections.Generic;
```
using System.ComponentModel;

using System.Data;

using System.Drawing;

using System.Linq;

using System.Text;

using System.Threading.Tasks;

using System. Windows. Forms;

namespace SCADAServicesApp

 $\{$ 

public static class class\_Watchdog

#### $\{$

```
static string valold = "";
```
//Chương trình con Watchdog

public static void WatchdogStatus(Button btt, string valnow)

 $\{$ 

if (valnow != valold)

#### $\{$

btt.BackColor = Color.Green;

btt.ForeColor = Color.White;

 $\}$ 

else

 $\{$ 

btt.BackColor = Color.Red;

```
btt.ForeColor = Color. White;\overline{\phantom{a}}valold = valnow;\}public static void WatchdogStatus(ToolStripStatusLabel lb, string valnow)
   \{if (valnow != valold)
    \{lb. BackColor = Color. Green;
      lb.ForeColor = Color.White;\}else
    \{lb.BackColor = Color.Red;
      lb.ForeColor = Color.White;
    \}valold = valnow;\}\}\}
```
#### P2.5 Chương trình "class\_Login.cs"

using System;

using System.Collections.Generic;

using System.Linq;

using System.Text;

using System.Threading.Tasks;

using System. Windows. Forms;

#### namespace SCADAServicesApp

#### $\overline{\mathcal{E}}$

public class class\_Login

 $\{$ 

//Disable toàn bộ khi chưa đăng nhập/ hoặc nhấn đăng xuất

public void Not\_Login ()

#### $\{$

Form1 frm = (Form1)Application.OpenForms["Form1"];

// Các object cần Enable/Disable

frm.btt\_DATAWRITE.Enabled = false;//Admin

frm.btt\_Auto.Enabled = false;

frm.btt\_Manu.Enabled = false;

frm.btt\_Init.Enabled = false;

frm.btt\_Start.Enabled = false;

frm.btt\_Stop.Enabled = false;

frm.btt\_Y0.Enabled = false;

frm.btt\_Y1.Enabled = false;

frm.btt\_Y2.Enabled = false;

 $frm.btt_Y3.Enabeled = false;$ 

 $frm.btt_Y4.Enabeled = false;$  $frm.btt_Y5.Enabeled = false;$  $frm.btt_Y6.Enabeled = false;$  $frm. \text{btt}_YY. \text{Enabeled} = false;$ frm.btt\_Y8.Enabled = false;

 $\overline{\phantom{a}}$ 

//Đăng nhập bằng quyền Admin public void admin\_Control\_Elements()

 $\{$ 

```
Form1 frm = (Form1)Application.OpenForms["Form1"];
// Các object cần Enable/Disable
frm.btt_DATAWRITE.Enabled = true;//Admin
frm.btt_Auto.Enabled = true;
frm.btt_Mann. Enabeled = true;frm.btt_Init.Enabled = true;
frm.btt_Start.Enabled = true;
frm.btt\_Stop. Enabeled = true;frm.btt_YO. Enabeled = true;frm.btt_Y1.Enabeled = true;frm. btt_Y2.Enabeled = true;frm. bit_Y3.Enabeled = true;frm. \text{btt}_Y4. \text{Enabeled} = true;frm. \text{btt}_Y5. \text{Enabeled} = true;frm. \text{btt}_Y6. \text{Enabeled} = true;frm. \text{btt}_YY. \text{Enabeled} = true;
```
 $frm. bit_Y8.Enabeled = true;$ 

 $\mathcal{E}$ 

//Đăng nhập bằng quyền người dùng Operator

public void Operator\_Control\_Elements()

 $\{$ 

Form1 frm = (Form1)Application.OpenForms["Form1"];

// Các object cần Enable/Disable

frm.btt\_DATAWRITE.Enabled = false;//Admin

frm.btt\_Auto.Enabled = true;

frm.btt\_Manu.Enabled = true;

frm.btt\_Init.Enabled = true;

frm.btt\_Start.Enabled = true;

frm.btt\_Stop.Enabled = true;

frm.btt\_Y0.Enabled = true;

frm.btt\_Y1.Enabled = true;

 $frm. but_Y2. Enabeled = true;$ 

 $frm. but_Y3. Enabeled = true;$ 

 $frm.btt_Y4.Enabeled = true;$ 

 $frm.btt_Y5.Enabeled = true;$ 

 $frm.btt_Y6.Enabeled = true;$ 

 $frm. btt_Y7. Enabeled = true;$ 

 $frm. btt_Y8.Enabeled = true;$ 

 $\}$  $\}$ 

 $\}$ 

# **BẢN CAM ĐOAN**

Tôi cam đoan đã thực hiện việc kiểm tra mức độ tương đồng nội dung luận văn/luận án qua phần mềm Kiểm tra tài liệu [\(https://kiemtratailieu.vn\)](https://kiemtratailieu.vn/) một cách trung thực và đạt kết quả mức độ tương đồng **8%** toàn bộ nội dung luận văn/luận án. Bản luận văn/luận án kiểm tra qua phần mềm là bản cứng luận văn/luận án đã nộp bảo vệ trước hội đồng. Nếu sai sót tôi xin chịu các hình thức kỷ luật theo quy định hiện hành của Học viện.

TP. Hồ Chí Minh, ngày 04 tháng 5 năm 2022

**Học viên thực hiện luận văn**

**Phạm Khương Duy**

# √ KiểmTraTàiLiệu

# BÁO CÁO KIỂM TRA TRÙNG LẶP

#### Thông tin tài liệu

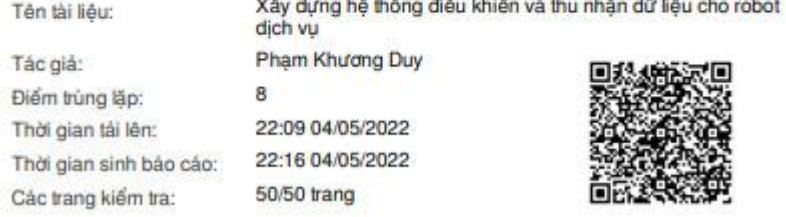

# Kết quả kiểm tra trùng lặp

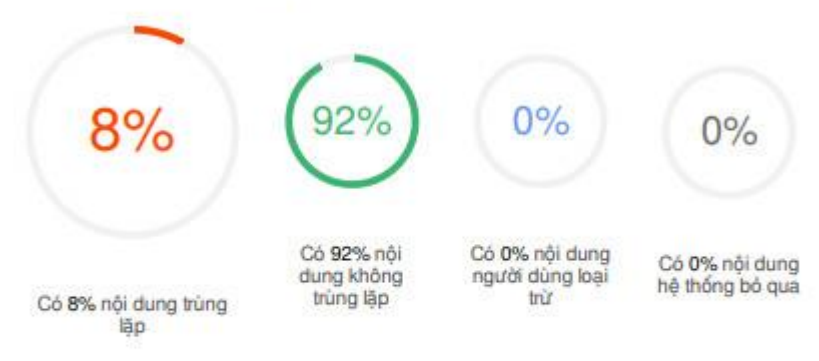

#### Nguồn trùng lặp tiêu biểu

123docz.net\_vi.wikipedia.org

## **Học viên**

## **Người hướng dẫn khoa học**

#### **Phạm Khương Duy**

# **TS. Chung Tấn Lâm**